# **ATSCAF** | Documentation fonctionnelle GRAAL

Le 23/12/2020.

# **Révisions**

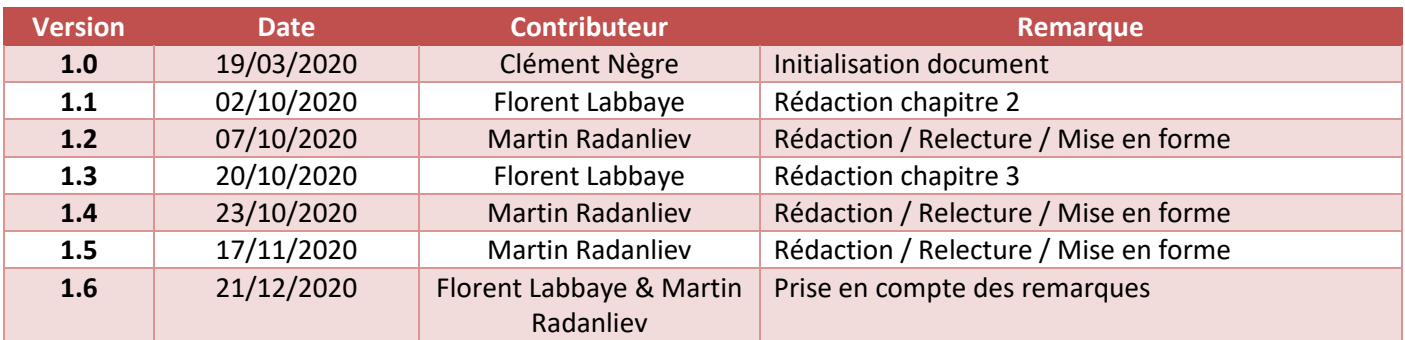

# **Sommaire**

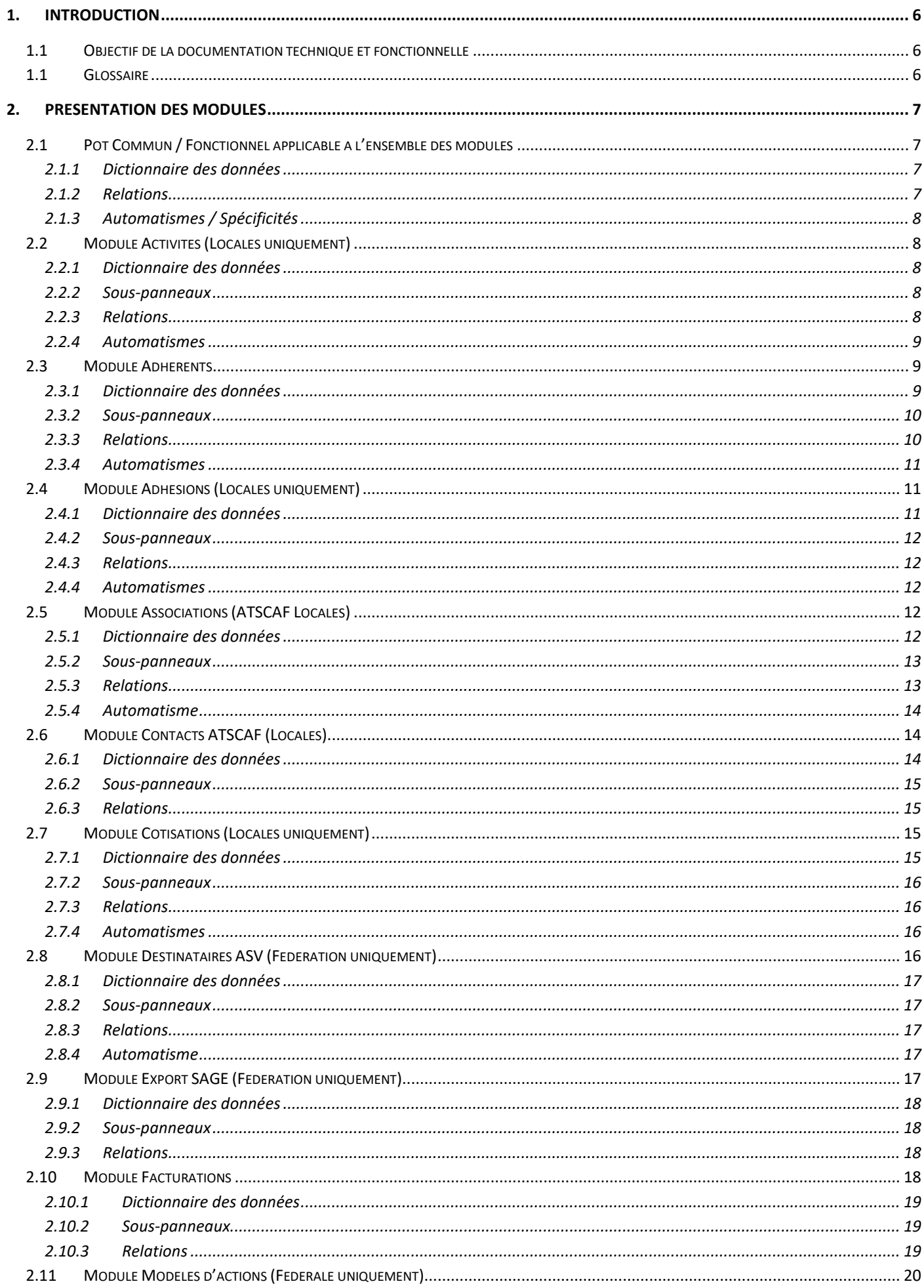

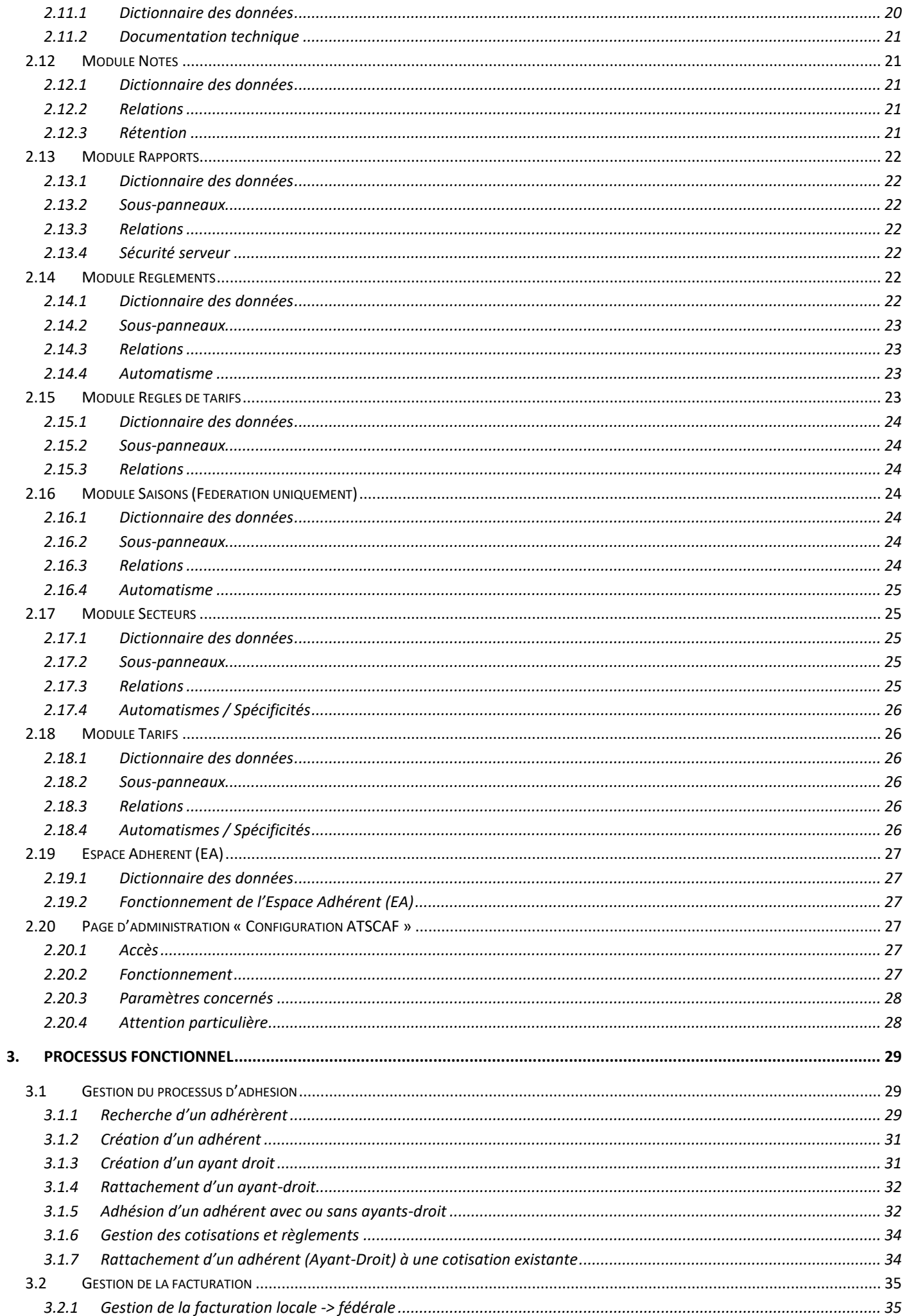

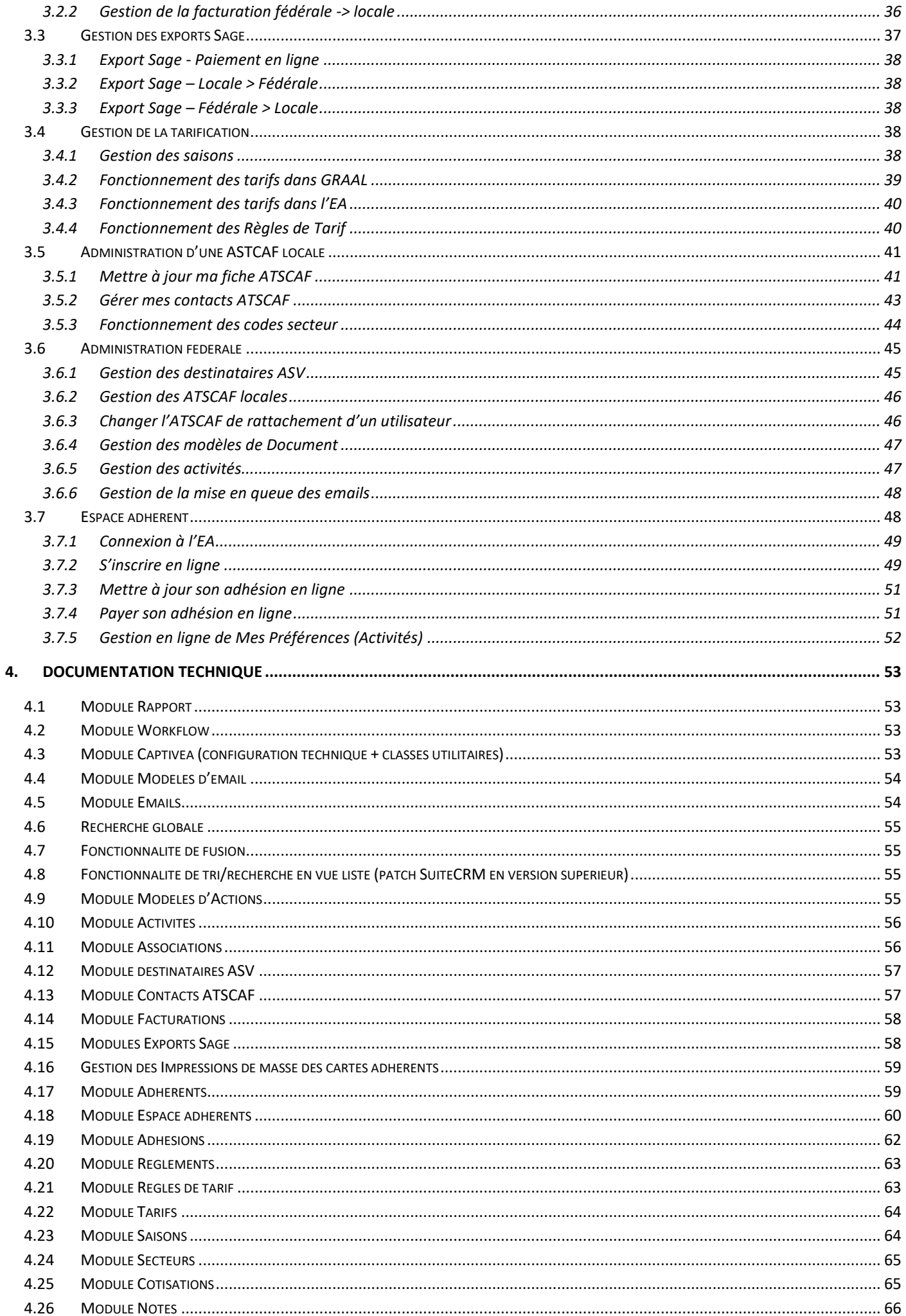

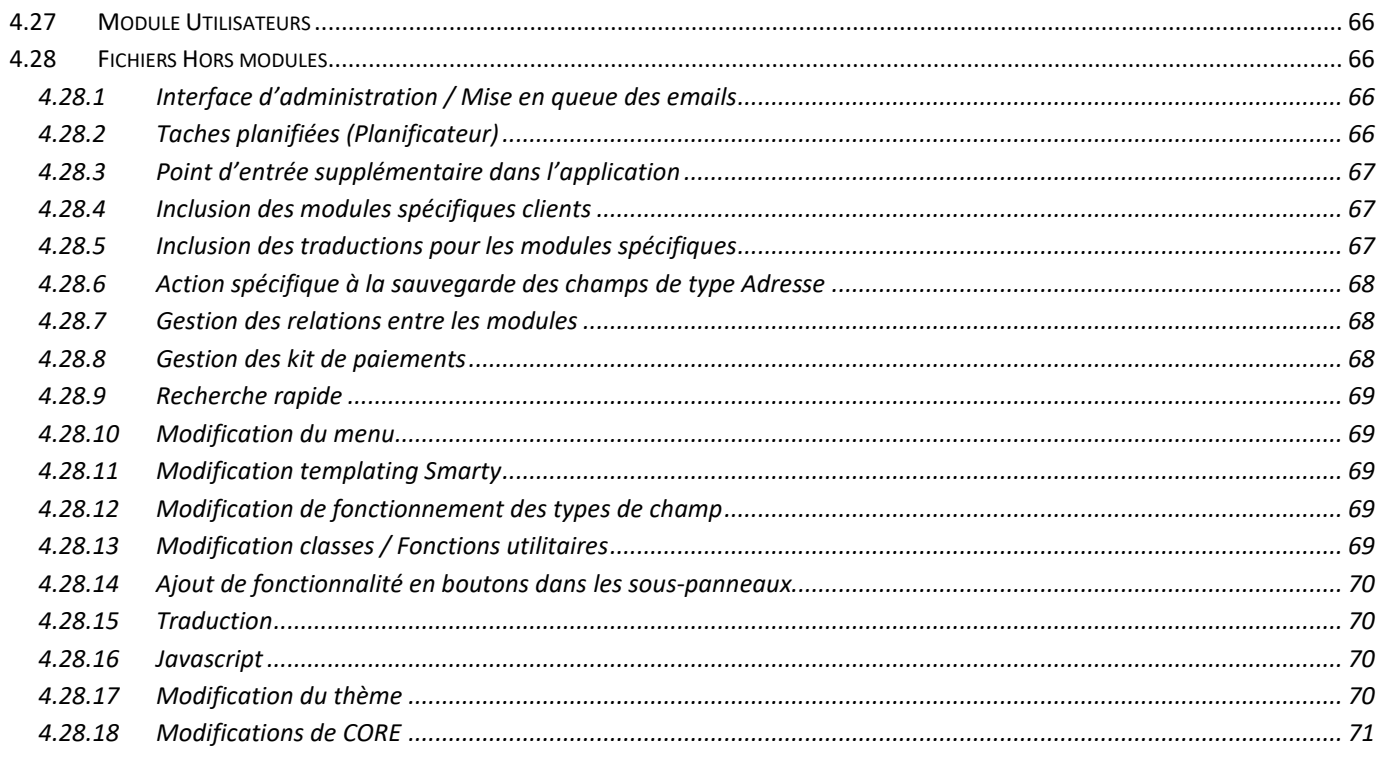

# **1. Introduction**

## <span id="page-5-1"></span><span id="page-5-0"></span>**1.1 Objectif de la documentation technique et fonctionnelle**

L'objectif de la documentation fonctionnelle et technique est multiple, entre autres elle a pour but de :

- Présenter les modules fonctionnels disponibles sur GRAAL et les liens entre eux
- Présenter les processus en place par domaine d'utilisation
- Présenter les fichiers techniques custom du serveur

Le document présent est organisé autour des sujets cités-ci-dessus. Il décrit chaque élément ou fonctionnalité afin de rendre compréhensible l'outil GRAAL gérant les adhésions des différents ATSCAF.

## <span id="page-5-2"></span>**1.1 Glossaire**

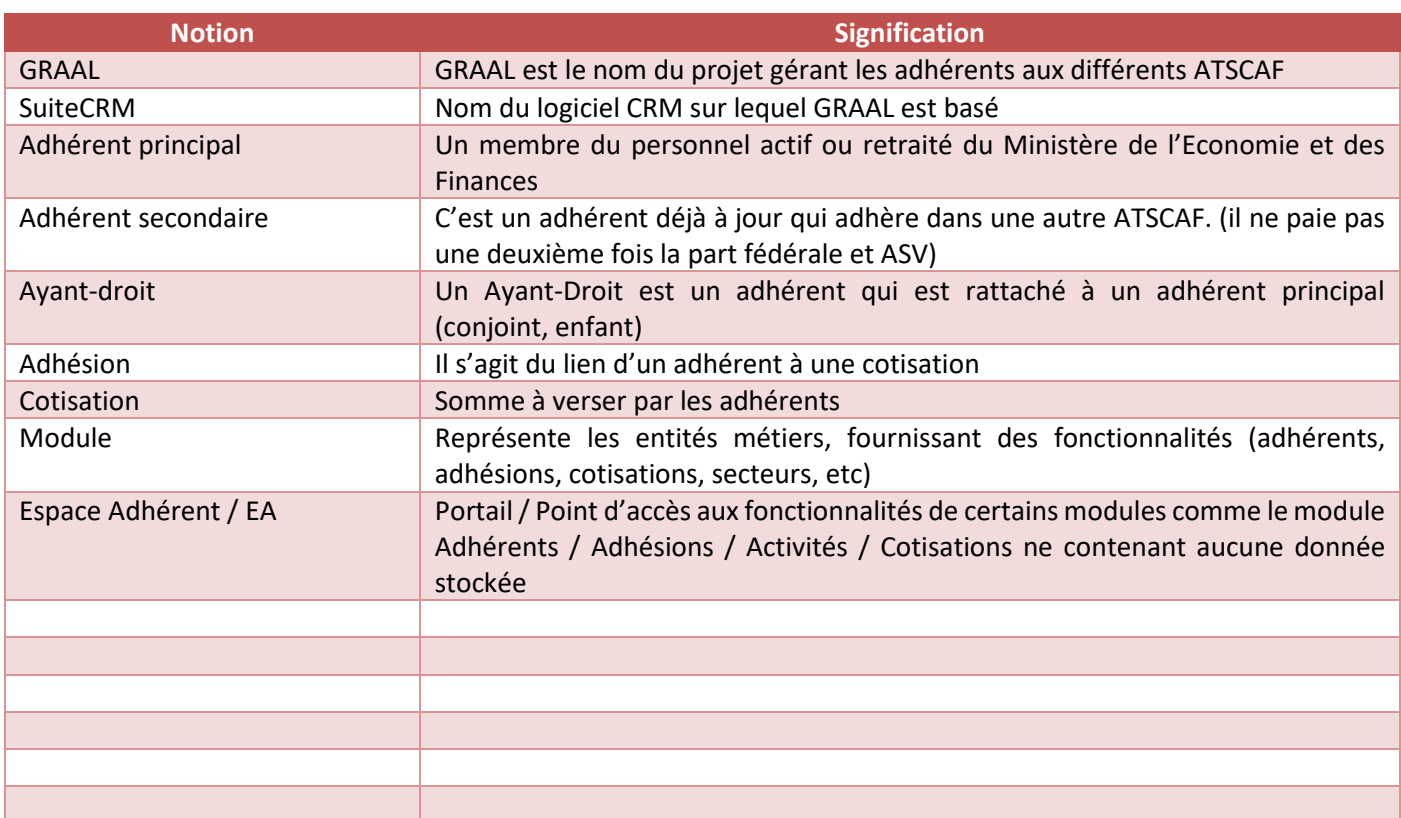

# **2. Présentation des modules**

<span id="page-6-0"></span>L'objectif de cette section est de décrire le fonctionnement module par module. Cette section n'inclut pas les processus inter-modules (voir section 3 pour cela).

## <span id="page-6-1"></span>**2.1 Pot Commun / Fonctionnel applicable à l'ensemble des modules**

Dans un soucis de synthèse, les champs identiques dans l'ensemble des modules sont listés et décrits ici, ils ne sont pas repris individuellement dans chaque description de module (mais y sont quand même bien présents).

## <span id="page-6-2"></span>**2.1.1 Dictionnaire des données**

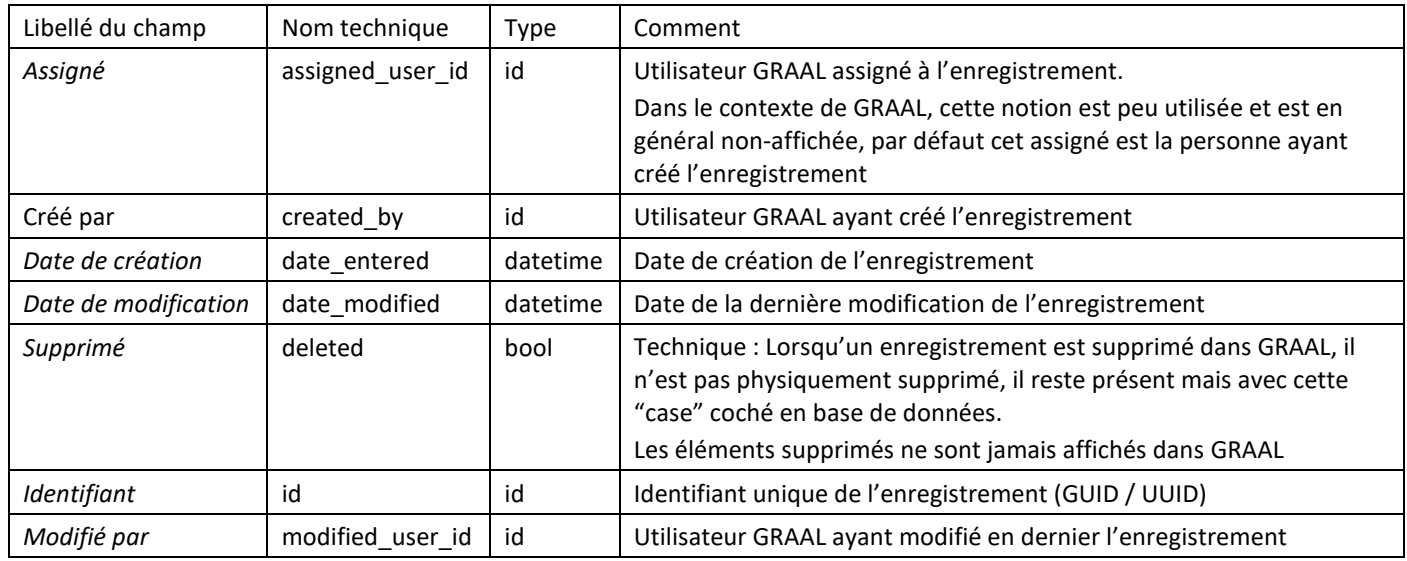

## <span id="page-6-3"></span>**2.1.2 Relations**

Les notions d'équipe sont gérées sur la majorité des modules. Les règles qui régissent ce fonctionnement sont les suivantes :

- Chaque utilisateur GRAAL fait partie d'une équipe (au minimum)
- L'équipe de l'utilisateur est celle de l'ATSCAF dont il dépend : Un utilisateur de l'ATSCAF Paris aura comme équipe « ATSCAF-7500 » ce qui correspond à l'équipe de l'Association ATSCAF Paris
- Un enregistrement créé par un utilisateur prend l'équipe (principal) de celui-ci (ex : nouvelle Cotisation / Adhésion / Règlement etc…)
- Seuls les administrateurs fédéraux peuvent éventuellement modifier les équipes d'un enregistrement. Cela représentait un intérêt fonctionnel au moment de la conception et a donc été prévue en interface.
- La notion d'équipe permet de limiter l'accès (via les Rôles). Les Cotisations de l'ATSCAF Paris ne sont pas visibles par les autres ATSCAF car l'équipe des Cotisations de Paris est ATSCAF-7500 (Contacts ATSCAF de Paris), contrairement aux autres utilisateurs de GRAAL
- Les administrateurs fédéraux (via les Rôles) peuvent décider de limiter (ou non) l'accès de ce qui est en dehors de leur équipe, par exemple :
	- o Les Contacts ATSCAF voient tous les adhérents qu'ils soient rattachés à leur équipe ou pas
	- o Les Contacts ATSCAF ne voient pas les paiements des cotisations des autres ATSCAF mais uniquement ceux créés par leur équipe (ou pour leur équipe, ex : paiement dans l'Espace Adhérent)

## **2.1.3 Automatismes / Spécificités**

<span id="page-7-0"></span>Le type de champ « Adresse » a été modifié pour GRAAL, donc les modules ayant un champ adresse : Adhérents (personnelle et professionnelle) / Contacts ATSCAF / Destinataire ASV fonctionnent sur le même principe, à savoir :

- Le champ multiligne « rue » a été remplacé par « n° de voie » + « type de voie » + « nom de la voie » + « complément d'adresse »
- Cette modification n'induit pas de changement en base de données, il s'agit toujours d'un seul champ
- Un contrôle est présent pour valider que le code postal ne se compose que de 5 caractères numériques

## <span id="page-7-1"></span>**2.2 Module Activités (Locales uniquement)**

Les activités représentent des activités culturelles / sportives / etc…

Les administrateurs fédéraux gèrent les activités (création / modification). Les ATSCAF locales peuvent ajouter des informations de pratique d'une activité pour leurs adhérents.

Si de nouvelles activités doivent être ajoutées, c'est à un administrateur fédéral de les créer.

La gestion des équipes permet de créer des activités spécifiques à une ou plusieurs associations, seules les associations concernées pourront les visualiser.

<span id="page-7-2"></span>Le fonctionnement de l'accès est en « lecture uniquement » si l'équipe de l'ATSCAF est positionnée sur cette activité.

#### **2.2.1 Dictionnaire des données**

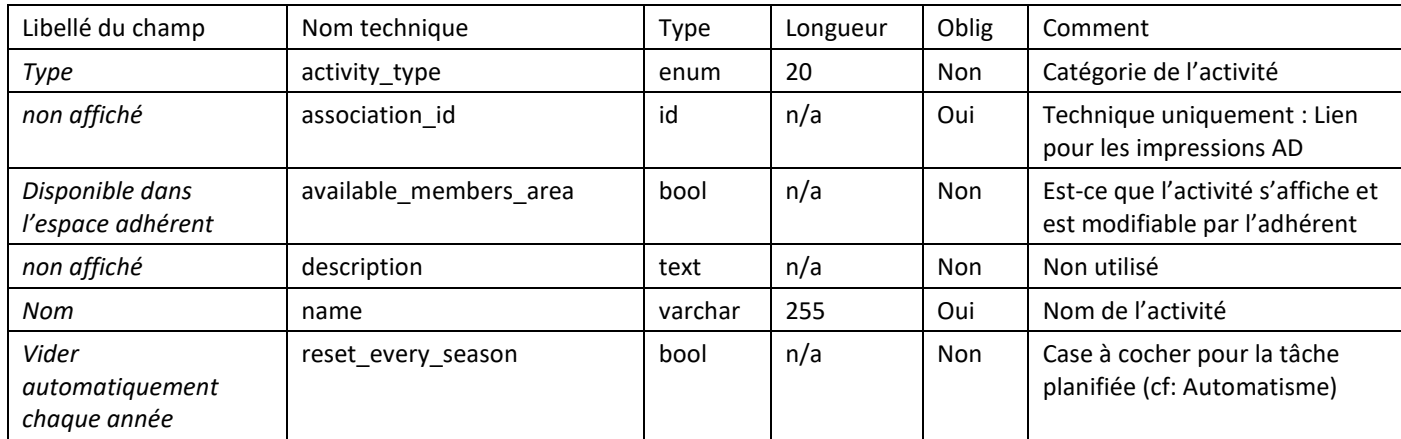

#### <span id="page-7-3"></span>**2.2.2 Sous-panneaux**

Les sous-panneaux du module Activités sont :

- Adhérents
- Groupes de sécurité

#### <span id="page-7-4"></span>**2.2.3 Relations**

Les activités sont liées aux adhérents de 2 façons, « intéressé par » ou « pratiquant ».

La relation « pratiquant » n'est disponible que depuis GRAAL. La relation « intéressé par » est disponible dans GRAAL, mais aussi dans l'Espace Adhérent, uniquement si la case « Disponible dans l'espace adhérent » est cochée.

Une relation technique existe aussi entre l'activité et une association au moment de l'impression d'un Etat AD, cette relation n'est pas visualisable dans GRAAL.

#### <span id="page-8-0"></span>**2.2.4 Automatismes**

Une tache planifiée, qui se lance tous les 1<sup>e</sup> septembre, vient « vider » la liste des adhérents liés aux activités dont la case « Vider automatiquement chaque année » est cochée.

## <span id="page-8-1"></span>**2.3 Module Adhérents**

Le module Adhérents est l'un des modules centraux de GRAAL, il représente une personne physique qui est adhérent / était adhérent ou a commencé une procédure d'adhésion.

L'ensemble des fiches Adhérents sont accessibles par toutes les ATSCAF, mais seules celles ayant ou ayant eu une adhésion à son ATSCAF, peuvent modifier les informations de leur fiche.

## <span id="page-8-2"></span>**2.3.1 Dictionnaire des données**

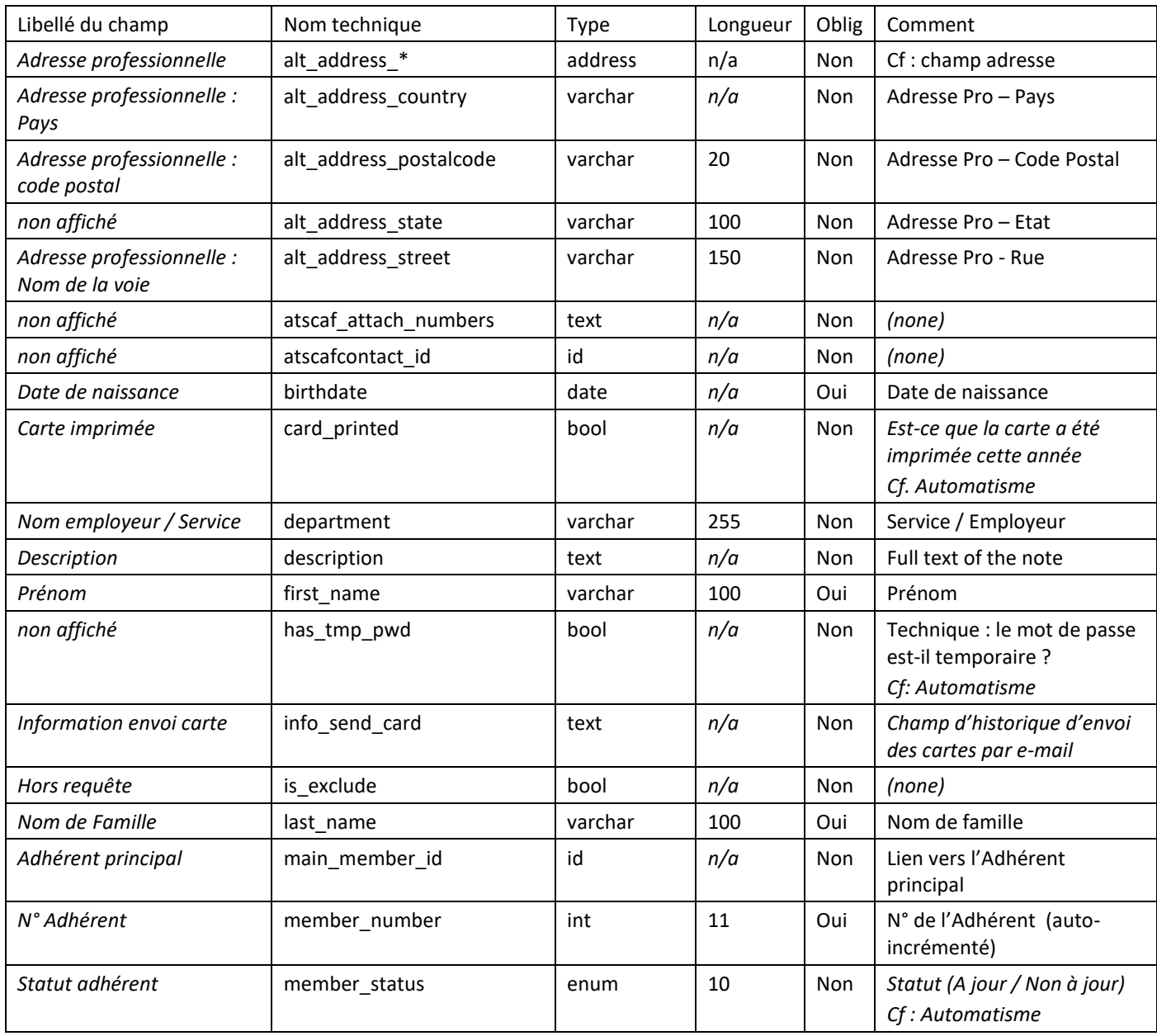

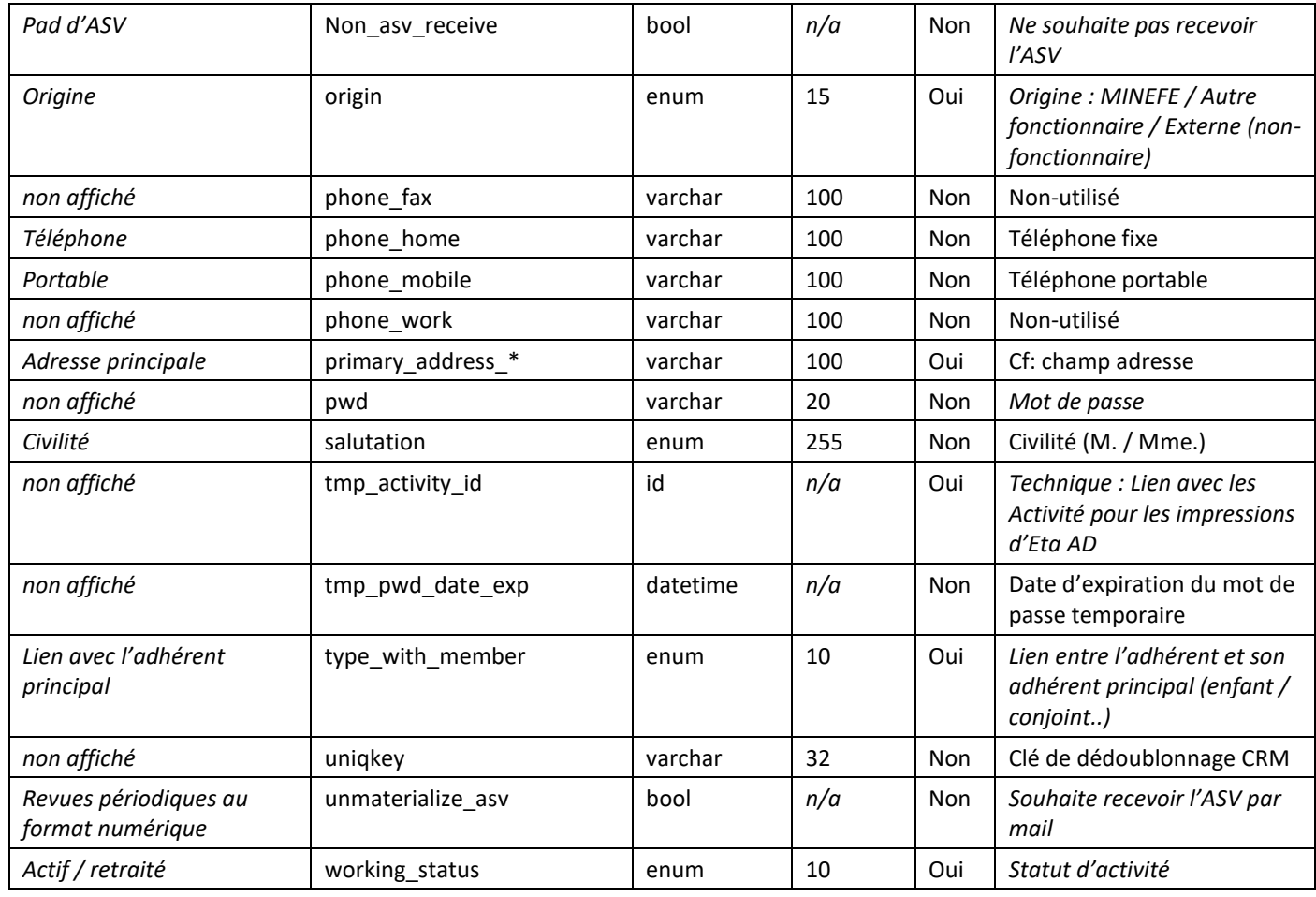

## <span id="page-9-0"></span>**2.3.2 Sous-panneaux**

Les sous-panneaux du module Adhérents sont :

- Ayants-droit (module Adhérents)
- Adhésions
- Centres d'intérêt (module Activités)
- Activités (module Activités)
- Groupes de sécurité
- Secteurs

## <span id="page-9-1"></span>**2.3.3 Relations**

Une relation de parenté avec l'adhérent principal est présente sur la fiche. Cette relation est unique et ne peut exister que sur un seul niveau. Un adhérent ne peut avoir qu'un seul adhérent principal et ne peut pas être adhérent principal d'un autre adhérent.

Une relation 1,n avec les adhésions est présentée dans le sous-panneau « Adhésions ». Elle représente les adhésions qui concernent l'adhérent lui-même.

La relation « Secteurs » correspond à une relation n,n mais unique par ATSCAF Locale. Elle s'affiche donc de 2 façons différentes :

- Directement sur la fiche de l'adhérent pour le secteur de l'ATSCAF de rattachement de l'utilisateur connecté. (le champ ne s'affiche donc pas de la même façon, en fonction de la personne qui visualise la fiche)
- Dans le sous-panneau « Secteurs » pour visualiser l'ensemble des Secteurs dans le cas d'un administrateur de GRAAL

La relation « Centres l'intérêt » liste les activités déclarées « intéressées » / « pratiquées » par l'adhérent dans l'espace adhérent. Cette relation peut être mise à jour dans GRAAL également.

La relation « Activités » liste les activités réellement pratiquées au sein de l'ATSCAF par l'adhérent. Les différents ATSCAF peuplent cette relation.

Les 2 relations « Centres d'intérêt » et « Activités » ont été reprises initialement (à l'identique dans les 2 relations) avec les données de GALA lors de la bascule sur GRAAL.

## <span id="page-10-0"></span>**2.3.4 Automatismes**

Le n° d'adhérent est un nombre entier qui s'auto-incrémente au moment de la création de sa fiche, il est donc unique.

Le champ « Statut de l'adhérent » est mis à jour automatiquement chaque année pour basculer les adhérents en « Non-à-jour » au 1er Septembre. Le statut change ensuite automatiquement lorsqu'une cotisation est « Payé » pour basculer en « A jour ».

Pour éviter les doublons d'adhérent un système de vérification / blocage avec message d'explication se basant sur les nom / prénom / date de naissance est en place dans GRAAL et l'EA.

Le champ « Information envoi carte » gère l'historique des envois de la carte adhérent par e-mail, ce champ est réinitialisé chaque 1<sup>er</sup> septembre.

Le champ « Adhérent rattaché(e) à » est un champ « virtuel » qui est calculé automatiquement à l'affichage. Il contient la liste des ATSCAF où l'adhérent adhère pour la saison en cours (Cotisation payée sur la saison en cours).

Le champ « Carte imprimée » se coche automatiquement lorsque l'impression de la carte est lancée depuis GRAAL.

Pour les automatismes sur les champs « adresse » [: voir la section commune](#page-7-0)

## <span id="page-10-1"></span>**2.4 Module Adhésions (Locales uniquement)**

Le module adhésion est peu utilisé en tant que module fonctionnel mais plutôt en tant que lien technique entre un adhérent, une cotisation et un tarif.

L'accès au Adhésions est propre aux utilisateurs de son ATSCAF Locale, seules les Adhésions de son ATSCAF sont visible et éventuellement modifiables.

#### <span id="page-10-2"></span>**2.4.1 Dictionnaire des données**

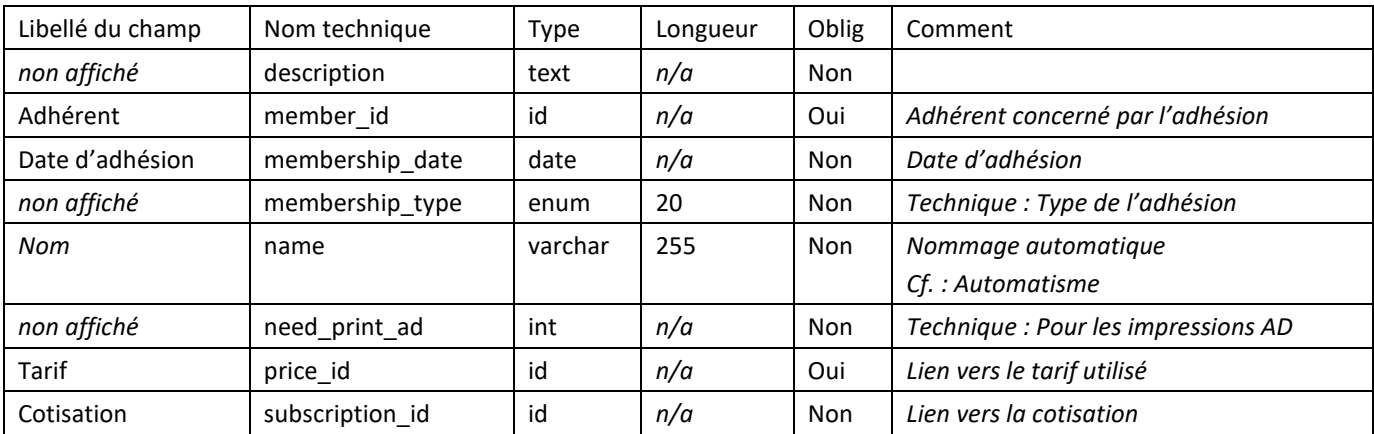

#### **2.4.2 Sous-panneaux**

<span id="page-11-0"></span>Le sous-panneau du module Adhésions est :

• Groupes de sécurité

#### <span id="page-11-1"></span>**2.4.3 Relations**

- La relation avec l'adhérent est unique, une inscription représente une personne dans une cotisation
- La relation avec la cotisation est unique, une inscription n'est liée qu'à une seule cotisation
- La relation avec le tarif est unique, une inscription n'est liée qu'à un seul tarif

#### <span id="page-11-2"></span>**2.4.4 Automatismes**

Le champ « Nom » est automatique composé de : « la saison » / du « code de l'ATSCAF » / du « type de tarif » et du « nom complet de l'adhérent » à la création.

Le champ « Type de l'adhésion » correspond à la place de l'adhésion dans la cotisation et du statut de l'adhérent pour appliquer le tarif. Il est automatique et sert à définir si l'adhérent est principal / ayant-droit ou secondaire (déjà à jour dans une autre ATSCAF).

Un grand nombre d'automatismes sont en place. Ils sont décrits dans le processus fonctionnel d'adhésion (Cf. : processus fonctionnel).

## <span id="page-11-3"></span>**2.5 Module Associations (ATSCAF Locales)**

Le module Association représente une ATSCAF locale, les données qui la concerne sont :

- Soit de nature informative (nom / n° / téléphone / etc…)
- Soit de nature fonctionnelle, leur valeur influe sur le fonctionnement de GRAAL ou de l'EA (« Qui Encaisse » / « Accepte le paiement en ligne » / etc…

Certaines des informations ne peuvent être mises à jour que par la fédération. Ex : « Accepte le paiement en ligne ». Si une ATSCAF Locale souhaite proposer le paiement en ligne, elle devra se rapprocher de la fédération pour le faire.

L'ensemble des fiches Associations sont disponibles en visualisation mais seule la fiche de son Association est disponible en modification.

#### <span id="page-11-4"></span>**2.5.1 Dictionnaire des données**

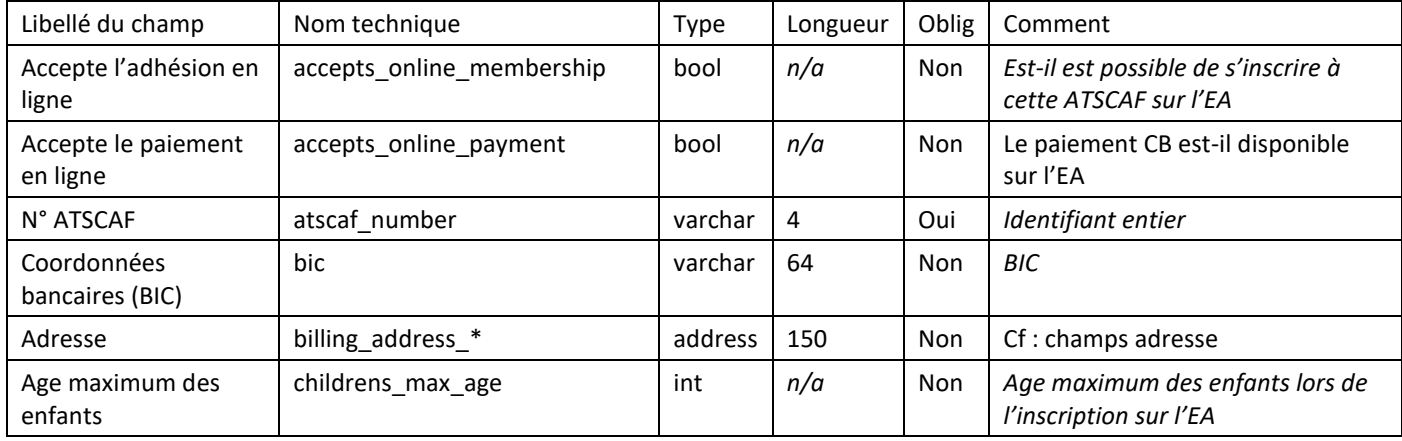

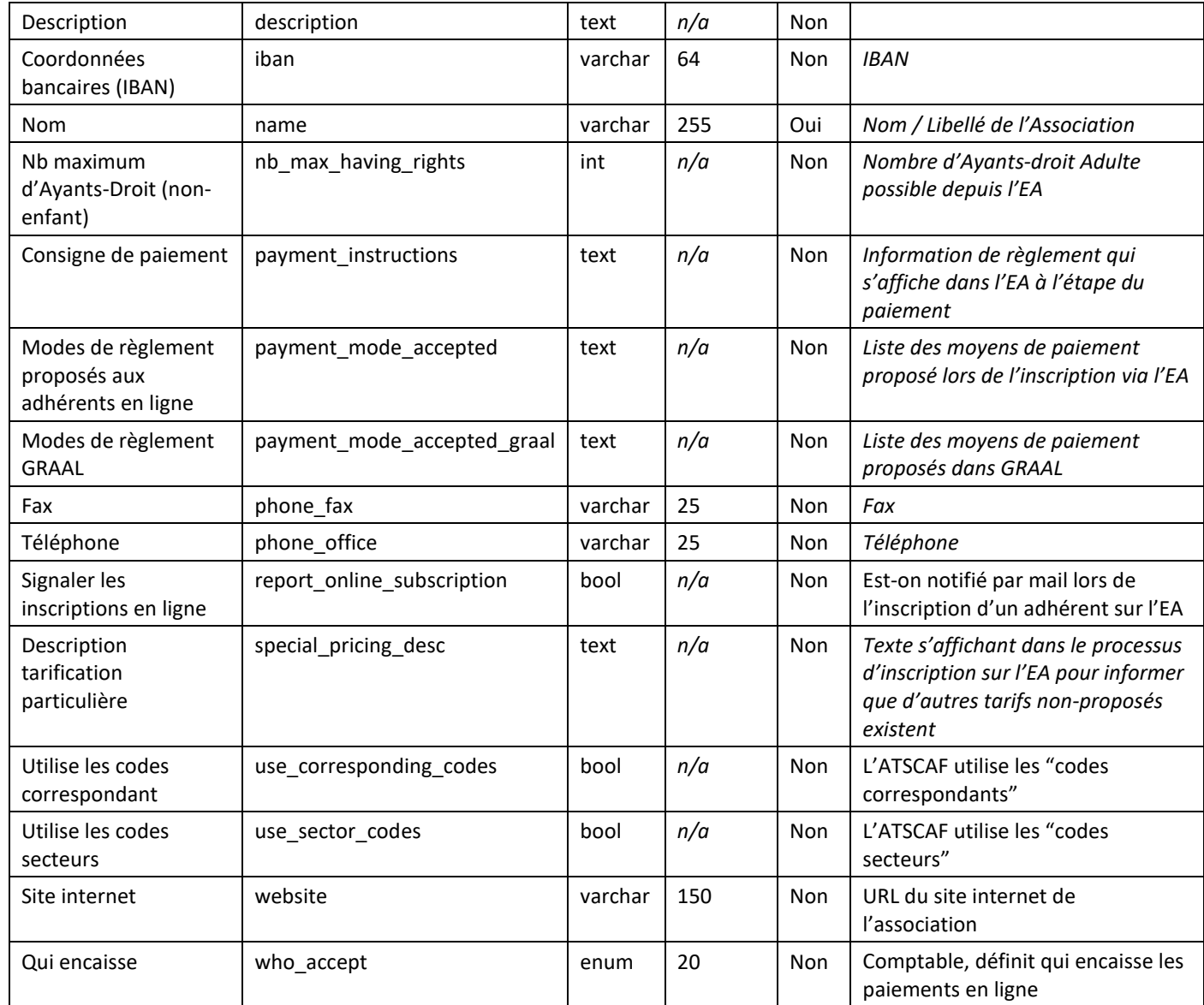

#### <span id="page-12-0"></span>**2.5.2 Sous-panneaux**

Les sous-panneaux du module Associations sont :

- Tarifs : Liste de tous les tarifs proposés par cette ATSCAF toutes saisons confondues
- Contacts ATSCAF : Liste des contacts « rattachés » à cette ATSCAF
- Activités proposées : Liste des activités auxquelles l'ATSCAF a accès dans GRAAL
- Groupes de sécurité : Pour les administrateurs fédéraux uniquement

#### <span id="page-12-1"></span>**2.5.3 Relations**

Tarifs : Relation 1,n vers les tarifs que proposent l'ATSCAF Locale.

Contacts ATSCAF : Relation 1,n vers les Contacts ATSCAF = utilisateurs de GRAAL rattachés à cette ATSCAF.

Activités Proposées : Relation 1,n vers les Activités, liste des activités proposées par cette ATSCAF.

#### **2.5.4 Automatisme**

<span id="page-13-0"></span>La mise à jour du champ adresse de la fiche Association met automatiquement le champ adresse du/des Destinataires ASV « lié(s) » à cette Association (cf : Module Destinataire ASV).

## <span id="page-13-1"></span>**2.6 Module Contacts ATSCAF (Locales)**

Un « Contact ATSCAF » est une personne physique qui dispose d'un accès à GRAAL. Cet utilisateur est « rattaché » à une ATSCAF Locale. Chaque utilisateur de GRAAL devrait avoir son propre Contact ATSCAF.

Les ATSCAF Locales peuvent créer autant de Contacts ATSCAF qu'elles le souhaitent. Ces contacts doivent exister dans GRAAL en tant qu'adhérents et avoir été adhérents à l'ATSCAF de rattachement de l'utilisateur qui les crée.

Il est possible d'attribuer des accès/droits différents en fonction du statut que l'ATSCAF Locale souhaite lui donner au moment de la création (ou en le modifiant par la suite).

Un champ spécifique pour la gestion des droits a été développé. Il permet de limiter/ouvrir certains droits à leurs Contacts ATSCAF par les administrateurs locaux. Pour une gestion plus fine ou portant sur des modules non-listé dans la fiche Contact ATSCAF, un administrateur fédéral peut modifier le comportement spécifiquement pour un utilisateur dans le module Utilisateurs disponible de l'administration.

#### <span id="page-13-2"></span>**2.6.1 Dictionnaire des données**

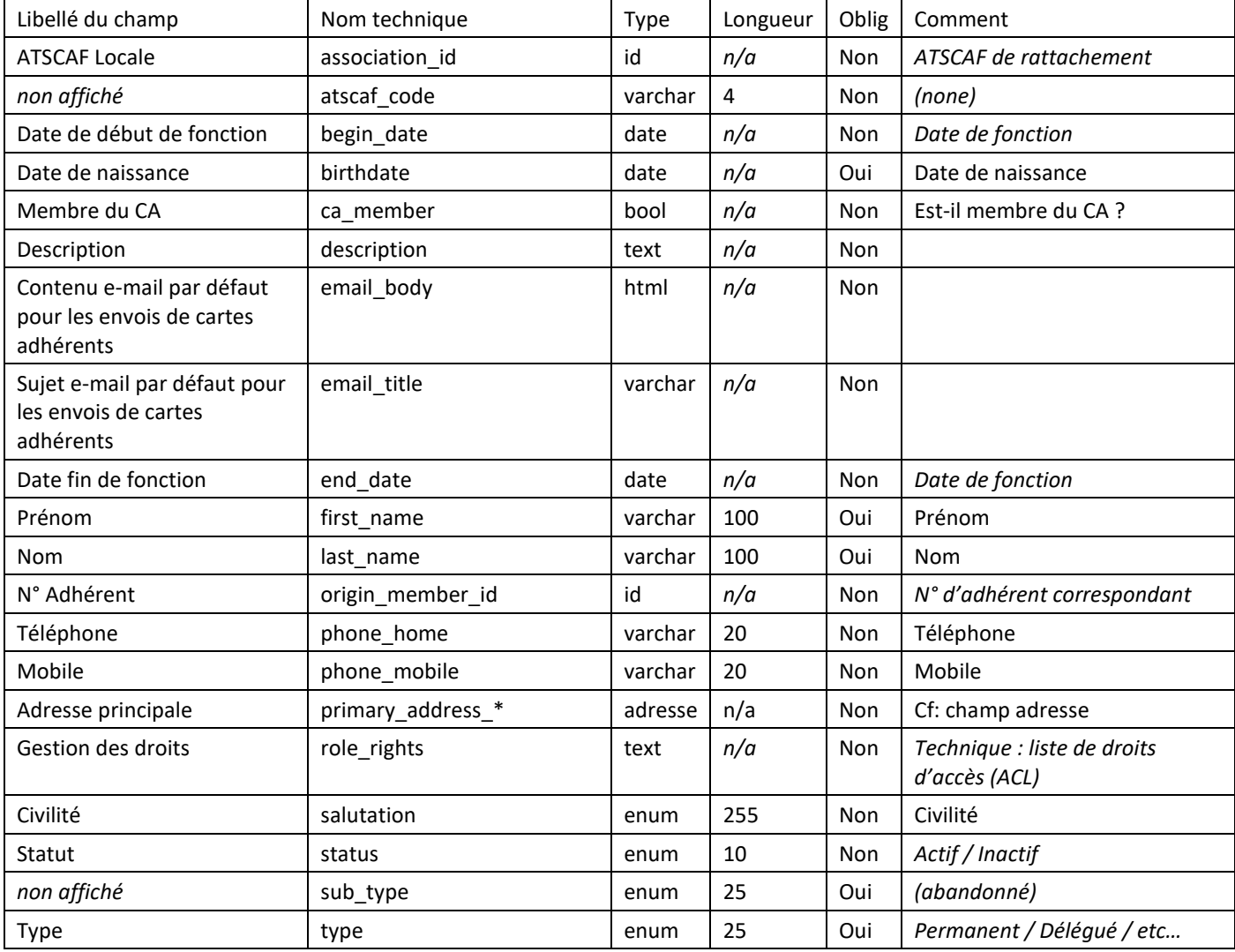

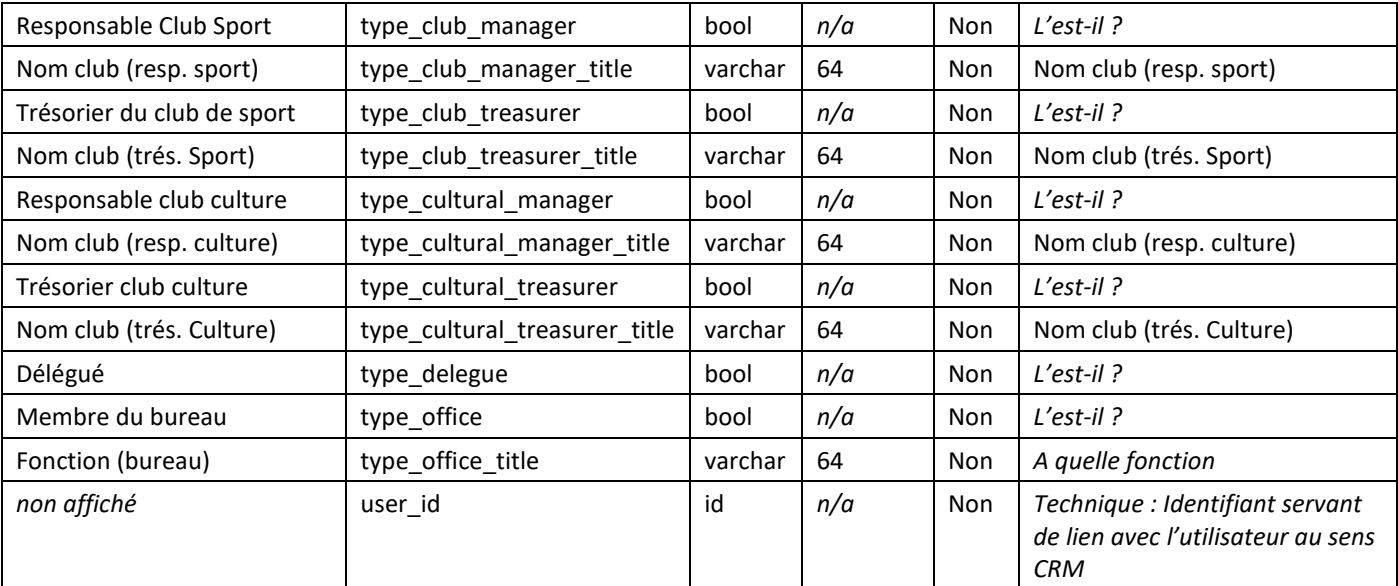

#### <span id="page-14-0"></span>**2.6.2 Sous-panneaux**

Les sous-panneaux du module Contacts ATSCAF sont :

- **Secteurs**
- Groupes de sécurité

#### <span id="page-14-1"></span>**2.6.3 Relations**

Secteurs : Liste des secteurs dont le contact est Responsable (relation 1,n inverse).

Association : Relation 1,n - l'ATSCAF de rattachement du Contact ATSCAF.

Adhérent : Relation 1,n – Ajouté depuis la mise en place de l'obligation dans GRAAL qu'un Contact soit adhérent (en base de données, ce n'est peut-être pas le cas pour les anciens Contacts ATSCAF).

Utilisateur CRM : (Technique) La création d'un contact ATSCAF crée un utilisateur CRM (module Utilisateurs/Users) correspondant avec les droits définis dans le Contact ATSCAF.

## <span id="page-14-2"></span>**2.7 Module Cotisations (Locales uniquement)**

L'accès à ce module est possible pour toutes les ATSCAF Locales mais seuls leurs enregistrements sont visibles. Une ATSCAF Locale ne voit que ses propres Cotisations.

Une ou plusieurs Adhésion(s) sont regroupées pour former une Cotisation. Cette dernière pourra être payée (via des Règlements) et passée en facturation.

#### <span id="page-14-3"></span>**2.7.1 Dictionnaire des données**

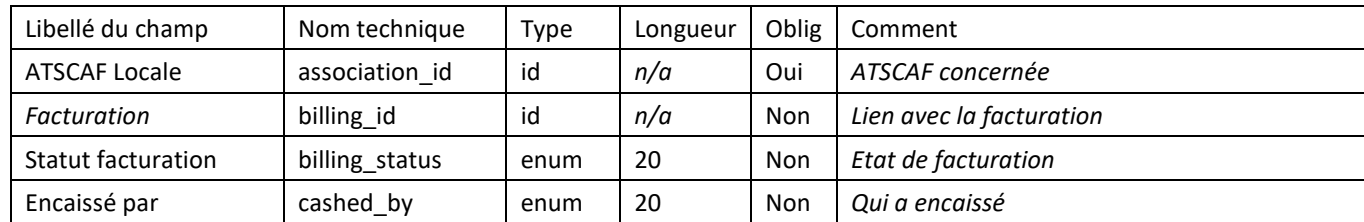

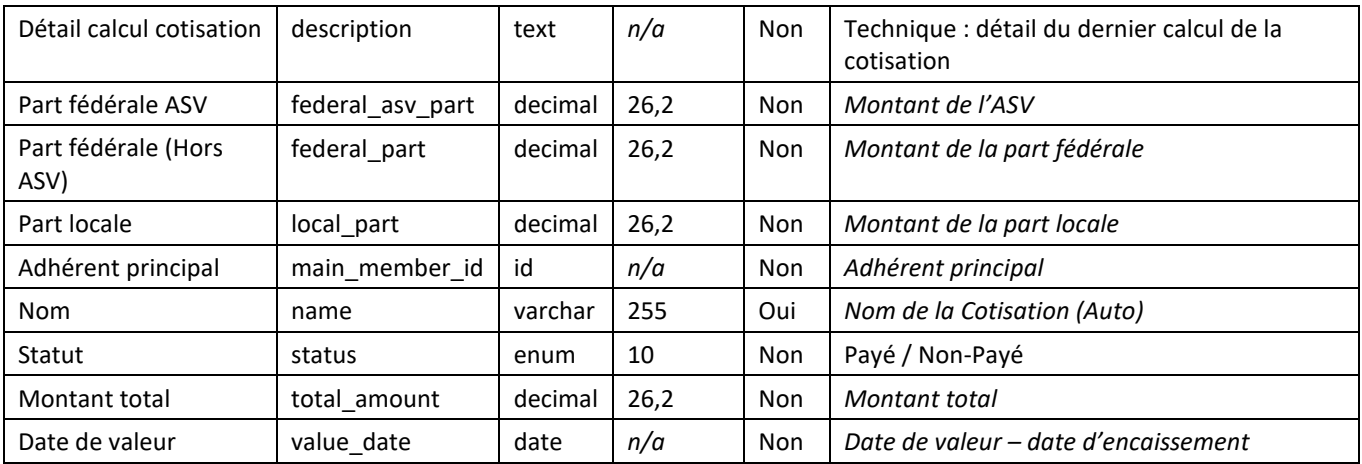

## <span id="page-15-0"></span>**2.7.2 Sous-panneaux**

Les sous-panneaux du module Cotisations sont :

- Règlements
- Groupes de sécurité
- Adhésions

## <span id="page-15-1"></span>**2.7.3 Relations**

Règlements : Lien 1,n inverse – Liste des règlements ayant payé la cotisation.

Adhésions : Lien 1,n inverse – Liste des Adhésions qui composent la cotisation.

<span id="page-15-2"></span>Facturation : Lien 1,n – Lien avec la facturation à partir du moment où la facturation pour cette ATSCAF a été lancée.

## **2.7.4 Automatismes**

- La Cotisation passe automatiquement au statut « Payé » lorsque la somme des règlements « payé » est égale ou dépasse le montant de la Cotisation (voir également §2.14.4 Automatisme des Règlements) Edit : il n'est plus possible d'enregistrer des paiements pour un montant supérieur au reste à payer
- La date de valeur se remplit automatiquement lors du passage de la Cotisation en « Payée »
- Le champ technique « Détail calcul cotisation » se met à jour lors de la création ou de la mise à jour de la cotisation pour « tracer » les étapes qui servent au calcul. Il s'agit d'un champ de debug et non pas d'une information « lisible » par une personne non-technique
- Les montants de la Cotisation se calculent (s'additionnent) automatiquement en fonction des adhésions qui la composent
- Lorsqu'une cotisation est « incluse » dans une facturation, le champ créant le lien se met à jour et le statut de facturation se met à jour en fonction de la facturation liée

## <span id="page-15-3"></span>**2.8 Module Destinataires ASV (Fédération uniquement)**

L'accès à ce module est réservé aux administrateurs de GRAAL.

Le module destinataire ASV gère la liste les destinataires et non l'envoi. Il sert à la gestion des envois, d'une quantité définie, de revues périodiques à un ensemble de destinataires (ATSCAF Locales / Hébergement / etc…)

Un bouton est présent pour « exporter » un fichier de destinataires ; ce fichier contient l'ensemble des enregistrements du module, en reprenant le nombre d'exemplaire saisi, amandé de l'ensemble des adhérents à jour ou bien de ceux dont la date d'adhésion (payée) se situe dans un intervalle des 18 derniers mois.

Une adresse de retour est présente dans le fichier pour chaque destinataire. Pour les adhérents, l'adresse est celle de leur ATSCAF Locale. Les exemplaires qui ne parviendraient pas aux adhérents seront donc renvoyés aux ATSCAF concernées. Dans le cas où l'adhérent a adhéré à plusieurs ATSCAF, l'une des ATSCAF Locales sera « choisie » automatiquement comme adresse de retour, sans priorisation.

#### <span id="page-16-0"></span>**2.8.1 Dictionnaire des données**

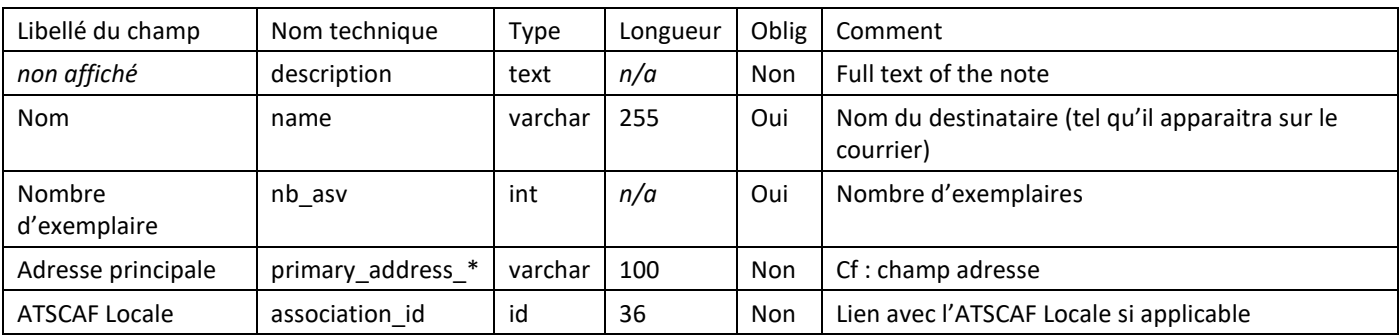

#### <span id="page-16-1"></span>**2.8.2 Sous-panneaux**

<span id="page-16-2"></span>Le module Destinataires ASV ne dispose d'aucun sous-panneau.

#### **2.8.3 Relations**

• Une relation 1,n vers le module Associations a été ajoutée pour maintenir à jour l'adresse des Associations dans ce module de façon automatique (cf : Automatisme)

#### <span id="page-16-3"></span>**2.8.4 Automatisme**

Le champ adresse est automatiquement mis à jour avec celui de l'ATSCAF Locale (si renseigné), la mise à jour de la fiche Association met automatiquement à jour l'adresse du Destinataire ASV. Ainsi, les ATSCAF Locales qui changent d'adresse n'ont pas à contacter la Fédération pour modifier ces informations (ces dernières ignorant l'existence de ce module).

## <span id="page-16-4"></span>**2.9 Module Export SAGE (Fédération uniquement)**

Le module Export Sage permet d'exporter les paiements en ligne de la Fédération ainsi que les Facturations pour et depuis les ATSCAF Locales. Cela dans un format de fichier Sage permettant l'intégration à la comptabilité de la Fédération.

Il existe 3 types d'export :

- Paiement en ligne : Les paiements en ligne réalisés dans l'EA via le kit de paiement de la Fédération (SystemPay)
- Versement Locales vers Fédérale : Les paiements des facturations de la part fédérale (+ASV) dus et payés à la Fédération

• Versement Fédérale vers Locales : Les factures de reversements de la part locale perçue par la Fédération lors des paiements en ligne qui sont « rendus » aux ATSCAF Locales

#### <span id="page-17-0"></span>**2.9.1 Dictionnaire des données**

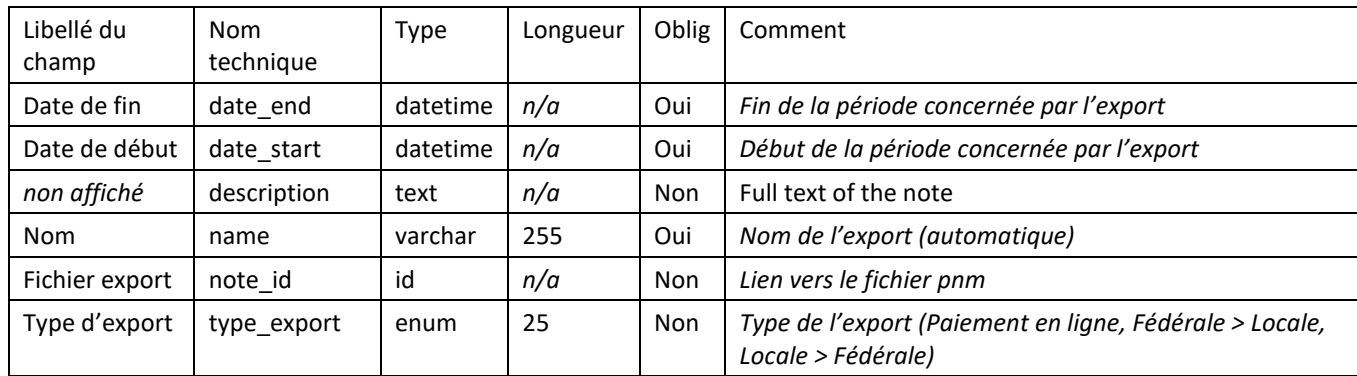

#### <span id="page-17-1"></span>**2.9.2 Sous-panneaux**

Le sous-panneau du module Exports Sage est :

• Facturations : Liste des facturations dont les montants sont inclus dans l'Export Sage

#### <span id="page-17-2"></span>**2.9.3 Relations**

Un lien 1,n est présent pour « attacher » le fichier pnm à l'enregistrement Export Sage (dans GRAAL les documents sont stocké sous forme de Notes.

## <span id="page-17-3"></span>**2.10 Module Facturations**

Le module Facturation représente un regroupement de Cotisations payées, groupées en fonction du type de facturation et de la date de fin choisie. Les montants sont additionnés pour paiement/reversement.

Un système de validation des Facturations « Locale > Fédérale » est en place. Il permet à la Fédération de vérifier que la facturation de l'ATSCAF Locale est bien conforme avant de la valider, d'imprimer et envoyer le paiement.

Les facturations « Locale > Fédérale » sont générées par les ATSCAF Locales pour la part fédérale (+ ASV). Cela concerne les Cotisations qu'elles ont encaissées et dont elles doivent reverser la part fédérale à la Fédération. Elles choisissent la date de fin de facturation. L'ensemble des Cotisations payées et non-facturées antérieures à cette date (date de valeur de la Cotisation) est inclus dans cette Facturation.

Les facturations « Fédérale > Locale » sont générées par l'ATSCAF Fédérale pour la part locale. Cela concerne les Cotisations qu'elles ont encaissées (paiement en ligne) et dont elles doivent reverser la part locale aux ATSCAF Locales concernées. Elle choisit la date de fin de facturation. L'ensemble des Cotisations payées et non-facturées antérieures à cette date (date de valeur de la Cotisation) est inclus dans cette Facturation.

Seules les Facturations concernant son ATSCAF Locale sont accessibles pour les utilisateurs de GRAAL.

La génération des Facturations dans le sens Fédérale > Locales n'est disponible que pour les administrateurs fédéraux.

## <span id="page-18-0"></span>**2.10.1 Dictionnaire des données**

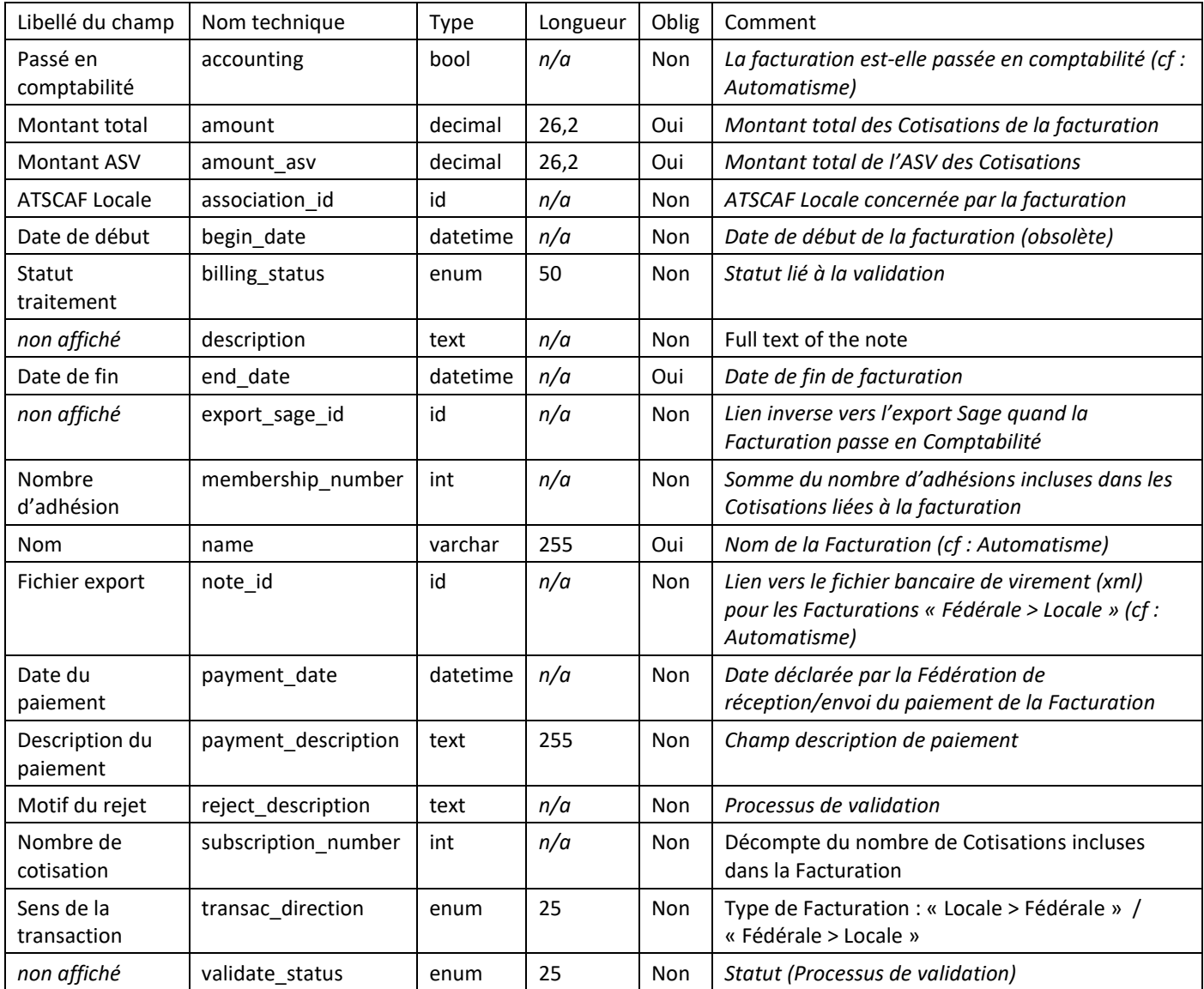

#### <span id="page-18-1"></span>**2.10.2 Sous-panneaux**

Les sous-panneaux du module Facturations sont :

- Cotisations
- Groupes de sécurité

## <span id="page-18-2"></span>**2.10.3 Relations**

- Relation 1,n vers le module Note contenant le fichier xml d'ordre de virement dans le cas d'une Facturation (sens Fédérale > Locales)
- Relation 1,n inverse vers le module Export Sage à partir du moment où la Facturation a été incluse dans un Export Sage pour passage en comptabilité
- Relation 1,n inverse vers le module Association pour l'ATSCAF Locale concernée par la Facturation

• Relation 1,n avec le module Cotisation représentée par le sous-panneau listant l'ensemble des cotisations incluses dans la Facturation

## <span id="page-19-0"></span>**2.11 Module Modèles d'actions (Fédérale uniquement)**

Le module Modèle d'Actions est un module permettant la génération et l'impression de documents au format Word et pdf. Ces modèles de documents sont complétés par des données en provenance de fiche de module de GRAAL.

Ce module technique est, entre autres, utilisé pour générer et imprimer les cartes adhérent (avec et sans trame de fond) et les Etats AD.

#### <span id="page-19-1"></span>**2.11.1 Dictionnaire des données**

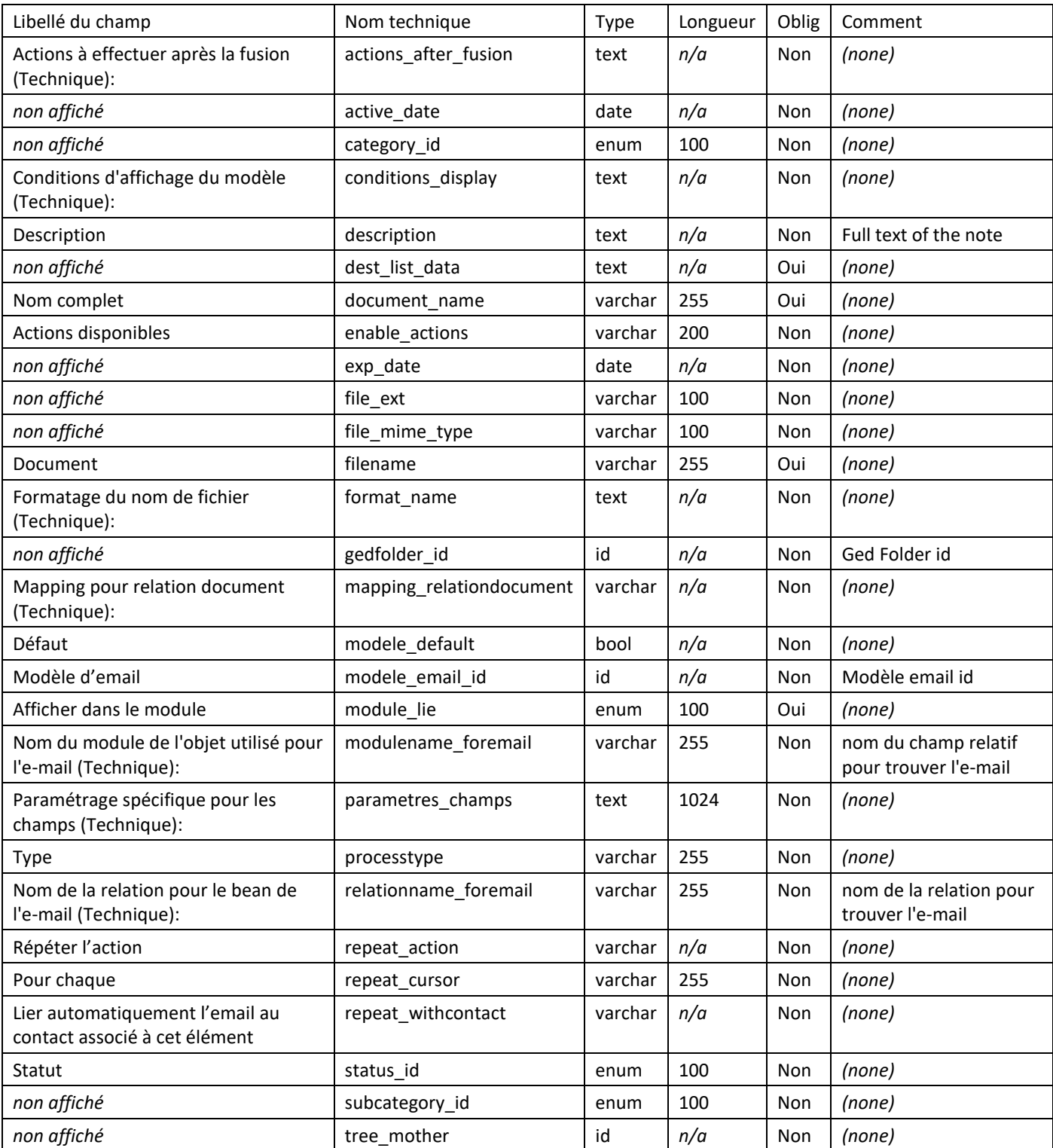

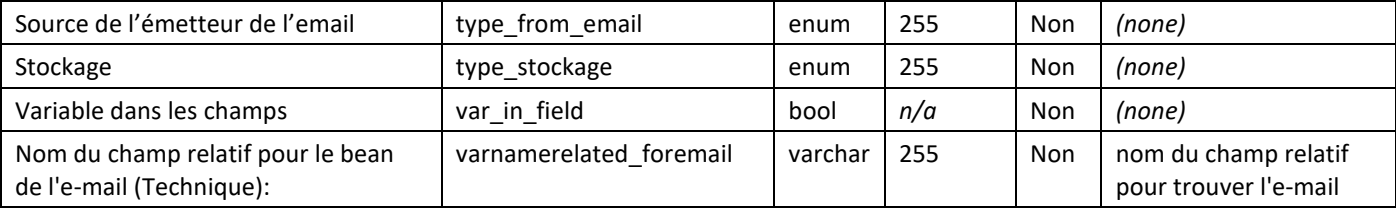

## <span id="page-20-0"></span>**2.11.2 Documentation technique**

Il s'agit d'un module externe développé par Captivea dont la documentation « officielle » est jointe en annexe.

## <span id="page-20-1"></span>**2.12 Module Notes**

Le module Notes n'est utilisé dans GRAAL que pour stocker certains fichiers comme :

- Les fichiers pnm liés au module Export Sage
- Les fichiers xml banque pour les virements liés aux Facturations « Fédérale > Locale »
- Le stockage des documents (généralement docx) du module Modèle d'Action

#### <span id="page-20-2"></span>**2.12.1 Dictionnaire des données**

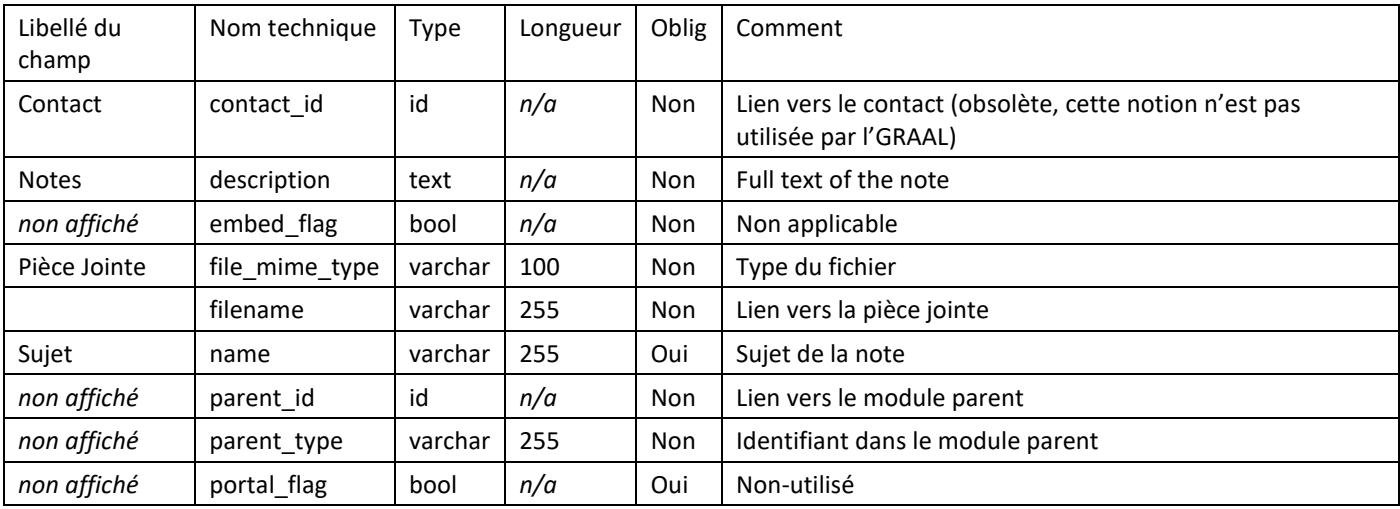

#### <span id="page-20-3"></span>**2.12.2 Relations**

<span id="page-20-4"></span>Relation avec un module dynamique en fonction du besoin représenté par le « module parent ».

## **2.12.3 Rétention**

Les enregistrements et les documents stockés dans le module Notes ne font pas l'objet d'une purge automatique. Toutefois la suppression d'un enregistrement supprime le document lié.

## <span id="page-21-0"></span>**2.13 Module Rapports**

Le module Rapports est un module qui permet de visualiser et d'exporter au format csv et/ou pdf des données croisées provenant de plusieurs modules en sélectionnant les données à afficher. L'utilisation de ce module nécessite de savoir comment il fonctionne et à minima d'avoir eu une formation « basique » sur ce module, ainsi qu'une connaissance / compréhension de l'organisation des données propre à GRAAL (c-à-d comment les modules sont liés entre eux). Sans ces 2 connaissances, il est très compliqué de réaliser des rapports performants apportant le résultat attendu.

Ce module est donc plutôt réservé et à destination de l'ATSCAF Fédérale pour la partie création / modification. Pour ce qui est de la consultation de rapport, les ATSCAF Locales n'ont pas besoin de connaissances spécifiques pour l'utiliser.

Le module Rapport étant complexe et permettant de faire des interrogations par requête dans la base de données, il est important de construire les rapports en les filtrant de façon cohérente pour ne pas surcharger le serveur, bien que des sécurités aient été mises en place en 2019, suite à des problèmes sur le sujet.

#### <span id="page-21-1"></span>**2.13.1 Dictionnaire des données**

Non-applicable : Les données techniques propres au module Rapport ne sont pas pertinentes. Aucune personnalisation n'a été apportée sur le fonctionnement du module de base ni sur la structure des données propres au fonctionnement interne du module.

#### <span id="page-21-2"></span>**2.13.2 Sous-panneaux**

• Groupes de sécurité : Laisser la possibilité de rendre certains rapports disponibles à l'ATSCAF Locale par la Fédération

## <span id="page-21-3"></span>**2.13.3 Relations**

• Lien n,n avec les équipes pour donner l'accès à certains rapports à une ou plusieurs ATSCAF Locales

## <span id="page-21-4"></span>**2.13.4 Sécurité serveur**

Ce module exécutant des requêtes possiblement longues et très lourdes, 2 sécurités « serveur » (qui ne sont pas dans GRAAL) sont en place :

- Un espace disque dédié aux fichiers temporaires de la base de données suffisamment important pour ne pas risquer de saturer à cause d'une mauvaise configuration d'un rapport
- Une limite d'exécution qui coupe la requête au bout d'un certain temps

C'est une configuration qui permet à la fois de faire des rapports lourds, sans risquer de bloquer l'outil.

## <span id="page-21-5"></span>**2.14 Module Règlements**

<span id="page-21-6"></span>Le module Règlements sert à enregistrer les paiements de tout ou partie d'une cotisation.

## **2.14.1 Dictionnaire des données**

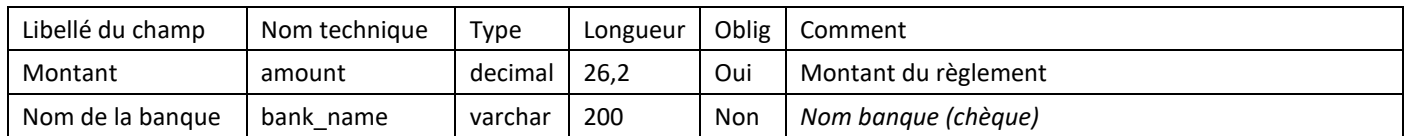

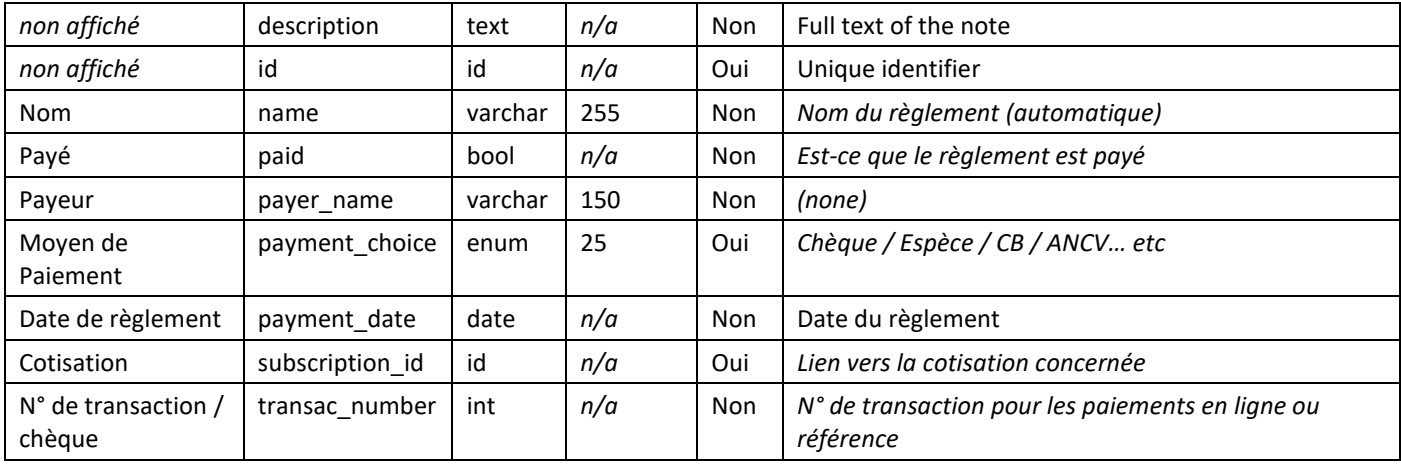

## <span id="page-22-0"></span>**2.14.2 Sous-panneaux**

Le sous-panneau du module Règlements est :

• Groupes de sécurité : Liste des équipes ayant accès au Règlement

## <span id="page-22-1"></span>**2.14.3 Relations**

- Groupes de sécurité
- Cotisation : Lien vers la Cotisation concernée par le Règlement

## <span id="page-22-2"></span>**2.14.4 Automatisme**

- Le nom du règlement se compose automatiquement du type + du montant, ex : « Chèque 18,00 $\epsilon$  »
- La date de règlement est positionnée par défaut à la date du jour
- La case à cocher « Payé » est cochée par défaut
- L'équipe de l'ATSCAF Locale ainsi que celle de la Fédération sont positionnées automatiquement sur les Règlements à la création
- Il n'est pas possible d'enregistrer un Règlement d'un montant supérieur à celui restant pour la Cotisation

## <span id="page-22-3"></span>**2.15 Module Règles de tarifs**

Les enregistrements du module Règles de tarif servent à appliquer des conditions supplémentaires sur un Tarif pour ajouter un cas particulier qui va faire varier le montant du Tarif appliqué (voir aussi §3.4.4 Fonctionnement des Règles de tarifs)

Les types de restrictions possibles (Année de naissance, Statut, etc…) ont été fixés à l'avance. Ils peuvent être paramétrés par les ATSCAF Locales mais ne peuvent pas être ajoutés / modifiés sans modification dans le code de GRAAL.

Actuellement les Restrictions sont :

- Année de naissance : pour appliquer une remise en fonction d'un âge (ex : remise enfant de moins de 12 ans)
- Statut : pour appliquer une remise en fonction du statut de l'adhérent (ex : remise retraité)
- Statut de l'Adhérent principal : idem (ex : remise conjoint de retraité)
- Lien avec l'Adhérent principal : pour appliquer une remise selon le lien de parenté (ex : remise enfant de fonctionnaire)
- Statut Adhérent : Pour appliquer une remise selon si l'adhérent est déjà à jour

## <span id="page-23-0"></span>**2.15.1 Dictionnaire des données**

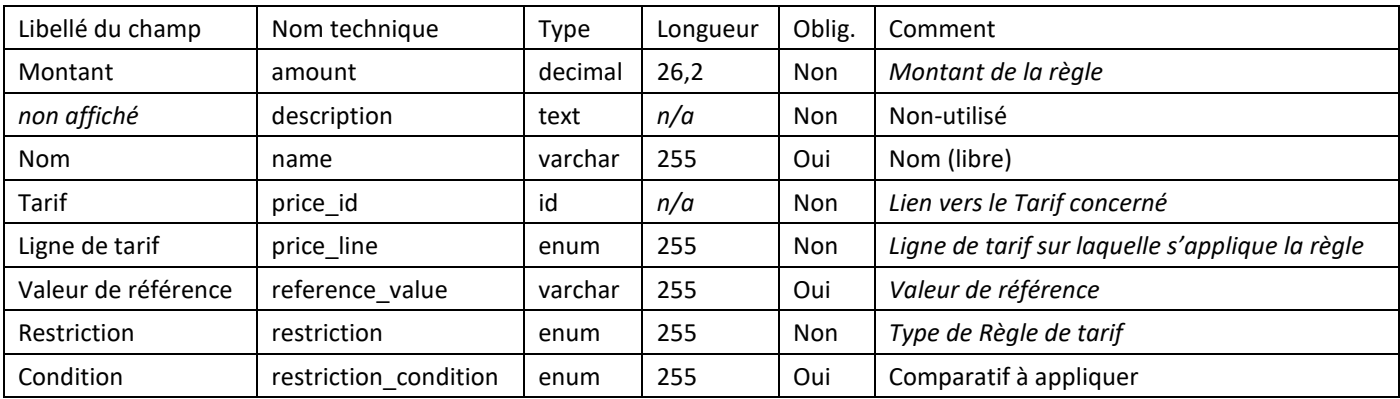

#### <span id="page-23-1"></span>**2.15.2 Sous-panneaux**

<span id="page-23-2"></span>Aucun

#### **2.15.3 Relations**

• Lien 1,n vers le module Tarifs

## <span id="page-23-3"></span>**2.16 Module Saisons (Fédération uniquement)**

Le module Saisons correspond à l'intervalle de temps d'un an, du 1<sup>er</sup> septembre au 31 Aout de l'année suivante, les autres modules sont liés à la saison par le module Tarifs (Adhésions / Cotisations / Règlements / etc…).

<span id="page-23-4"></span>Seuls les administrateurs fédéraux peuvent créer / modifier les saisons.

#### **2.16.1 Dictionnaire des données**

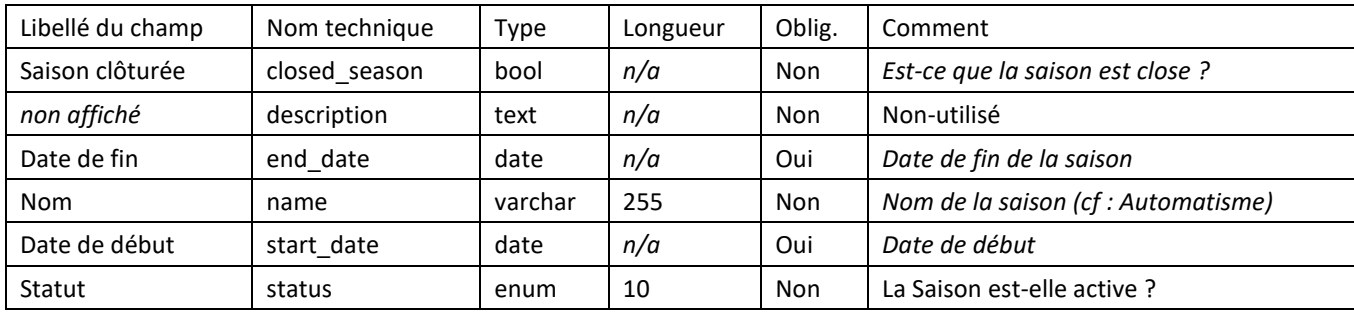

#### <span id="page-23-5"></span>**2.16.2 Sous-panneaux**

<span id="page-23-6"></span>Aucun

#### **2.16.3 Relations**

• Relation 1,n vers le module Tarifs

#### **2.16.4 Automatisme**

<span id="page-24-0"></span>Lors de la création de la saison, l'ensemble des Tarifs / Règles de tarifs de la saison précédente sont repris pour la nouvelle saison. Les Tarifs des ATSCAF Locales encore en cours de validité en fin d'année sont repris automatiquement, il n'est pas nécessaire de les recréer.

La notion de Saison « active » conditionne son utilisabilité dans l'EA, une seule saison doit être active à un instant donné.

Lorsqu'une saison est clôturée, il n'est plus possible de faire de modification sur les cotisations liées à cette saison.

#### <span id="page-24-1"></span>**2.17 Module Secteurs**

## <span id="page-24-2"></span>**2.17.1 Dictionnaire des données**

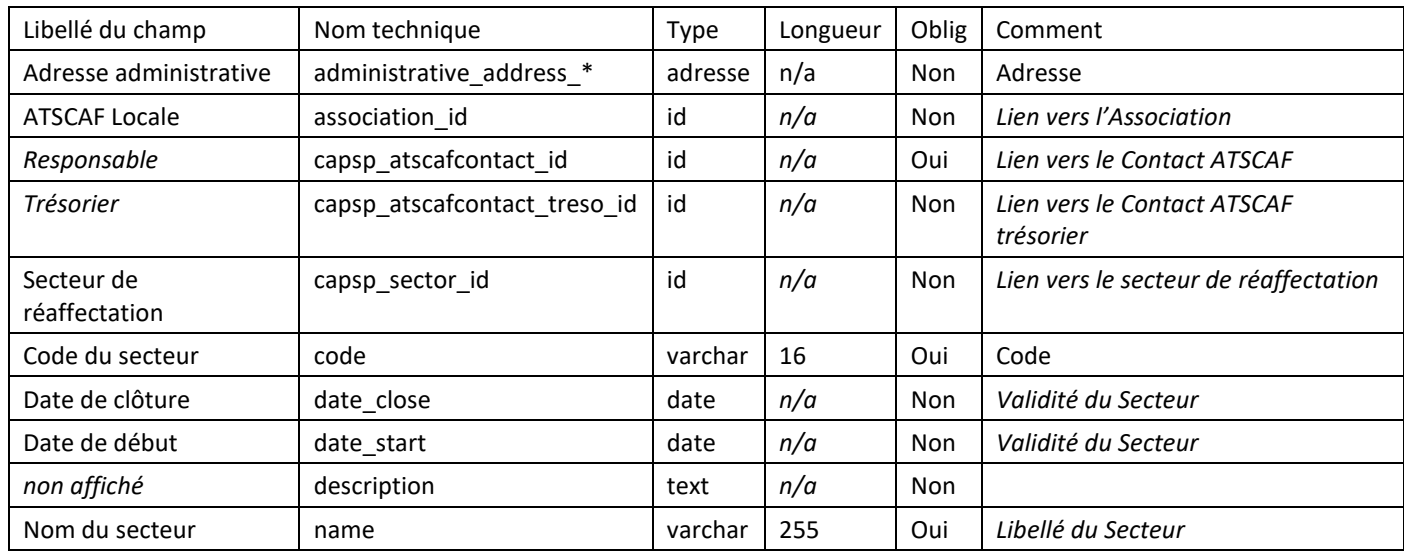

#### <span id="page-24-3"></span>**2.17.2 Sous-panneaux**

Le sous-panneau du module secteur est :

• Adhérents

#### <span id="page-24-4"></span>**2.17.3 Relations**

- Relation de type 1,n vers l'ATSCAF Locale de rattachement du Secteur
- Relation de type 1,n vers le Contact ATSCAF (Responsable de Secteur)
- Relation de type 1,n vers le Contact ATSCAF (Trésorier de Secteur)
- Relation de type 1,n vers un autre Secteur (Cf : Automatisme)
- Relation de type n,n entre un Secteur et un Adhérent. Techniquement la relation est une n,n mais fonctionnellement pour une même ATSCAF Locale, une seule relation est possible. Un Adhérent n'est rattaché qu'a un seul Secteur.

#### **2.17.4 Automatismes / Spécificités**

<span id="page-25-0"></span>Une affectation d'un Adhérent à un Secteur (pour une même ATSCAF Locale) supprimera l'ancien rattachement pour conserver une cardinalité 1,n par ATSCAF Locale.

Une tache planifiée se lance tous les jours pour « transférer » les Adhérents d'un Secteur qui « expire » (date de clôture dépassée) pour les affecter sur le « Secteur de réaffectation » présent dans fiche Secteur.

## <span id="page-25-1"></span>**2.18 Module Tarifs**

## <span id="page-25-2"></span>**2.18.1 Dictionnaire des données**

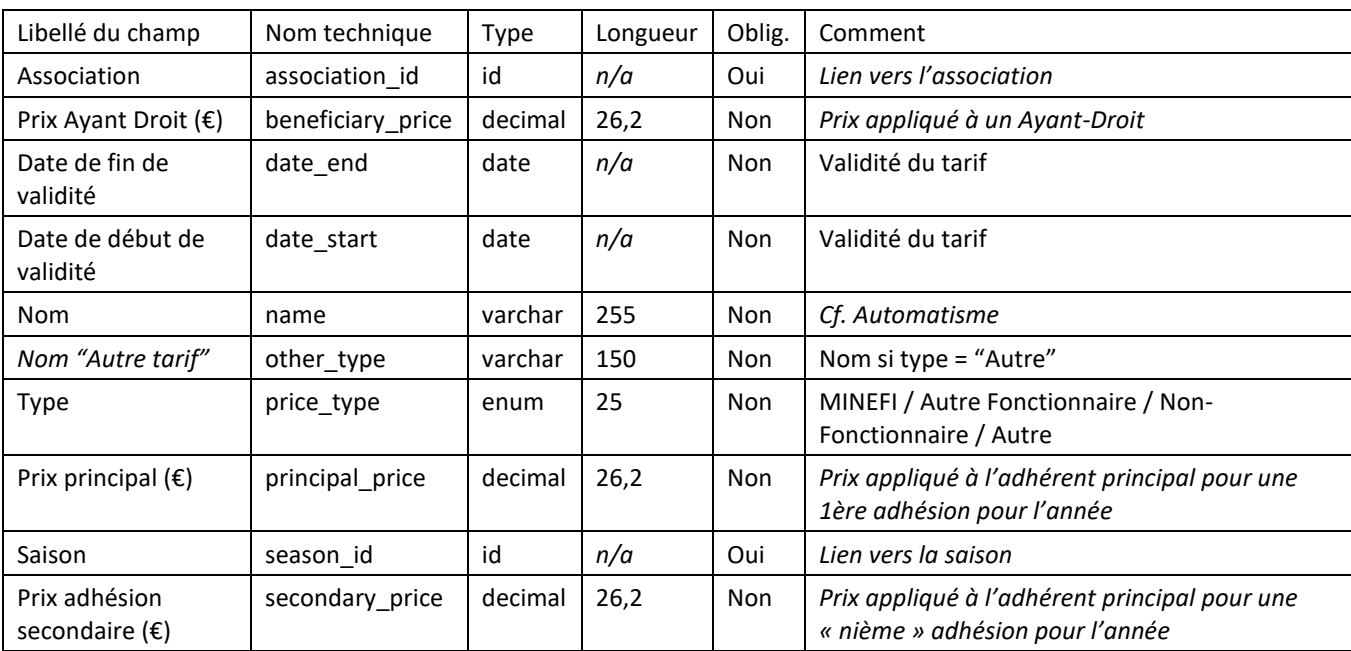

#### <span id="page-25-3"></span>**2.18.2 Sous-panneaux**

Les sous-panneaux du module Tarifs sont :

- Règles de tarifs
- Adhésions

#### <span id="page-25-4"></span>**2.18.3 Relations**

- Relation de type 1,n vers la Saison
- Relation de type 1,n vers l'ATSCAF Locale
- Relation de type 1,n depuis le module Règles de Tarifs, listant les règles/conditions supplémentaires pouvant s'appliquer
- Relation de type n,1 depuis le module adhésion, une adhésion « utilise » un tarif

## <span id="page-25-5"></span>**2.18.4 Automatismes / Spécificités**

Un seul Tarif de chacun de ces types est possible par Saison et par ATSCAF :

- **MINEFE**
- Autre Fonctionnaire
- Non-Fonctionnaire

Les autres Tarifs doivent être typés en « Autre » et ne sont pas « disponibles » dans l'EA.

## <span id="page-26-0"></span>**2.19 Espace Adhérent (EA)**

#### **2.19.1 Dictionnaire des données**

<span id="page-26-1"></span>L'espace Adhérent (EA) est un point d'accès aux fonctionnalités de certains modules comme le module Adhérents / Adhésions / Activités / Cotisations mais ne contient aucune donnée stockée. Les données affichées sont issues / stockées / calculées en fonction de ces « autres » modules.

*Ex : Les données personnelles de l'Adhérent affichées dans l'EA sont celles du module Adhérent, il n'y a pas d'autre stockage. La modification d'une donnée d'un côté ou de l'autre modifie la même information, les modifications sont donc concurrentielles et la dernière modification prime.*

#### <span id="page-26-2"></span>**2.19.2 Fonctionnement de l'Espace Adhérent (EA)**

L'EA est disponible à l'adresse https://adherent.atscaf.fr/

Chaque adhérent dispose de son propre accès à l'espace Adhérent : Une famille de 5 personnes 2 parents + 3 enfants aura 1 adhérent principal et des ayants-droit. Ces derniers ont accès à l'espace adhérent avec leurs propres identifiants (n° d'adhérent + mot de passe).

L'accès à l'EA est « responsive » et peut donc s'utiliser de façon fonctionnelle sur les ordinateurs de bureau, tablettes et smartphone. L'EA a été développé en utilisant le framework css « materialize » pour simplifier la partie développement « responsive » https://materializecss.com/.

*Voir partie fonctionnelle en 3.7*

## <span id="page-26-3"></span>**2.20 Page d'administration « Configuration ATSCAF »**

#### **2.20.1 Accès**

<span id="page-26-4"></span>Pour accéder à la page d'administration « Configuration ATSCAF » il faut cliquer sur le lien présent à la fin de la page d'administration, dans la section « Admin » du menu présent en haut à droite de l'écran.

> **Configuration Captivea** Configurez les modules Captivea **Configuration ATSCAF** Configurez les paramètres ATSCAF

#### <span id="page-26-5"></span>**2.20.2 Fonctionnement**

La page d'administration est une page permettant de régler certains paramètres spécifiques à l'ATSCAF pour son utilisation de l'outil. Elle permet de ne pas faire appel à un développeur pour en changer les valeurs au niveau du code.

Ces informations sont stockées dans la base de données, elles doivent donc être reprises de la recette à la production en cas de modification par l'ATSCAF sur l'environnement de recette.

#### <span id="page-27-0"></span>**2.20.3 Paramètres concernés**

Les paramètres concernés sont actuellement :

- l'url d'accès à l'espace adhérent
- le montant de l'ASV (utilisé dans le calcul des cotisations)
- des champs identifiants techniques pour indiquer les modèles d'email utilisés (pour les envois de confirmation d'inscription, signalement d'inscription aux ATSCAF locales, etc…)
- des champs comptables pour la gestion des exports SAGE (le compte banque, compte fédéral ou les codes des journaux comptables, etc…)
- Plus récemment, des messages qui s'affichent dans GRAAL pour donner la main à l'ATSCAF Fédérale pour modifier les message d'erreur qu'elle veut voir apparaitre dans certains cas (Décision prise lors des derniers développements pour ne pas bloquer l'avancement en raison de ces messages manquants)

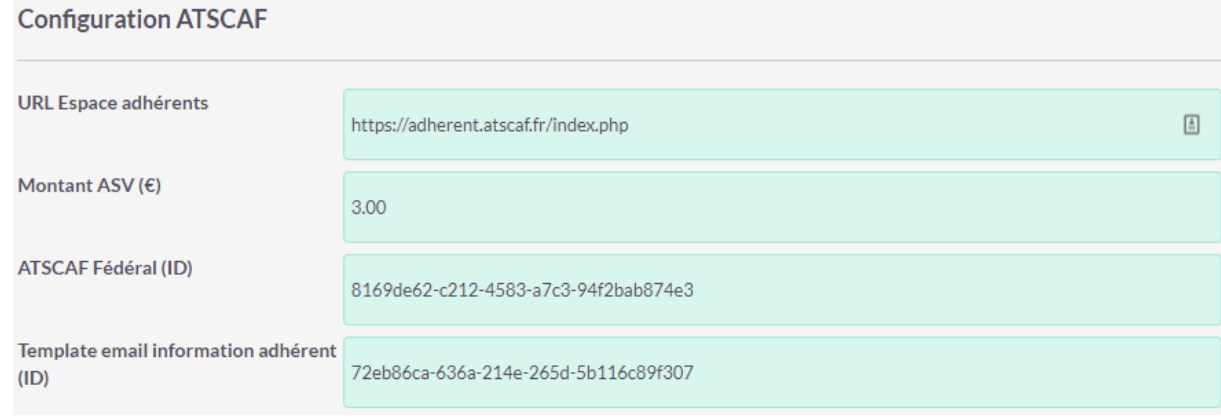

## <span id="page-27-1"></span>**2.20.4 Attention particulière**

L'administration proposée nativement par SuiteCRM n'est pas décrite dans ce document mais la documentation officielle sur le sujet se trouve en ligne [: https://docs.suitecrm.com/admin/administration-panel/studio/](https://docs.suitecrm.com/admin/administration-panel/studio/)

L'accès à la section d'administration mise en place par Captivea (réalisée à l'image des autres sections d'administration), est restreint aux seuls administrateur de GRAAL.

Les sections d'administration influent sur le fonctionnement global de l'outil. Il est fortement déconseillé d'en modifier les valeurs sans en connaître les conséquences.

# **3. Processus fonctionnel**

<span id="page-28-0"></span>L'objectif de cette section est de décrire les processus fonctionnels majeurs de l'application GRAAL.

## <span id="page-28-1"></span>**3.1 Gestion du processus d'adhésion**

Le processus d'adhésion diffère grandement selon s'il est réalisé via l'espace adhérent par l'adhérent lui-même ou s'il est réalisé dans GRAAL par une personne de l'ATSCAF. Nous décrivons dans ce chapitre la création par GRAAL.

Par soucis de simplification, un grand nombre de créations annexes, mais nécessaires au fonctionnement, sont réalisées automatiquement.

Le processus se réalise par étape en fonction des décisions suivantes :

- Le futur adhérent est-il déjà existant dans GRAAL ?
- Adhère-t-il seul ?
- Est-il l'adhérent principal ?
- Ses éventuels ayants-droit existent-ils dans GRAAL ?
- Etc…

Pour pouvoir faire adhérer une personne, quel que soit le cas de figure, il faut que sa fiche adhérent soit créée (cf : création d'un adhérent).

Si vous souhaitez faire adhérer plusieurs personnes en même temps (conjoint, enfant…), il faut créer une fiche par futur adhérent avant de créer l'adhésion (il est possible de contourner cette restriction au besoin).

Le processus optimal est :

- Recherche de l'existence de l'adhérent dans GRAAL, création le cas échéant
- Vérification des ayants-droit (si applicable) rattachement / création le cas échéant
- Ajout d'une adhésion pour l'ensemble des adhérents (principal et ayants-droit)
- Ajout d'un Règlement pour paiement de la cotisation
- Impression/envoi des cartes adhérents

#### <span id="page-28-2"></span>**3.1.1 Recherche d'un adhérèrent**

Le module adhérent permet la recherche des fiches adhérent selon des champs choisis, soit issus de la fiche adhérent (modifiable par l'ATSCAF Fédérale via le module Studio dans l'Administration), soit issus de champ relatif ou calculé (développement sur mesure réalisé spécifiquement en cours de projet). Pour rechercher/filtrer les Adhérents il faut cliquer sur le bouton entonnoir  $\Box$  situé au-dessus de la liste des adhérents.

Pour toutes les recherches dans GRAAL, il existe 2 possibilités de recherche, la recherche simple et la recherche avancée, suivant le nombre de critères de sélection mis à la disposition de l'utilisateur.

Pour l'administration des fonctionnalités proposées nativement par SuiteCRM voir *2.20.4 Attention particulière.*

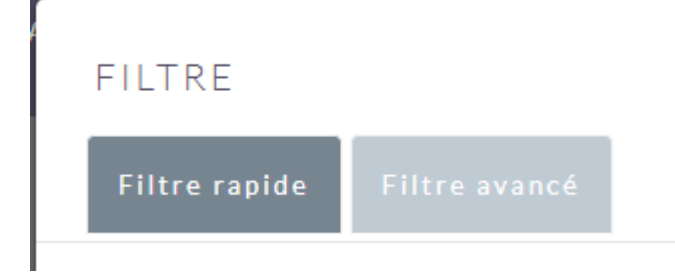

Les champs sont actuellement présents :

- Pour les champs de la fiche : Nom / Prénom / n° d'adhérent / Statut de l'adhérent / Téléphone / Ville / Actif / Etc…
- Pour les principaux champs complexes :
	- o Date d'adhésion : Filtre par la date des adhésions liées aux adhérents
	- o A jour de mes cotisations : Filtre uniquement les adhérents ayant une cotisation au statut « A jour » pour Mon ATSCAF
	- o Mes Adhérents : Filtre sur les adhérents de mon ATSCAF (équipe de mon ATSCAF)
	- o Encaissé par : Filtre sur les adhérents dont le règlement de la cotisation a été encaissé par
	- o Code Secteur : Filtre sur le code secteur choisi (uniquement les codes de l'ATSCAF Locale sont affichées)

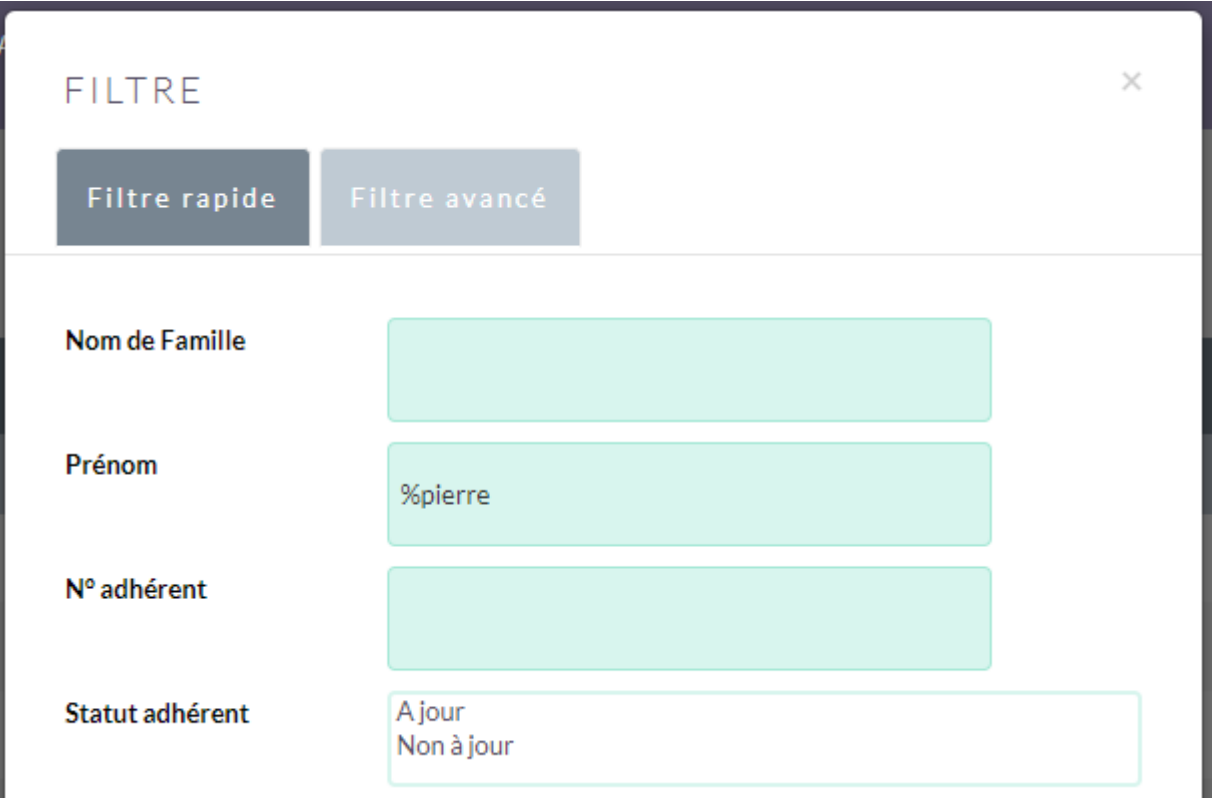

Les recherches de texte (nom / prénom / etc…) s'entendent « Commence par » et non en correspondance complète.

Il est possible d'utiliser le caractère % comme « Jocker », par exemple :

- « %pierre » dans le prénom remontera des adhérents prénommés « marie-pierre »
- De même positionné en suffixe : « pierre% » remontera « pierre-marie »

Dans le cas où l'adhérent n'est pas retrouvé, utilisez le menu « Nouvel adhérent » pour le créer.

## **3.1.2 Création d'un adhérent**

<span id="page-30-0"></span>Dans le cas où l'adhérent n'est pas trouvé, il faut le créer. Pour cela il faut utiliser le menu « Nouvel adhérent ».

Le formulaire permet de renseigner les informations de l'adhérent, les informations obligatoires sont indiquées par une étoile rouge. Il n'est pas possible de valider la création de l'adhérent si ces champs ne sont pas saisis/remplis ou bien lorsque le formalisme attendu n'est pas bon (la date de naissance doit être une date valide au bon format).

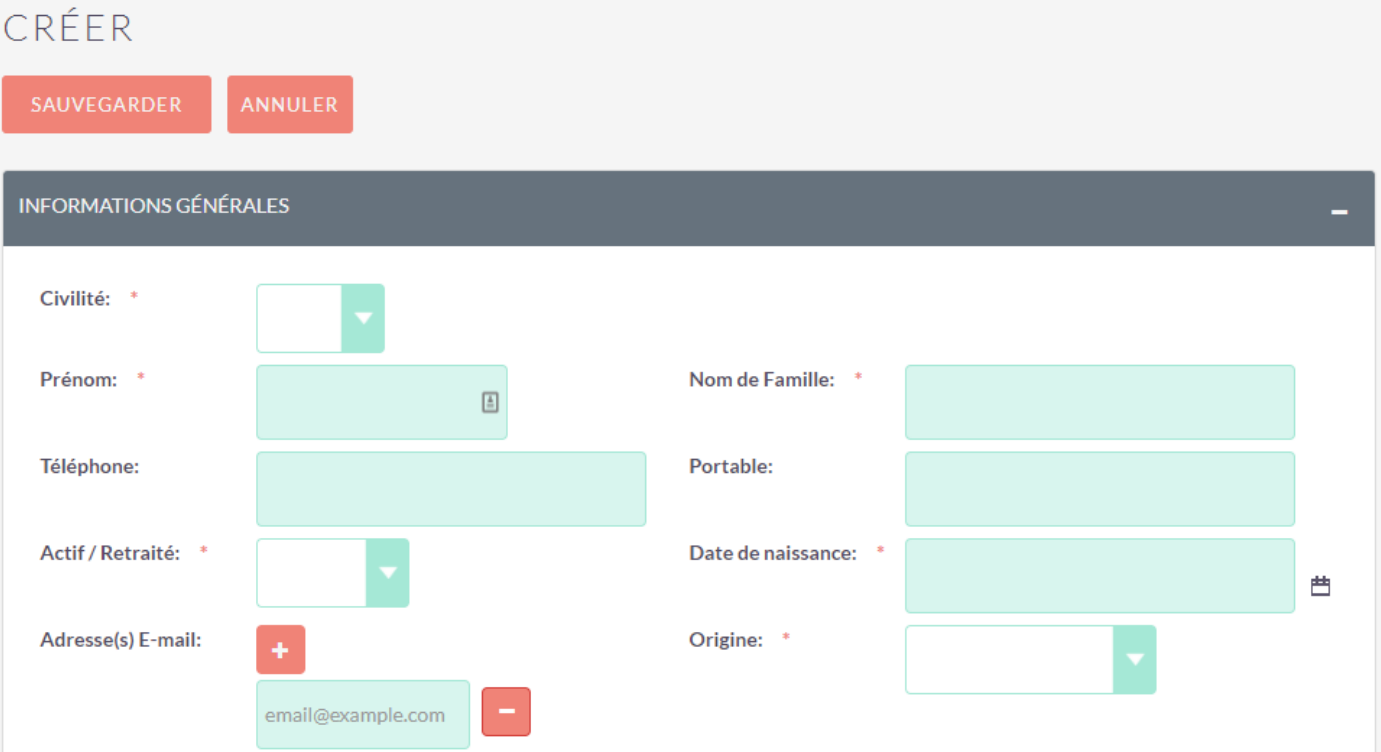

Si le Prénom, le Nom et la Date de naissance correspondent à un adhérent existant, une popup « Un adhérent similaire existe déjà. Etes-vous sûr de vouloir continuer » apparaitra. Ce message ne bloque pas la saisie.

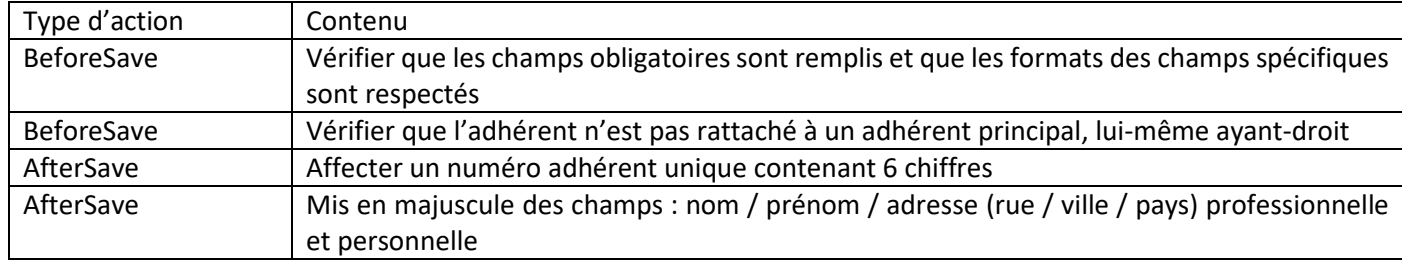

Au clic sur le bouton Sauvegarde de l'adhérent, les éléments suivants sont déclenchés :

<span id="page-30-1"></span>Une fois la création effectuée, la fiche Adhérent est affichée et un n° d'adhérent est attribué.

#### **3.1.3 Création d'un ayant droit**

Le rattachement à l'adhérent principal est automatique dans le cas où la création est faite depuis sa fiche, sinon il faudra rechercher/sélectionner l'adhérent principal lors de la création.

Depuis la fiche de l'adhérent principal, il faut utiliser le bouton :

Créer Un Ayant-Droit N'existant Pas Dans La Base Nationale

Les informations à saisir sont les mêmes que pour la création de n'importe quel adhérent. Des éléments sont préremplis pour simplifier la saisie :

- L'adresse est reprise de l'adhérent principal
- Le champ « adhérent principal » est déjà renseigné

Le champ « lien avec l'adhérent principal » étant obligatoire, il est nécessaire donc aussi de spécifier si l'adhérent est « enfant » / « conjoint » ou « Autre ».

Une fois la sauvegarde de l'Ayant-Droit effectuée, on est redirigé sur la fiche de l'adhérent principal. Il est possible de répéter l'opération autant de fois que d'Ayant-Droit.

## <span id="page-31-0"></span>**3.1.4 Rattachement d'un ayant-droit**

Le rattachement d'un ayant-droit peut se faire de 3 façons différentes :

- Lors de la création depuis la fiche de l'adhérent principal (sous-panneau), ce rattachement est automatique (cf. point précédent)
- Lors de la création depuis l'action de création d'un nouvel adhérent en recherchant/sélectionnant l'adhérent principal
- Via le sous-panneau Ayants-Droit de l'adhérent principal pour « rapatrier » un adhérent existant via le bouton Ajouter Un Ayant Droit Enregistré Dans La Base Nationale

Dans le cas où l'Ayant-droit serait déjà rattaché

à un autre adhérent principal un message de confirmation informant de ce rattachement apparaitra à l'écran pour permettre la confirmation ou l'annulation de l'action.

## <span id="page-31-1"></span>**3.1.5 Adhésion d'un adhérent avec ou sans ayants-droit**

Que vous ayez dû le créer ou que vous l'ayez retrouvé dans GRAAL, vous êtes maintenant sur la fiche de votre adhérent.

Dans le cas où vous souhaitiez faire adhérer des ayants-droits en même temps, vous avez rattaché ces derniers à votre Adhérent principal avant de faire cette procédure d'adhésion.

Dans le sous-panneau Adhésions de la fiche adhérent utilisez le bouton « Créer »

Sur la page suivante 3 des 4 champs proposés sont préremplis :

- Adhérent (principal) : Il n'y a pas de raison de modifier
- Date d'adhésion : Modifiable, en particulier pour les adhésions anticipées
- Tarif : A sélectionner, lors du clic sur le bouton **la la fenêtre popup qui s'ouvre filtre les tarifs pour ne vous** proposer que ceux de la saison en cours et qui sont en cours de validité à la date saisie dans le champ « Date d'adhésion »
- Créer pour : Défini si l'adhésion concernera uniquement l'adhérent principal ou si GRAAL créera automatiquement une adhésion pour tous (Cet adhérent et ses Ayants-Droit). Dans le cas où l'adhérent n'a pas d'ayant-droit ce champ n'a pas d'impact fonctionnel

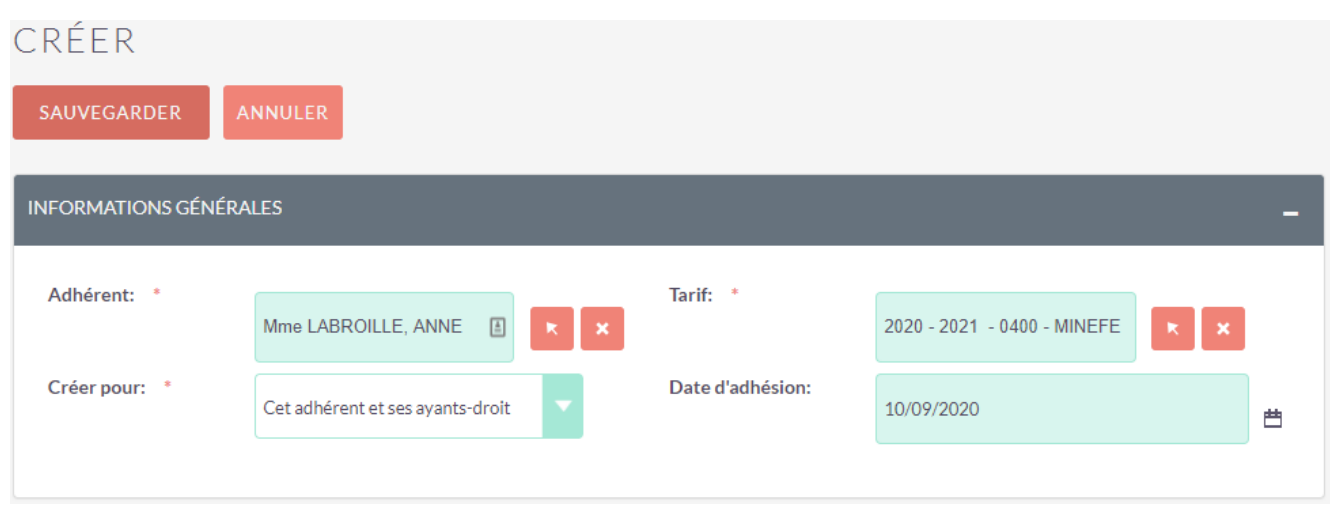

Un contrôle lors de la sauvegarde vérifie que le tarif est bien valide à la date d'adhésion saisie.

Le fonctionnement des adhésions se base sur 4 modules : Adhérents / Adhésions / Cotisations / Tarifs. L'adhésion réunit les informations : Une adhésion concerne un Adhérent (Qui), utilise un Tarif (A quel prix) et est incluse (seule ou avec d'autre) dans une cotisation. Si l'adhésion concerne les ayants-droit aussi, GRAAL créera autant d'adhésions qu'il y a d'adhérents (principal + ayants-droit). La cotisation sera elle-même attachée à un ou plusieurs Règlement(s) pour payer le montant de la cotisation (somme des adhésions) selon le schéma simplifié suivant :

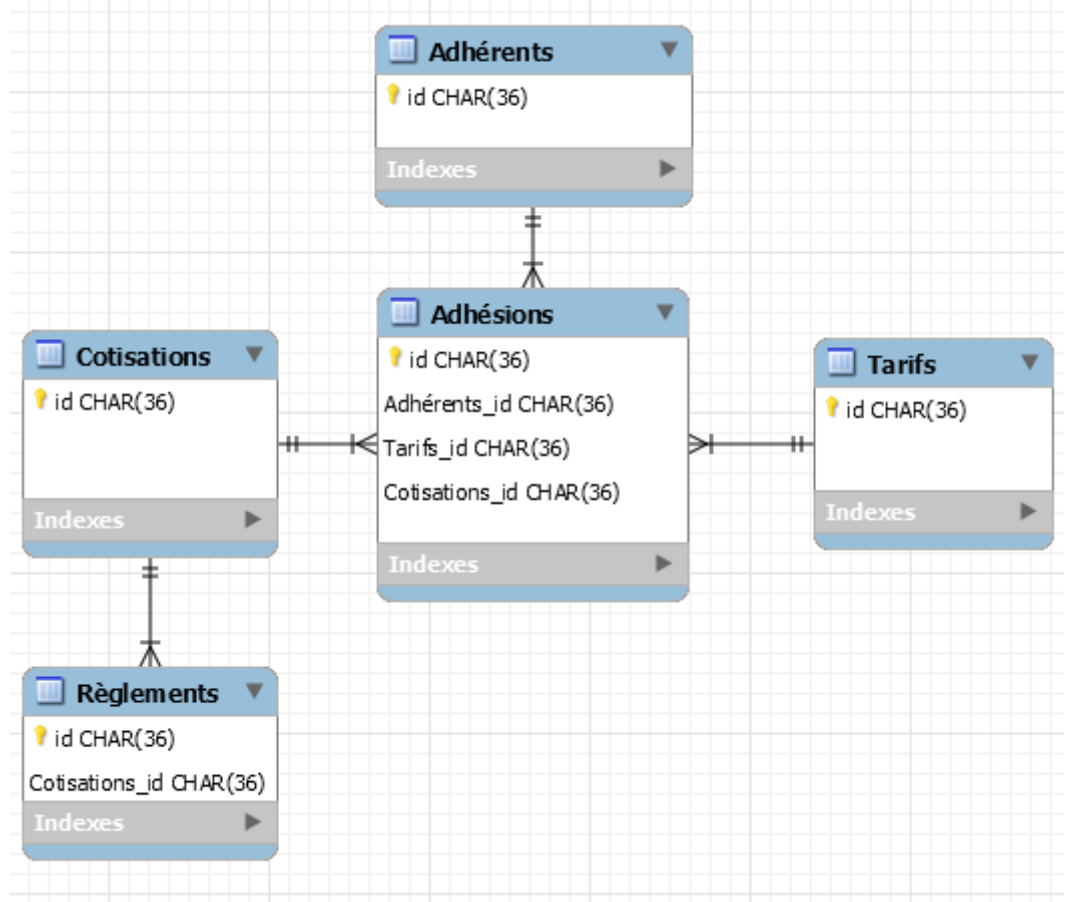

Lors de la sauvegarde de l'adhésion dans GRAAL, les actions suivantes :

- La création de la cotisation
- La création d'une adhésion par adhérent (liée au même tarif)
- Le rattachement des adhésions à la cotisation créée, ainsi que le calcul des totaux

sont réellement effectuées en automatique.

Après la création de l'adhésion, chacune est visible dans le sous-panneau Adhésions des adhérents concernés (principal et ayant(s) droit).

## <span id="page-33-0"></span>**3.1.6 Gestion des cotisations et règlements**

Le sous-panneau « Adhésions » liste les adhésions de l'adhérent. Si celles-ci ne sont pas dans le statut « Payé», un bouton invitant à payer le montant exact restant dû est présent.

Un bouton Supprimer est également présent pour permettre en cas d'erreur de supprimer l'ensemble des adhésions / cotisations liées.

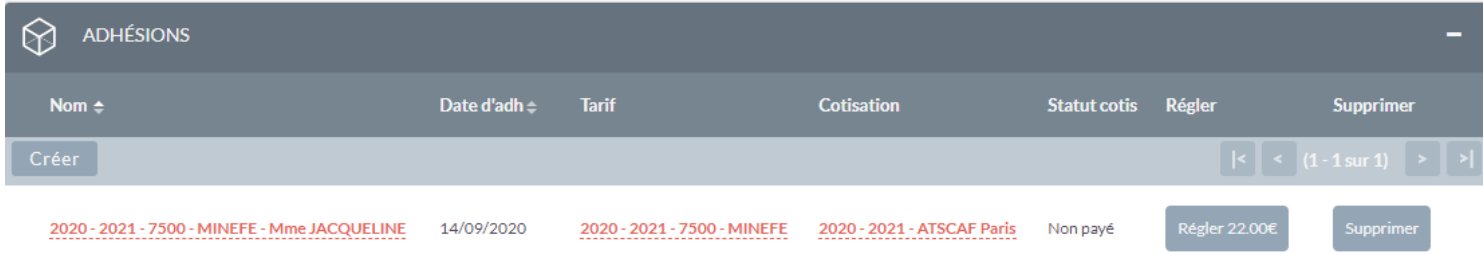

Le bouton « Régler » est une aide à la saisie qui permet de faire l'ensemble de la procédure d'adhésion depuis la fiche de l'adhérent principal. Lors du clic sur le bouton, les champs de montant, de date, la cotisation concernée et la case à cocher « Payé » sont déjà saisis. Il ne reste plus qu'à mettre le mode de règlement et les éventuelles informations supplémentaires (pour les chèques par exemple). A l'enregistrement du règlement, si la cotisation est réglée, les évènements suivants sont automatiquement déclenchés :

- La cotisation passe au statut « Payé » si l'ensemble des Règlements « Payé » couvrent le montant de la cotisation
- Le statut des adhérents de la cotisation passe en « A jour »
- Le champ « Adhérent rattaché(e) à » ajoute l'ATSCAF Locale concernée sur la fiche adhérent
- La/Les carte(s) adhérent sont envoyée(s) par mail
- Le champ « Information envoi carte » de la fiche de chaque adhérent se remplit au moment de l'envoi
- Le champ « Date de valeur » est renseigné à la date de paiement lorsque la cotisation passe au statut payé

Il est possible de régler partiellement une cotisation, cela est utile dans le cas d'un règlement en plusieurs modes de payement.

Ex : Un adhérent doit payer 22€ de cotisation, il donne 2 ANCV de 10€, puis complète avec 2€ en espèce. Il faudra donc enregistrer un règlement de 20€ en ANCV + 1 règlement de 2€ en espèce dans GRAAL.

## <span id="page-33-1"></span>**3.1.7 Rattachement d'un adhérent (Ayant-Droit) à une cotisation existante**

Ce processus particulier ne rattache plus, à proprement parler, de membre à une cotisation existante. Il crée une nouvelle cotisation à l'identique de celle de l'adhérent principal mais sans adhérent principal. Ceci est normalement pas possible. C'est une fonctionnalité qui a été ajoutée pour permettre de faire bénéficier à un adhérent, le tarif ayantdroit, même s'il n'adhère pas en même temps.

Pour permettre le rattachement à une adhésion existante, un bouton est présent dans le sous-panneau Ayants-Droit de l'adhérent principal sur la ligne de chaque ayant-droit :

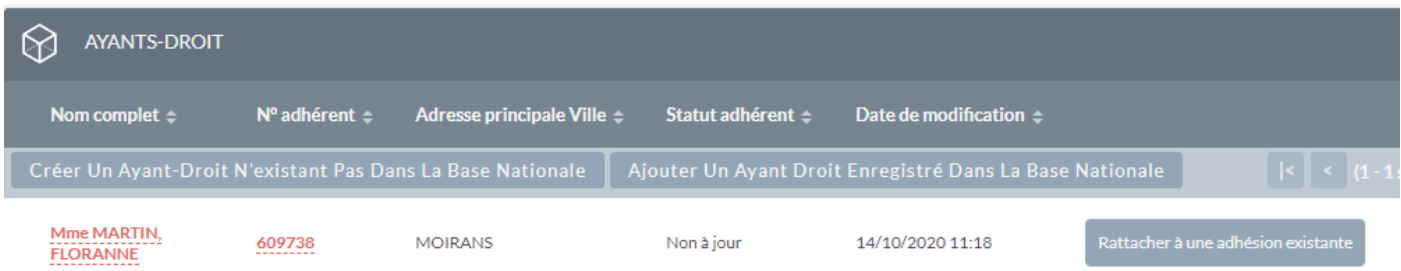

Au clic sur le bouton, une page propose de choisir dans la liste des adhésions de l'adhérent principal laquelle « recopier ».

Après la sélection faite, une nouvelle adhésion / cotisation est créée et attachée à l'ayant droit, à l'identique de celle du principal. La seul différence avec une adhésion qui aurait eu lieu en même temps est que les 2 adhérents ne partagent pas la même cotisation, le montant cumulé des 2 cotisations sera le même que s'ils avaient adhéré ensemble.

Le règlement de la cotisation se fait de la même façon que pour l'adhérent principal via la fiche de l'ayant-droit, avec les mêmes automatismes que ceux décrits plus haut.

## <span id="page-34-0"></span>**3.2 Gestion de la facturation**

La facturation sert au paiement / reversement de la part des sommes perçues par les ATSCAF Fédérale / Locales.

Lors du paiement d'une adhésion à une ATSCAF Locale, la part fédérale et ASV est payée et doit donc être reversée à la Fédération, d'où la facturation « Locale > Fédérale »

Lors du paiement d'une adhésion via l'EA avec paiement en ligne à une ATSCAF Locale, c'est la Fédération qui encaisse (à l'exception de 7500) la part locale. Cette dernière doit donc être reversée à l'ATSCAF Locale, d'où la facturation « Fédérale > Locale ».

Seule la Fédération peut déclarer les facturations comme « Payé ».

Quel que soit leur « sens », seules les Facturations concernant son ATSCAF Locale sont accessibles pour les utilisateurs de GRAAL.

Lorsqu'une cotisation est incluse dans une facturation, un lien se crée entre les 2 et la cotisation prend le statut de facturation « En cours ».

Lorsque la facturation est déclarée comme reçue / paiement envoyé par la Fédération, la date de paiement de la facturation se positionne automatiquement à la date du jour et le statut passe en « Payé ».

## <span id="page-34-1"></span>**3.2.1 Gestion de la facturation locale -> fédérale**

Les facturations « Locale > Fédérale » sont générées par les ATSCAF Locales pour la part fédérale (+ ASV) pour les Cotisations qu'elles ont encaissées et dont elles doivent reverser la part fédérale à la Fédération.

L'ATSCAF locale choisit la date de fin de facturation, l'ensemble des Cotisations payées et non-facturées antérieures à cette date (date de valeur de la Cotisation) est inclus dans cette Facturation (date non-inclusive).

Un cycle de validation/rejet est en place, pour ce type de facturation. Une fois la facture éditée, le processus en place est le suivant:

• L'ATSCAF Locale déclenche l'action « Envoi fédération »

- La fédération peut valider la facture reçue ou la rejeter en saisissant le motif du refus
- La facturation est donc dans les mains de la Locale qui doit « corriger » les éléments du refus avant de la resoumettre à la Fédération jusqu'à ce qu'elle la valide

Une fois la facturation validée, elle doit-être envoyée à la Fédération avec le règlement correspondant. Lorsque la Fédération reçoit le paiement, elle passe la facturation en « payé » grâce au bouton prévu à cet effet.

Le statut de la facturation correspond à l'étape en cours :

- En cours : Facturation générée, la liste de cotisation est présente (et exportable), la facturation est imprimable
- Facture Emise : Facture imprimée
- Envoie fédération : La facturation est « partie » à la Fédération pour validation
- Valider/Rejeté : Décision de la Fédération concernant la facture (cf ci-dessus)
- Payé : La fédération a « Validé » la facture et reçu le paiement

## <span id="page-35-0"></span>**3.2.2 Gestion de la facturation fédérale -> locale**

La génération des Facturations dans le sens Fédérale > Locales n'est disponible que pour les administrateurs fédéraux.

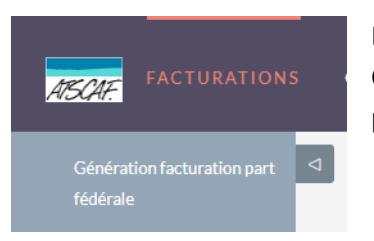

Les facturations « Fédérale > Locale » sont générées par l'ATSCAF Fédérale pour les Cotisations qu'elles ont encaissées (paiement en ligne) et dont elles doivent reverser la part locale aux ATSCAF Locales concernées.

# GÉNÉRATION DES FACTURATIONS À DESTINATION DE L'ATSCAF FÉDÉRALE Sélectionner une période : Jusqu'au : 20/10/2020 芦

Lors de la génération de la facturation la Fédération choisit la date de fin de facturation, l'ensemble des Cotisations payées et non-facturées antérieures à cette date (date de valeur de la Cotisation) est inclus dans cette Facturation (date non-inclusive).

L'action de génération par la Fédération génère une facturation par ATSCAF Locale concernée sur la période demandée (une ATSCAF n'ayant pas de Cotisations sur la période n'aura pas de facturation générée). L'ensemble des facturations sont générées en même temps.

Une fois la génération effectuée, une « note » (fichier téléchargeable) est générée et attachée à chaque Facturation (la même pour toutes les facturations générées en même temps). Cette note est le fichier xml d'ordres virements que la Fédération transmet à sa banque pour virer les montants des parts Locales sur le compte des ATSCAF Locales concernées (information récupérée dans les fiche Association). Il y a donc un seul fichier à récupérer contenant l'ensemble des virements à effectuer pour cette « génération » de facturation.

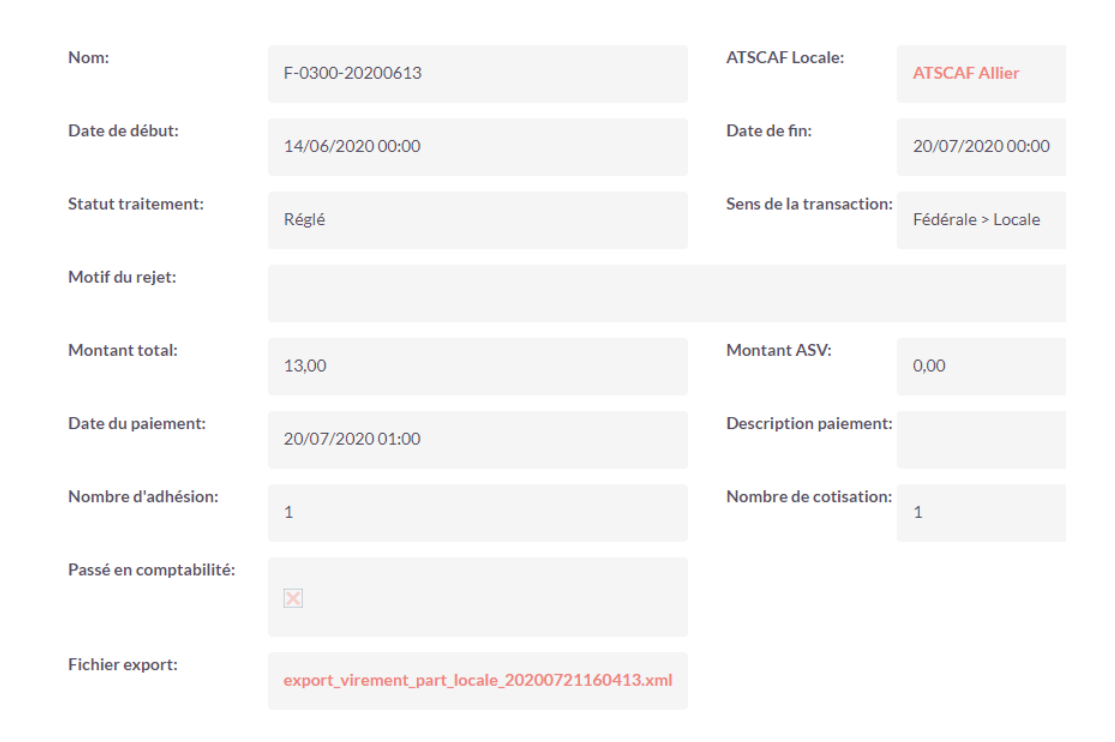

## <span id="page-36-0"></span>**3.3 Gestion des exports Sage**

Module accessible uniquement pas la Fédération (comptabilité de l'ATSCAF Fédérale)

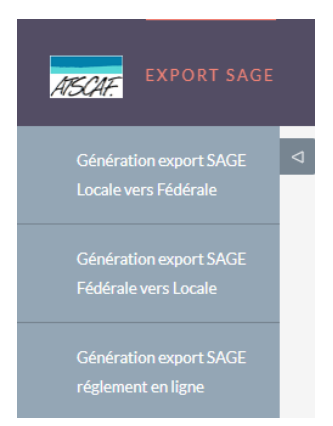

Les exports Sage sont des exports « fichier texte » au format pnm standard (non personnalisé pour la comptabilité de l'ATSCAF). Ils concernent uniquement les opérations comptables de la Fédération soit pour les encaissements des paiements en ligne, soit pour la comptabilisation des facturations payées/encaissées.

Le processus est proche de celui des facturations. Au clic sur l'un des boutons d'export, une page demande la saisie de la date de fin « inclusive ». L'intervalle de date est positionné entre la date de fin du dernier export et la date du jour (date de fin modifiable). Une fois validé, un enregistrement dans le module est généré et le document pnm est en lien dedans pour être téléchargé et intégré dans la comptabilité de la Fédération.

## GÉNÉRATION DE L'EXPORT DES FACTURATIONS LOCALE VERS FÉDÉRALE

曲

Export - Code Journal - Paiement en ligne  $034$ Export - Code Journal - Fédérale vers Locales 034 Export - Code Journal - Locales vers Fédérale  $034$ Export - Compte Fédérale 75680000 Export - Code Banque 47140000 **Export - Compte Locale** 47149000 Export - Compte ASV 70820000

Sélectionner une période : Du 22/09/2020 12:00 au 20/10/2020

Une partie des informations présentes dans les fichiers exportés est modifiable via la page d'administration (Section Administration cf : 2.20) comme les n° de compte comptable, nom du journal, etc…

#### <span id="page-37-0"></span>**3.3.1 Export Sage - Paiement en ligne**

L'export des paiements en ligne exporte pour la comptabilité l'ensemble des Règlements de type « paiements en ligne » payés dans l'intervalle de date demandée. Ces derniers sont intégrés dans un fichier qui passe les écritures d'encaissement ventilées par « part » (locale / fédérale / ASV).

#### <span id="page-37-1"></span>**3.3.2 Export Sage – Locale > Fédérale**

L'export des facturations Locale > Fédérale exporte l'ensemble des enregistrements du module Facturations dans le même sens, en statut « Payé » et non déjà inclus dans un Export Sage. Cela représente le passage en comptabilité des paiements des reversements faits par la Fédération aux ATSCAF Locales.

#### <span id="page-37-2"></span>**3.3.3 Export Sage – Fédérale > Locale**

L'export des facturations Fédérale > Locale exporte l'ensemble des enregistrements du module Facturations dans le même sens, en statut « Payé » et non déjà inclus dans un Export Sage. Cela représente le passage en comptabilité des paiements des facturations par les ATSCAF Locales à la Fédération.

#### <span id="page-37-3"></span>**3.4 Gestion de la tarification**

#### **3.4.1 Gestion des saisons**

<span id="page-37-4"></span>Les saisons sont gérées par la Fédération. Seuls les administrateurs de GRAAL ont la possibilité de faire de création/modification sur les saisons.

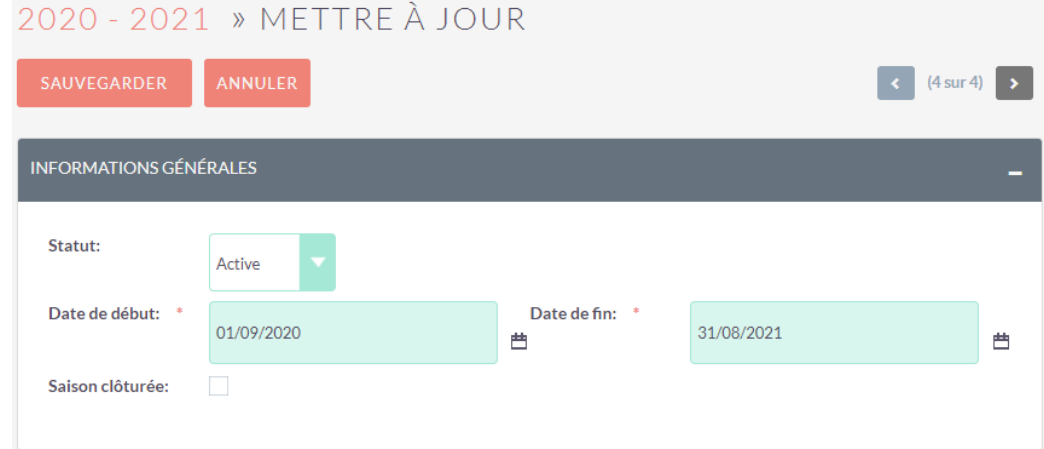

Le principal automatisme en place sur les saisons est la recopie des Tarifs / Règles de Tarifs de la saison écoulée sur la nouvelle saison lors de la création de celle-ci. La règle en place actuellement est : « Recopier tous les tarifs (+ règles de tarif) encore en cours de validité le dernier jour de la saison se terminant en les rattachant à la nouvelle saison ».

Donc à moins de changer la tarification d'une saison sur la suivante, les tarifs valides sur l'ensemble de la saison dernière le seront également sur la saison suivantes. Les ATSCAF Locales qui ne changent pas leurs tarifs, n'ont pas d'opération à effectuer lors du changement de saison concernant leurs tarifs.

Autre automatisme sur les saisons :

- Le nommage de la saison est automatiquement initialisé comme suit : l'année de début « » l'année de fin
- Les saisons ne peuvent pas se chevaucher, un contrôle est fait avant la sauvegarde

• Si une saison devient « active » (utilisable dans l'espace adhérent) les autres saisons sont automatiquement basculées en « inactive » pour garantir qu'il n'y a toujours qu'une seule Saison active

Des taches automatiquement lancées le 1<sup>er</sup> septembre, juste après minuit, exécutent la réinitialisation du changement de saison :

- Le statut des adhérents bascule en non-à-jour
- Le champ statique de rattachement de l'adhérent se vide
- La case à cocher « carte imprimée » se décoche

#### <span id="page-38-0"></span>**3.4.2 Fonctionnement des tarifs dans GRAAL**

Un tarif concerne :

- Une ATSCAF Locale (remplie avec la vôtre)
- Une Saison
- Un Type (MINEFE / Autre Fonctionnaire / Non-fonctionnaire / Autre)
- Le type « Autre » correspond aux tarifications spécifiques (non-proposées pour l'adhésion en ligne)
- Les montants pour les adhérents : Principal / Secondaire / Ayant-Droit

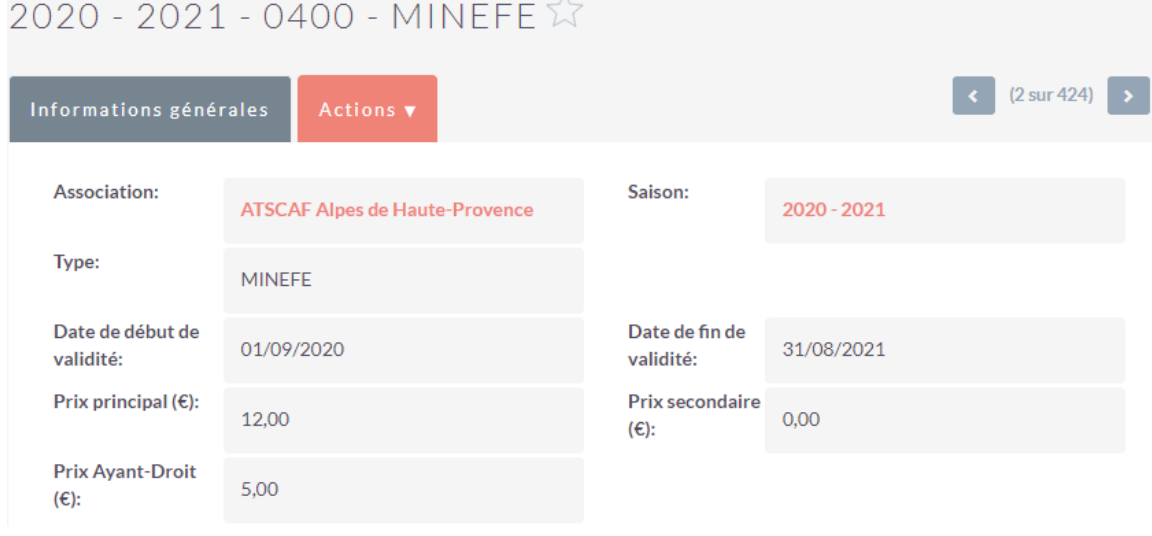

Ces prix n'incluent pas les parts ASV ni Fédérale, seule la part locale doit être saisie.

Les ATSCAF Locales saisissent / modifient leurs Tarifs comme elles le souhaitent tant qu'aucune adhésion n'« utilise » le Tarif en question. Si une adhésion et rattachée au tarif, il est possible de mettre à jour les dates de validité tant qu'elles n'excluent pas les adhésions déjà présentes.

*Ex : Une modification de montant est décidée pour un tarif Autre Fonctionnaire qui a déjà été utilisé pour des adhésions . On va donc modifier la date de fin de validité pour la mettre au lendemain (par exemple) puis recréer un nouveau tarif qui commence à partir du lendemain avec le nouveau prix.*

Dans GRAAL, la sélection du tarif pour l'adhésion est librement choisie par l'utilisateur, les tarifs accessibles sont ceux de son ATSCAF Locale. La seule vérification faite est que le tarif doit être valide à la date d'adhésion saisie (si le tarif n'est valable qu'à partir de janvier, vous ne pouvez pas l'utiliser pour une adhésion datée en décembre).

Le « montant » appliqué automatiquement à l'adhésion sera celui correspondant à chaque adhérent (principal, secondaire, ayant-droit) auquel viendra s'ajouter la part ASV et Fédérale si applicable (non-applicable dans le cas d'une adhésion secondaire par exemple).

Il ne doit exister qu'un seul Tarif pour chacun de ces 3 tarifs par saison et par ATSCAF Locale sur une même plage de date de validité.

## <span id="page-39-0"></span>**3.4.3 Fonctionnement des tarifs dans l'EA**

Dans l'EA, l'adhérent ne choisit pas de tarif, c'est le système qui l'applique automatiquement en fonction de l'origine de l'adhérent. Ensuite la sélection du « montant » dans le Tarif retenu, reste la même que dans GRAAL ainsi que l'application des Règles de Tarif. A ce montant s'ajoute le montant des parts Fédérale et ASV.

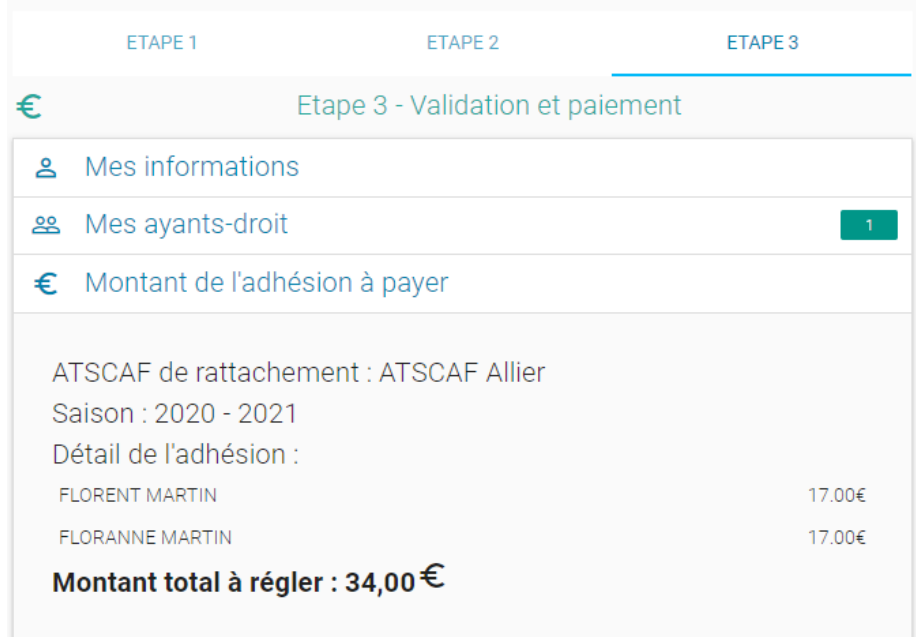

Pour fonctionner, seuls 3 tarifs sont disponibles dans l'espace adhérent : MINEFI / Autre Fonctionnaire / Non fonctionnaire.

Dans le cas où le tarif de son « origine » exacte n'existe pas pour cette ATSCAF Locale, le système appliquera le tarif suivant :

- L'absence de tarification « MINEFI » utilisera automatiquement la tarification « Autres fonctionnaires »
- L'absence de tarification « Autres fonctionnaires » utilisera automatiquement la tarification « Non fonctionnaire »
- Les 2 règles ci-dessus, permettront donc, pour les ATSCAF qui le souhaitent, de ne saisir que la tarification « Non fonctionnaire » si elles pratiquent une tarification unique quelle que soit la « fonction » de l'adhérent principal sachant qu'en l'absence des autres tarifications ce sera celle-ci qui sera applicable.

Si aucun Tarif n'est trouvé ou que le total de la cotisation est de 0€ (gratuité), une sécurité empêche de finaliser l'adhésion en ligne.

Il ne doit exister qu'un seul Tarif pour chacun de ces 3 tarifs par saison et par ATSCAF Locale sur une même plage de date de validité.

## <span id="page-39-1"></span>**3.4.4 Fonctionnement des Règles de Tarif**

Les Règles de Tarif servent à appliquer des conditions supplémentaires sur un Tarif pour ajouter un cas particulier. Ce dernier va faire varier le montant du Tarif appliqué. La règle est spécifique à un tarif, elle ne peut pas être utilisée pour plusieurs tarifs, mais un tarif peut avoir plusieurs règles. Elles sont listées dans le sous-panneau « Règles de Tarif » du Tarif.

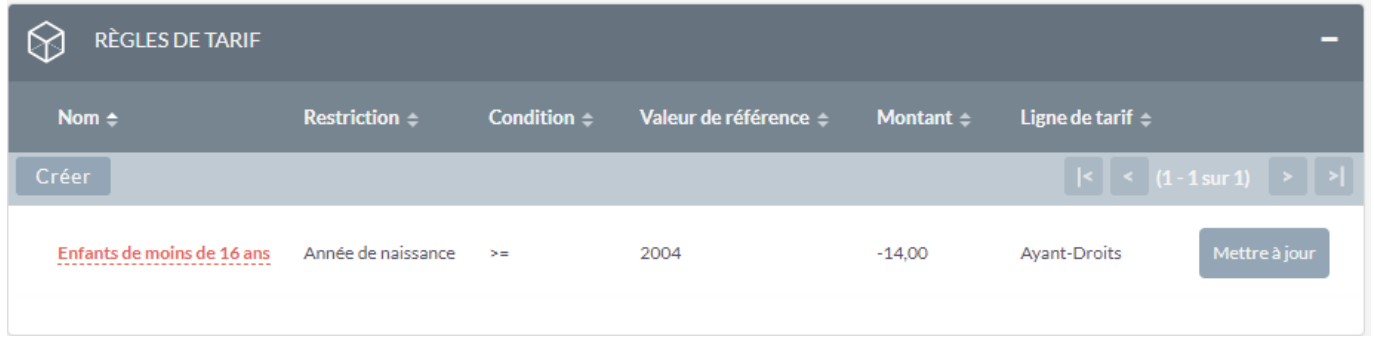

Les règles de tarif sont automatiquement appliquées. Aucune action n'est nécessaire, que ce soit dans GRAAL ou dans l'EA. Dès lors que la condition est vérifiée, le montant s'applique.

Les types de restrictions possibles (Année de naissance, Statut, etc...) ont été fixés à l'avance. Ils peuvent être paramétrés par les ATSCAF Locales mais ne peuvent pas être ajoutés / modifiés sans modification dans le code de GRAAL.

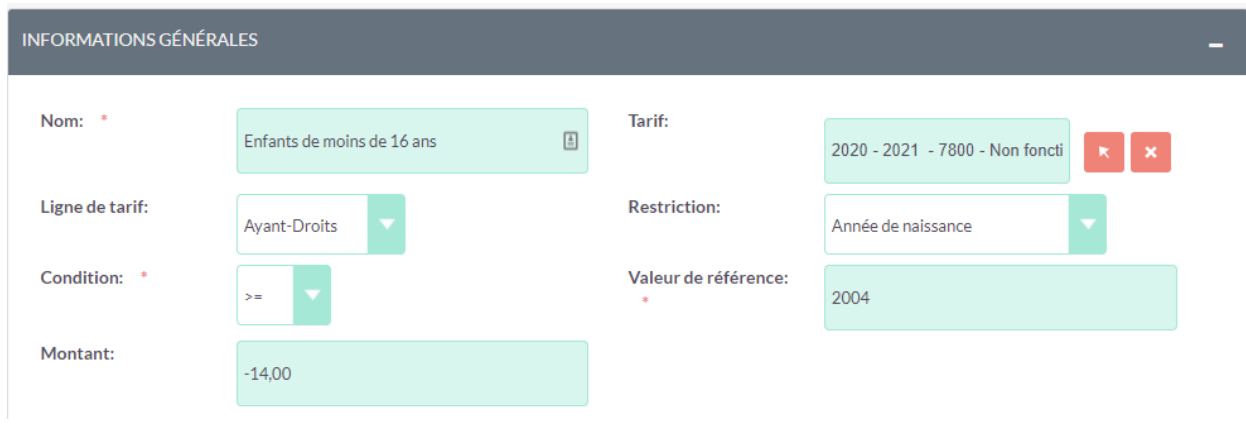

*Ex : Ici une remise de 14.00€ sur le prix de l'ayant-droit, si son année de naissance est supérieur à 2004.*

Les Règles de Tarif ne se cumulent pas : c'est la règle la plus avantageuse pour l'adhérent qui s'applique.

*Ex : 3 Règles existent sur un tarif pour les enfants de moins de 16ans (-5€), 12ans (-10€) et 6ans (-14€). Si un ayant-droit de 5ans s'inscrit, c'est bien la règle moins de 6ans qui s'applique (-14€). Non pas une des 2 premières seuls (moins avantageuse) ni les 3 règles en même temps (-29€) => Pas de cumul.*

## <span id="page-40-0"></span>**3.5 Administration d'une ASTCAF locale**

## **3.5.1 Mettre à jour ma fiche ATSCAF**

<span id="page-40-1"></span>La fiche ATSCAF est représentée par un enregistrement du module Association. Seules les Contacts ATSCAF rattachés à cette ATSCAF ont la possibilité de mettre à jour une partie des informations de leur association.

Dans le panneau « Informations générales » les informations sont :

- Nom : Nom de l'Association tel qu'elle apparaît dans GRAAL et dans l'espace adhérent
- Téléphone / Fax : n° de contact de l'Association
- E-Mail : Adresse e-mail de contact, affiché dans GRAAL et utilisé dans l'espace adhérent pour le formulaire de contact
- Site Internet
- Adresse : Adresse de l'Association, affichée dans GRAAL et utilisée dans l'espace adhérent à la fin de l'inscription (Ex : « Pour finaliser votre inscription, merci d'envoyer un [mode de règlement] d'un montant de [montant]€ à [Adresse]») ainsi que pour l'envoi des ASV (via le module destinataire ASV)

• Description

Dans le panneau « Inscription » les informations sont :

- Accepte l'adhésion en ligne : case à cocher (permet à l'adhérent de saisir l'ensemble des informations de son adhésion et son moyen de paiement, on pourra « valider » son inscription à réception du paiement)
- Signaler les inscriptions en ligne : Si coché un e-mail à l'adresse de l'association sera envoyé pour chaque inscription en ligne
- Accepte le paiement en ligne : case à cocher
- Modes de règlement proposés aux adhérents en ligne : Les modes de règlements acceptés par l'association (choix multiple) pour l'inscription en ligne. Les modes sélectionnés seront proposés dans l'espace adhérent au moment du paiement
- Qui encaisse : L'ATSCAF qui encaisse le règlement
- Modes de règlement GRAAL : Les modes de règlements proposés lors de la saisie d'un Règlement dans GRAAL
- Coordonnées bancaires (IBAN) : Coordonnées bancaires pour les virements de la part de la fédération (Ex : Reversement de la part locale des paiements en ligne)
- Coordonnées bancaires (BIC) : Coordonnées bancaires pour les virements de la part de la fédération
- Consigne de paiement : Texte affiché spécifiquement en fin d'inscription via l'espace adhérent pour donner des informations supplémentaires sur le règlement (Ex : « Règlement sur place possible à [adresse] du lundi au vendredi de 9h00 à 12h00 »)
- Descriptif tarification particulière : Si on dispose de tarification particulière comme les forfaits famille, on a la possibilité de le saisir ici, cette information s'affiche dans l'espace adhérent
- Age maximum des enfants : Contrôle dans l'EA que les Ayants-Droit de type « enfant » ne dépasse pas l'âge fixé. Cette information est optionnelle, ne pas la saisir annule cette restriction.
- Nb maximum d'ayant droit (non-enfant) : Si cette valeur fixée à 2 et qu'un adhérent tente de s'inscrire à cette association avec conjoint et un adhérent de type « Autre », l'EA bloquera l'inscription avec un message d'erreur
- *Utilise les codes correspondants : Si la case est cochée, il sera possible de créer de Contacts ATSCAF de type « Correspondant » et de saisir leur « Code correspondant » (obsolète)*
- *Utilise les codes secteur : Si la case est cochée, il sera possible d'utiliser les secteurs (obsolète le module est accessible pour tous, sans restriction)*

Les champs suivants sont modifiables que par la fédération :

- Qui encaisse : L'ATSCAF qui encaisse le règlement en ligne (Fédérale ou Locale). Cas particulier de l'ATSCAF Paris qui possède son propre kit de paiement.
- Le fait d'accepter le paiement en ligne Accepter le paiement en ligne valide automatique l'inscription et l'adhésion dès lors que le paiement est accepté par le kit de paiement. Il est possible d'autoriser d'autres types de règlement (chèque, virements… etc). Dans ce cas, l'inscription reste en attente de règlement et on peut « valider » son inscription à réception du paiement

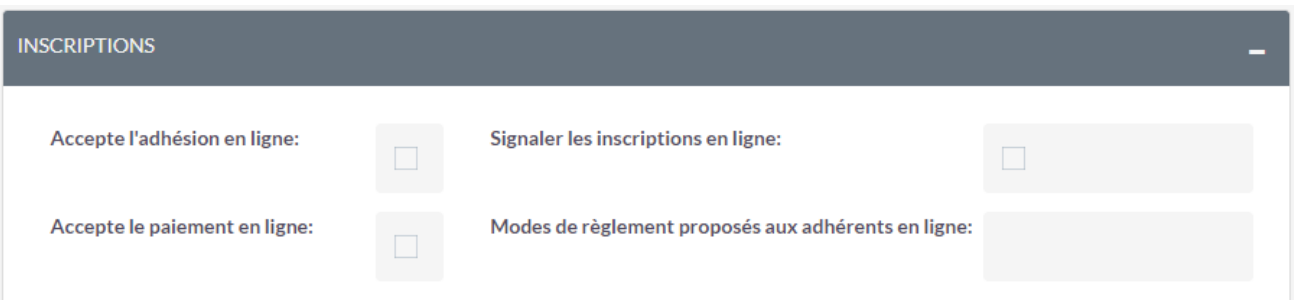

#### **3.5.2 Gérer mes contacts ATSCAF**

<span id="page-42-0"></span>Les Contacts ATSCAF représentent des utilisateurs de GRAAL :

- Chaque utilisateur doit posséder ses propres identifiant / mot de passe
- Chaque ATSCAF dispose d'un utilisateur dont l'identifiant est le code ATSCAF de l'association
- Cet utilisateur a la possibilité de créer d'autres utilisateurs par le module Contact ATSCAF

Les Contacts ATSCAF peuvent représenter :

- Des administrateurs locaux
- Des membres de l'ATSCAF Locale
- Toute personne qui a besoin d'accéder à GRAAL

La liste de vos Contacts ATSCAF est présente sur votre fiche Association dans le sous-panneau Contacts ATSCAF.

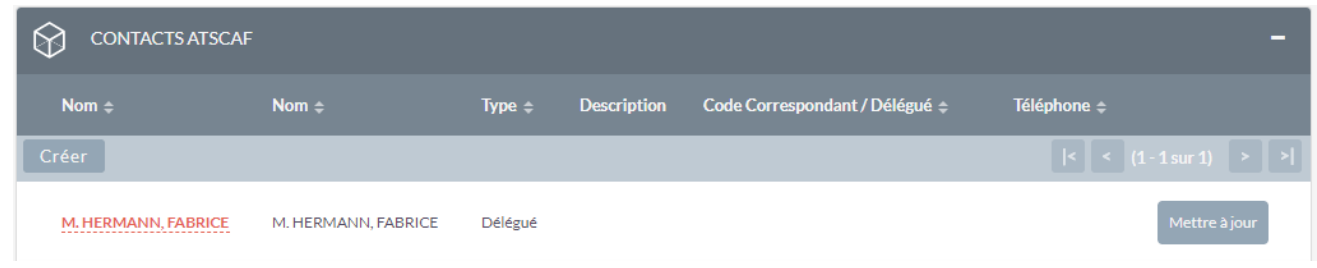

On peut créer un nouveau Contact ATSCAF pour son ATSCAF via ce sous-panneau en cliquant sur le bouton « Créer » ou directement dans le module Contacts ATSCAF via le menu « Nouveau Contact ATSCAF ».

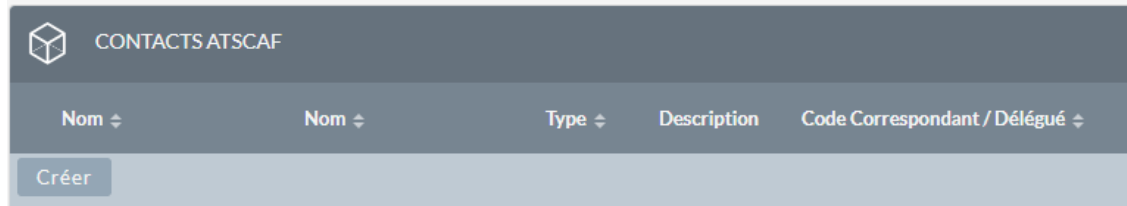

Lors de la création, on remplit les champs de la fiche pour créer le contact ATSCAF :

- Civilité / Nom / Prénom / Date de naissance
- Type : Permanent / Membre du bureau local / Responsable de Club / Délégué / Administrateur
- Statut : Actif / Inactif : Si on rend un Contact ATSCAF inactif, il ne pourra plus se connecter à GRAAL, c'est une bonne pratique de rendre inactif les utilisateurs qui quittent les ATSCAF (fin de contrat / fin de stage)
- Adresse E-mail : Champs obligatoire, il permet la récupération / modification de son mot de passe lors de la 1ère connexion
- N° Adhérent : lien avec le module adhérent
- Cochez la/les fonctions de votre Contact ATSCAF : Membre bureau / Trésorier club sport/culture… Ainsi que la fonction ou le nom correspondant
- Le sujet et contenu de l'email envoyé lorsque ce contact demandera l'envoi d'une carte adhérent par mail dans GRAAL
- Les dates de début et de fin de fonction, spécifique au type « Membre du bureau local »
- Gestion des Droits : Champ limitant les droits donnés au Contact ATSCAF aux différents modules. Les droits sont les suivants (par module) :
	- o Accès module : Si non-coché le menu n'apparait pas
	- o Liste : Accès en vue liste
	- o Affichage : Accès en vue détail (affichage d'une fiche)
	- o Edition : Accès en édition (modification d'une fiche)

Des profils de droits seront prédéfinis pour faciliter la saisie. Un utilisateur qui crée un contact ATSCAF ne peux pas donner des droits supplémentaires à ceux de son association (il ne peut pas donner d'accès à des fiches d'une autre ATSCAF).

#### <span id="page-43-0"></span>**3.5.3 Fonctionnement des codes secteur**

Les secteurs permettent la gestion de « groupe » au sein d'une ATSCAF locale (comme une ville, le canton d'un département) ou un club (Foot, volley, Tennis, Théâtre, Chorale...).

A ces secteurs est rattaché un responsable de secteur qui pourra être l'interlocuteur des adhérents rattachés à ce secteur.

Par défaut, il a été créé un secteur par ATSCAF locale, le secteur « Siège » dont le code est le même que le n° codique de l'ATSCAF locale.

Les secteurs permettent d'affecter des adhérents (par ATSCAF Locale) à un « groupe ». L'ensemble des adhérents rattachés à ce secteur sont visibles dans le sous-panneau « Adhérents » de sa fiche. Un Responsable secteur (obligatoire) ainsi qu'un Trésorier secteur (optionnel) correspondant à des Contacts ATSCAF, sont/peuvent-être présents sur le secteur.

Un secteur a une date de début ainsi que de fin, lorsque la date de fin est saisie. Les adhérents rattachés seront détachés de ce secteur lorsque la date de clôture sera dépassée (ou immédiatement si la date de clôture est déjà passée). Un message avertit du détachement. Ces derniers seront réaffectés au nouveau secteur sélectionné dans le champ « Secteur de réaffectation ».

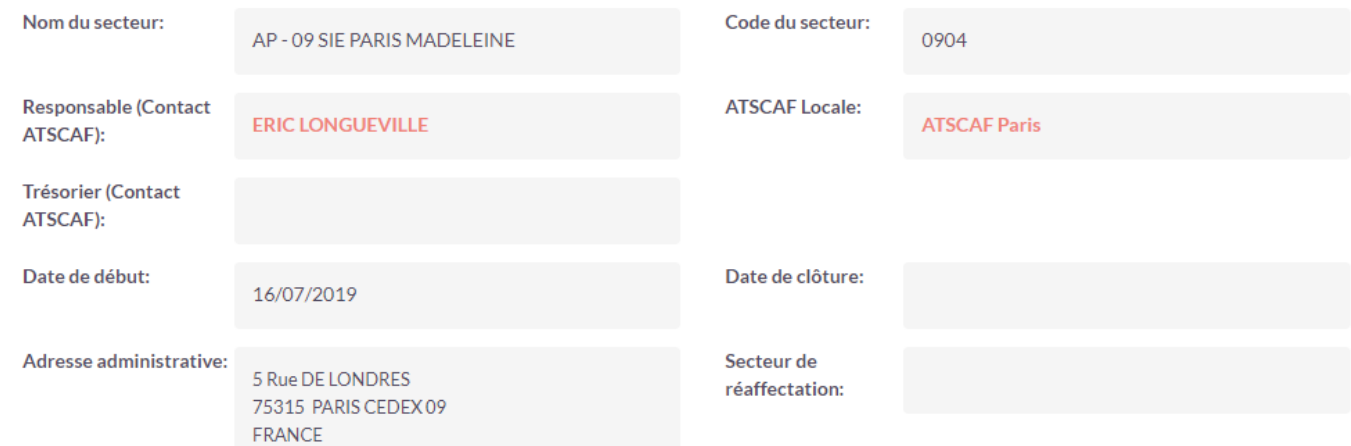

*Exemple de fiche secteur avec responsable et sans date de clôture :*

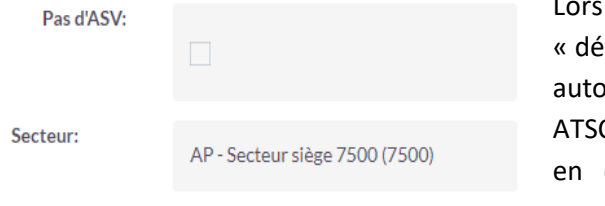

de la création / mise à jour d'un adhérent le secteur par efaut » de l'ATSCAF de rattachement du contact ATSCAF est matiquement positionné (le champ est obligatoire). Chaque CAF voit son secteur. Dans le cas d'un adhérent ayant 2 adhésions cours dans 2 ATSCAF Locales différentes, chaque ATSCAF concernée verra son secteur sur la fiche de l'adhérent.

Les administrateurs de l'ATSCAF Fédérale, quant à eux, verront l'ensemble des secteurs dans le sous-panneau Secteurs en bas de la fiche.

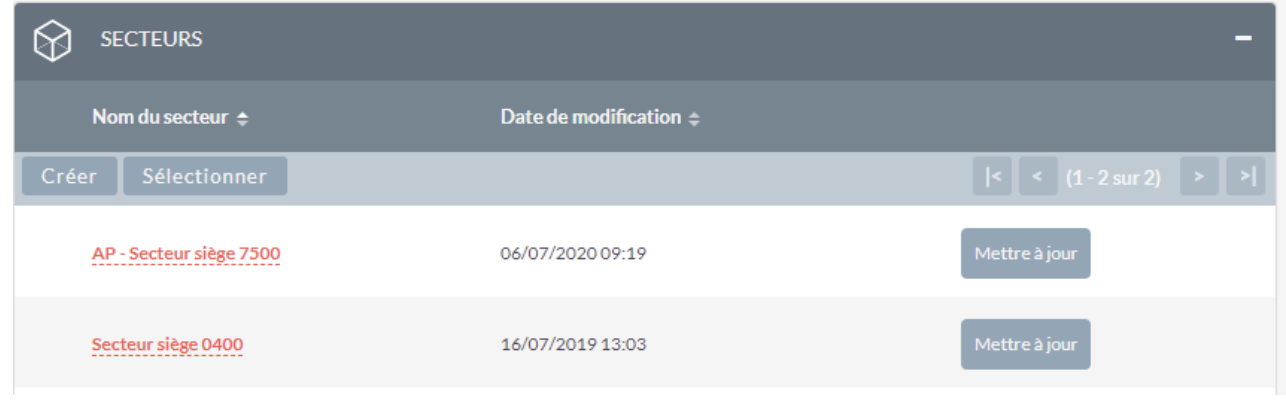

## <span id="page-44-0"></span>**3.6 Administration fédérale**

#### **3.6.1 Gestion des destinataires ASV**

<span id="page-44-1"></span>Le module destinataire ASV gère la liste les destinataires et non l'envoi. Il sert à la gestion des envois d'une quantité définie de revues périodiques à un ensemble de destinataires (ATSCAF Locales / Hébergement / etc…).

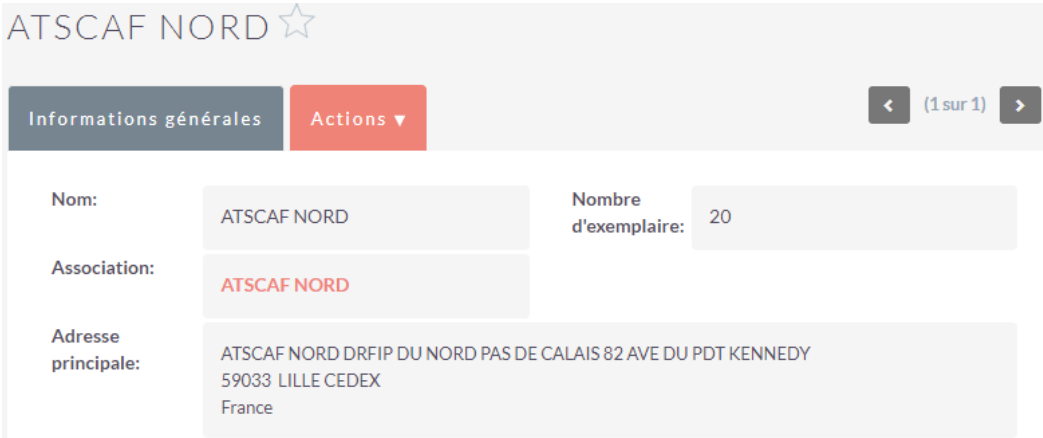

Le champ adresse est automatiquement mis à jour avec celui de l'ATSCAF Locale (si renseigné). La mise à jour de la fiche Association met automatiquement à jour l'adresse du Destinataire ASV. L'objectif est que les ATSCAF Locales qui changent d'adresse n'aient pas besoin de contacter la Fédération pour changer ces informations également dans ce module dont elles n'ont pas connaissance.

#### L'ATSCAF Fédérale peut

- Ajouter des destinataires ASV pour ajouter des envois de parution
- Ou modifier les enregistrements existants pour mettre à jour les adresses ou le nombre d'exemplaire à envoyer

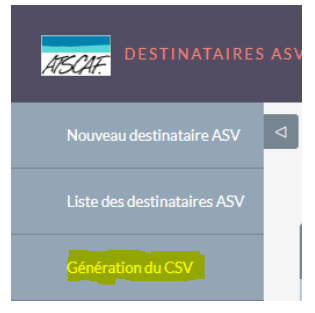

Un bouton est présent pour « exporter » un fichier de destinataires ; ce fichier contient l'ensemble des enregistrements du module, en reprenant le nombre d'exemplaire saisi, amandé de l'ensemble des adhérents à jour ou bien de ceux dont la date d'adhésion (payée) se situe dans un intervalle des 18 derniers mois.

Le fichier sert à l'ATSCAF Fédérale pour le publipostage de ses revus pour son imprimeur.

Une adresse de retour est présente dans le fichier pour chaque destinataire. Pour les adhérents, cette adresse est celle de son ATSCAF Locale. Les exemplaires qui ne parviendraient pas aux adhérents seront donc renvoyés aux ATSCAF concernées. Dans le cas où l'adhérent a adhéré à plusieurs ATSCAF, l'une des ATSCAF Locales sera « choisie » automatiquement comme adresse de retour sans priorisation.

#### <span id="page-45-0"></span>**3.6.2 Gestion des ATSCAF locales**

Les administrateurs de GRAAL ont la possibilité de modifier / mettre à jour l'ensemble des enregistrements de GRAAL.

Ce sont eux qui ont la possibilité entre autre d'ajouter des ATSCAF Locales et de modifier les paramètres de fonctionnement pour la partie adhésion en ligne via l'EA.

C'est donc à l'administrateur Fédéral de mettre en place l'acceptation du paiement en ligne par une ATSCAF Locale, en modifiant sa fiche Association pour ajouter l'information.

A sa charge également de vérifier que les informations telles que les coordonnées bancaires soient bien saisies pour permettre d'effectuer les reversements via la facturation de GRAAL.

#### <span id="page-45-1"></span>**3.6.3 Changer l'ATSCAF de rattachement d'un utilisateur**

L'ATSCAF de rattachement représente l'ATSCAF « référente » d'un utilisateur. Elle conditionne entre autre ce à quoi l'utilisateur a accès ainsi que ce à quoi est rattaché ce qu'il crée.

Pour des objectifs de test ou de changement d'ATSCAF, il est possible de changer l'ATSCAF de rattachement d'un utilisateur GRAAL. Pour ce faire, un administrateur de GRAAL peut utiliser la fonctionnalité de mise à jour globale présent dans les vues liste des modules. Après avoir sélectionné l'utilisateur dans le module « utilisateur », il est possible de déclencher la mise à jour globale :

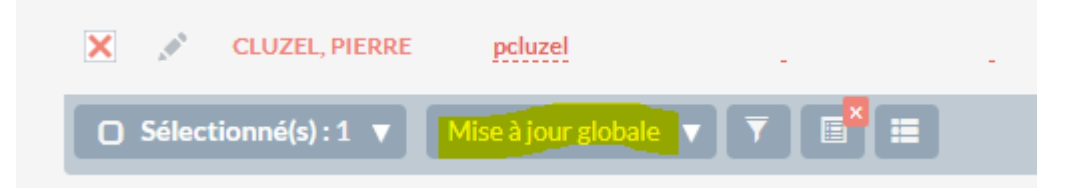

Cela fait apparaitre un panneau qui vous permet de changer certaines informations des fiches utilisateurs comme l'ATSCAF de rattachement. Ex : On choisit pour M. Cluzel l'ATSCAF 3800.

Au changement d'ATSCAF, en plus d'être maintenant attaché principalement à l'ATSCAF 3800, l'utilisateur se voit « ajouté » des droits sur cette dernière (ajout du groupe de sécurité), mais cela ne retire pas l'équipe de l'ATSCAF 7500. L'utilisateur aura donc la possibilité de « voir » comme s'il appartenait à 2 associations, ex : Si on se connecte avec son compte et qu'on va dans le module facturation, nous verrons les factures des 2 associations. Pour qu'il ne soit « que » ATSCAF 3800, il faut retirer dans les groupes de sécurité sur sa fiche utilisateur, l'ATSCAF 7500.

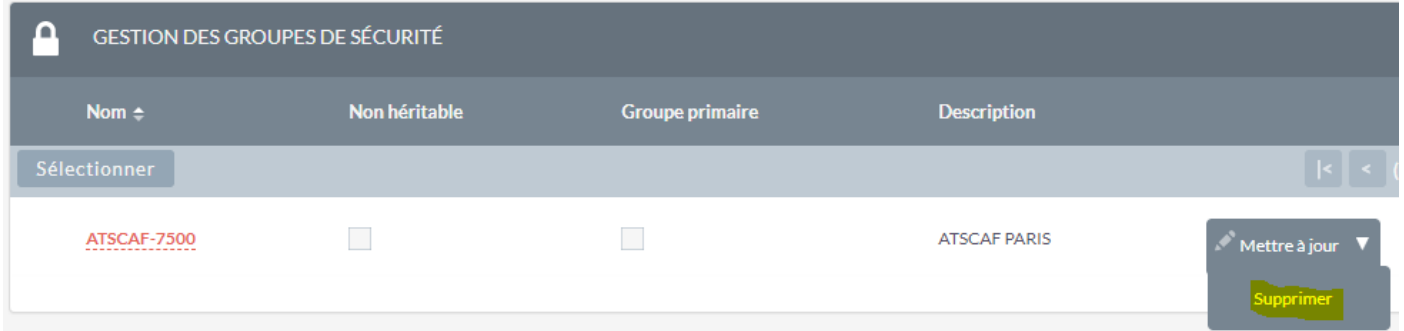

#### **3.6.4 Gestion des modèles de Document**

<span id="page-46-0"></span>Le module Modèle de Document ou Modèle d'Action est un module permettant de générer des documents au format Word ou PDF à partir de modèle en les faisant fusionner avec des données provenant de GRAAL.

Actuellement, GRAAL l'utilise pour les fonctionnalités d'impression de carte adhérent/ les états AD / l'impression de la facturation locale > fédérale.

Les modèles sont présents dans le module **Modèles d'Action** et peuvent être mis à jour en fonction du besoin de la façon suivante :

- Téléchargement du document actuel
- Modification du document sur le poste local avec Word
- Enregistrement du fichier
- Mise à jour de l'enregistrement dans GRAAL avec dépôt du fichier dans le modèle d'action concerné

<span id="page-46-1"></span>Voir la documentation complète du module en pièce jointe.

## **3.6.5 Gestion des activités**

Les activités sont administrées par la Fédération directement dans le module éponyme. Seule la Fédération peut ajouter ou modifier des activités pour tout le monde ou ouvrir des activités existantes à d'autres ATSCAF Locales.

Sur les activités « Globale », c'est donc elle qui décide :

- Quelle ATSCAF peut l'utiliser (individuellement par activité et ATSCAF locale)
- Si cette activité est disponible dans l'EA

Le principe de droit du module est que seules les ATSCAF Locales, positionnées en groupe de sécurité sur l'activité, y ont accès. Elles peuvent donc ajouter ses adhérents ou les « proposer », mais chaque ATSCAF Locales peut créer ses propres activités en cas de besoin.

Les mêmes activités sont/peuvent être liées aux adhérents par 2 relations présentes dans les fiches adhérents :

- Une, représentant l'intérêt que l'adhérent déclare y porter (mise à jour par l'EA) « Centres d'intérêt »
- Une autre représentant la pratique de l'Activité (mis à jour par l'ATSCAF) « Activités »

Les activités sont classées dans des types (Sport / Voyage / Etc…) qui s'affiche sous forme de regroupement dans l'EA :

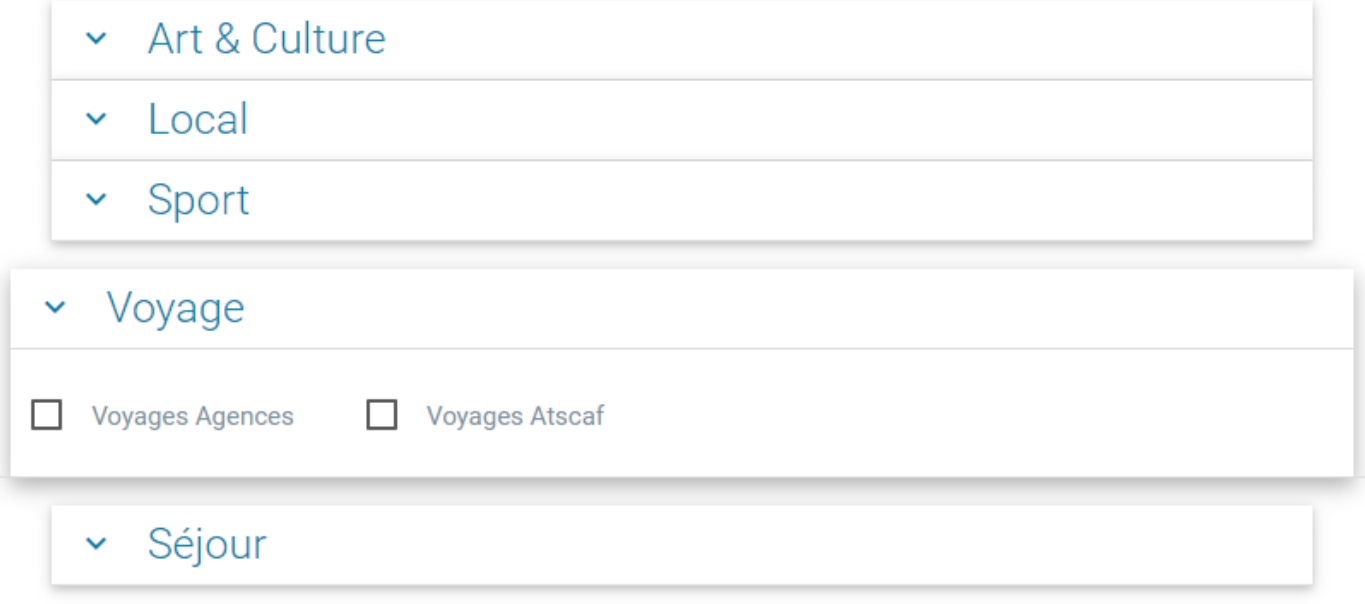

Pour des besoins de « purge » annuelle, pour les ATSCAF qui utilisent le module pour regrouper les personnes pratiquants une activité sur l'année, une case à cocher « Vider automatiquement chaque année » est présente. Si elle est cochée, lors du changement de saison, l'ensemble des adhérents rattachés à cette activité sera détaché de celleci.

Une action personnalisée permettant d'imprimer les adhérents d'une activité pour une ATSCAF donnée a été développée spécifiquement. Cette fonctionnalité appelée « Edition Etats AD » utilise le module « Modèles de Documentation », elle est donc basée sur un modèle modifiable dans ce dernier.

## <span id="page-47-0"></span>**3.6.6 Gestion de la mise en queue des emails**

Pour des questions de performance et pour que les utilisateurs de GRAAL n'aient pas à attendre longtemps lors de la validation des inscriptions (qui envoie les cartes adhérents par e-mail) en particulier quand l'adresse e-mail de l'un des adhérents n'est plus valide, une file l'attente d'envoi des e-mails a été mis en place. Le fonctionnement est le suivant :

- Les e-mails ne sont plus envoyés au moment de la sauvegarde mais insérés dans une file d'attente dans le statut « A traiter »
- Une tache planifiée (Administration > Planificateur) traite automatiquement les éléments en attente dans cette queue en statut « à traiter »
- Lorsqu'ils sont envoyés, les éléments de la queue passent dans le statut « Traité »

Ce fonctionnement implique qu'il peut y avoir jusqu'à 5min de décalage entre la demande d'envoi, et l'envoi réel. En moyenne le temps d'attente est de 2min30.

La visualisation de la queue ainsi que des e-mails en cours sont accessibles dans le menu « Administration »  $\rightarrow$  « Mails en queue ».

## <span id="page-47-1"></span>**3.7 Espace adhérent**

L'EA est disponible à l'adresse : https://adherent.atscaf.fr/

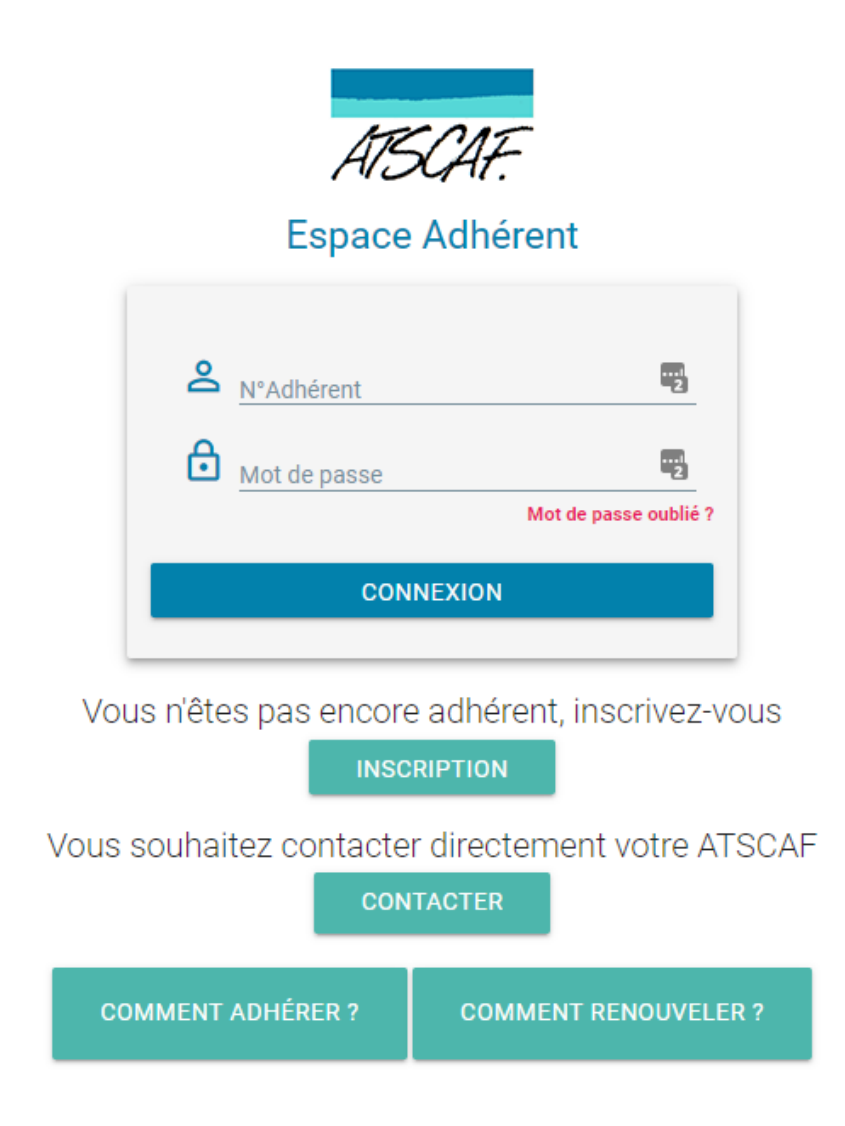

L'EA permet à la fois d'accéder / mettre à jour ses informations, mais également d'adhérer en ligne et de payer sa cotisation (si disponible pour son ATSCAF).

## <span id="page-48-0"></span>**3.7.1 Connexion à l'EA**

L'adhérent déjà existant aura la possibilité de se connecter avec son n° d'adhérent et le mot de passe qu'il aurait défini. Le nouvel adhérent qui crée son compte en ligne ou l'adhérent qui a perdu son mot de passe, se voit attribuer un mot de passe temporaire envoyé par email sur son adresse de contact. Les adhérents déjà existant n'ayant pas défini de mot de passe, ont comme mot de passe temporaire leur date de naissance au format JJ/MM/AAAA. Lors de leur 1ère connexion ils devront donc le mettre à jour.

Dans le cas où l'adhérent existant ne dispose ni de son mot de passe ni d'une adresse e-mail sur sa fiche adhérent, il devra contacter son ATSCAF pour mettre à jour ses informations.

Un formulaire de contact est disponible sur la page d'accueil pour pouvoir contacter son ATSCAF, seule les ATSCAF Locales proposant l'adhésion en ligne, sont présentes dans la liste.

2 procédures pdf à destination des [futurs] adhérents pour leur permettre d'adhérer ou de renouveler leur adhésion, sont disponibles en lien en bas de la page d'accueil.

## <span id="page-48-1"></span>**3.7.2 S'inscrire en ligne**

Dans l'EA, l'adhérent peut créer son compte qui va générer un enregistrement Adhérent dans GRAAL.

Seules les ATSCAF Locales acceptant l'adhésion en ligne sont listées et sélectionnables dans la première page d'inscription. Les ATSCAF qui ne proposent pas le paiement en ligne, sont signalées par un message lors de leur sélection. Ces adhésions resteront en attente d'un règlement physique (Chèque / Espèce ou autre) et l'adhérent ne sera pas adhérent « A jour » tant que l'ATSCAF ne l'aura pas validé (par l'enregistrement d'un Règlement dans GRAAL).

Lors de la procédure d'adhésion en ligne, l'Adhérent est créé au moment du clic sur le bouton « suivant » (après le formulaire d'information ainsi que sur celui de ses ayants-droit). Les adhésions/cotisations, saisies sur l'espace adhérent par les adhérents pour lesquelles le mode de paiement n'a pas été validé ("Paiement en ligne" non validé ou non-sélection d'une autre moyen de paiement) seront supprimées sous 24h. Les fiches Adhérent seront conservées.

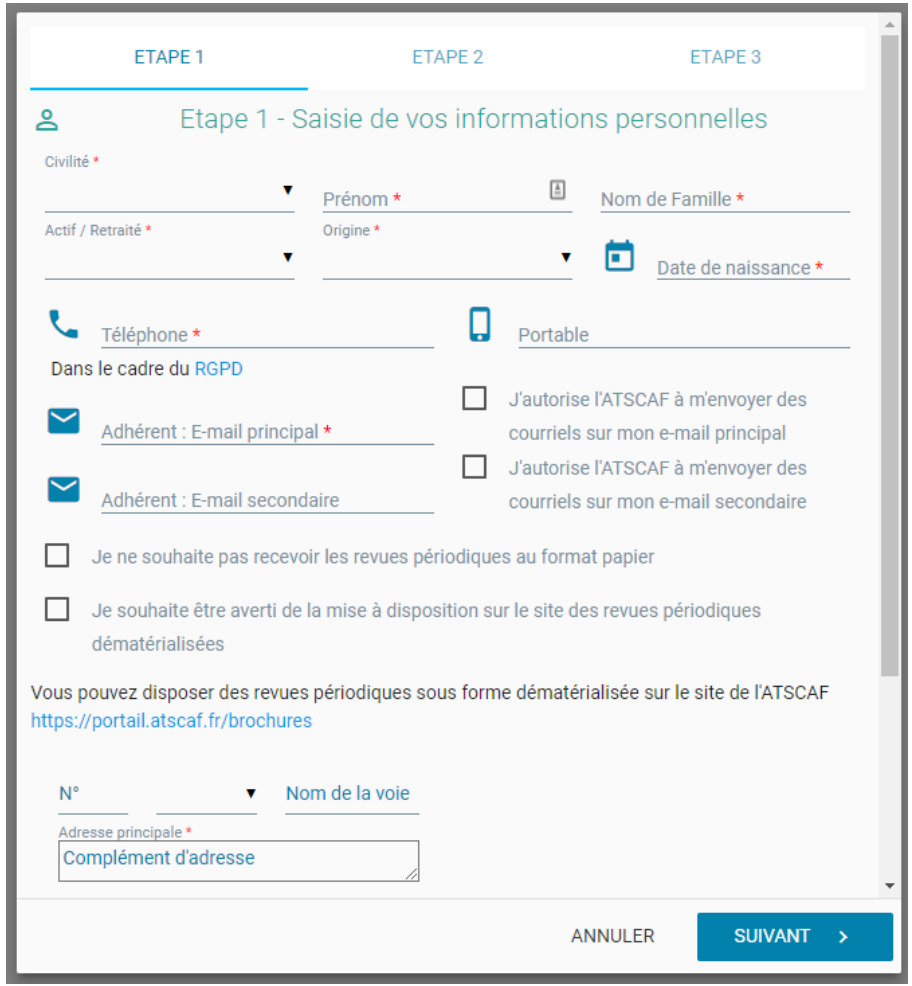

Les étapes d'adhésion sont :

- La saisie de ses informations personnel + l'ATSCAF Locale à laquelle l'adhérent souhaite adhérer
- La saisie d'éventuel(s) ayant(s)-droit
- La page de récapitulatif avec le montant de la cotisation
- Le choix du mode de règlement (dans la liste de ceux choisis par l'ATSCAF)
- La validation du règlement dans le cas d'un règlement en ligne

Des aides à la saisie telles que la pré-sélection de l'ATSCAF correspondant à son code postale ou encore la reprise de l'adresse postale sur les fiche des ayants-droit sont présentes pour faciliter l'adhésion.

#### **3.7.3 Mettre à jour son adhésion en ligne**

<span id="page-50-0"></span>Les adhérents ayant déjà accès à l'EA, une fois connectés, peuvent renouveler leur adhésion des années précédentes grâce à un bouton « Renouveler » présent sur chaque ligne d'adhésion où cela est possible :

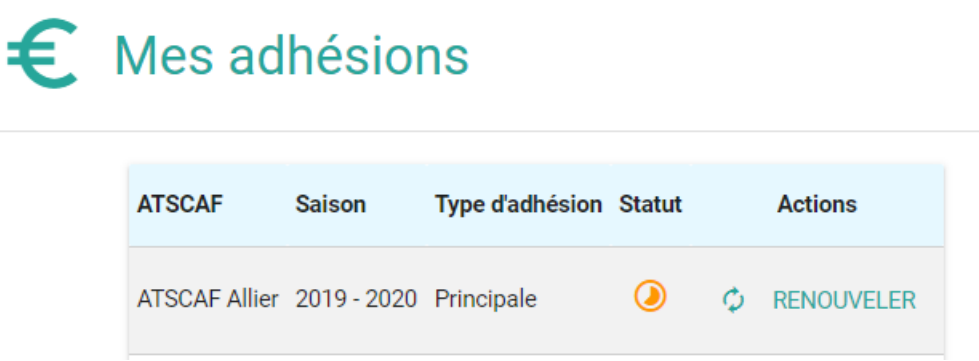

L'adhérent ayant déjà été adhérent, l'ensemble des informations sont déjà préremplies, il ne lui restera plus qu'à vérifier qu'elles sont correctes, sélectionner son mode de paiement et payer / envoyer son paiement selon le mode choisi.

#### <span id="page-50-1"></span>**3.7.4 Payer son adhésion en ligne**

Les modes de règlement proposés à l'étape 3 de l'adhésion (nouvelle ou renouvellement) sont ceux définis par l'ATSCAF Locale concernée dans sa fiche association. Si le paiement ne ligne fait partie de la liste des paiements possibles, l'adhérent pourra finaliser en ligne son adhésion par le paiement du montant de sa cotisation. Pour tous les autres types de paiement, l'encart « Consignes de paiement » de la fiche Association de l'ATSCAF Locale concernée s'affichera, s'il est saisi.

Le kit de paiement en ligne disponible par défaut lorsque les ATSCAF Locales demandent la mise en place est celui de la Fédération.

Tant que l'adhésion n'aura pas été payée, elle restera dans la liste des adhésions en « paiement en attente ». Il est possible de modifier le type de paiement en cliquant sur la carte. Si l'adhérent n'aurait pas choisi le paiement en ligne, il pourrait finaliser immédiatement son adhésion en payant en ligne.

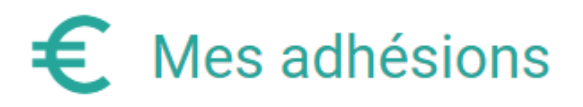

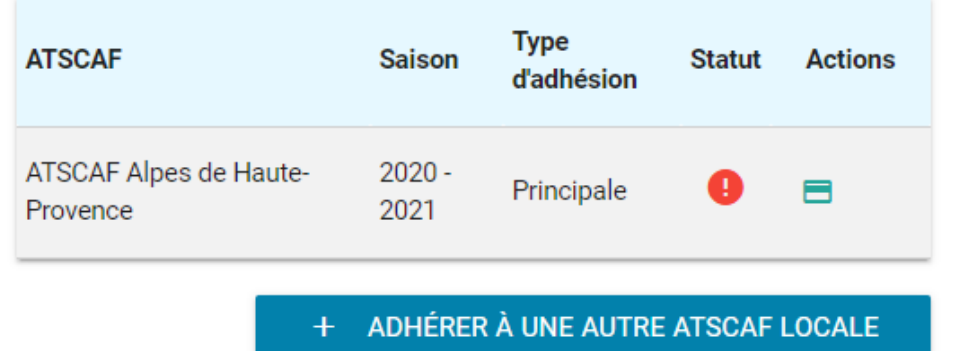

#### **3.7.5 Gestion en ligne de Mes Préférences (Activités)**

<span id="page-51-0"></span>Une liste d'activités regroupées par catégorie est disponible pour mise à jour dans l'EA. Le membre sera libre de sélectionner ses activités par la sélection des cases à cocher correspondantes.

Ses choix correspondent à la relation « adhérent intéressé par » et non pas la relation utilisée dans GRAAL pour déclarer les « activités pratiquées » par l'adhérent. Cette relation permet la recherche des adhérents en fonction de leurs centres d'intérêt dans le module rapport. Bien que les ATSCAF puissent modifier / saisir pour eux des activités, pour ce qui concerne l'interne c'est la relation que l'adhérent ne voit pas qui doit être utilisé.

Seules les activités déclarées comme « utilisable dans l'espace adhérent » seront listées sur cette page, l'adhérent ne voit pas la relation propre à l'ATSCAF pour la gestion des activités.

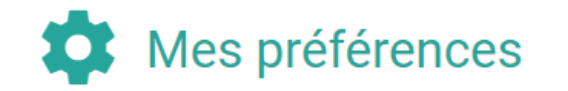

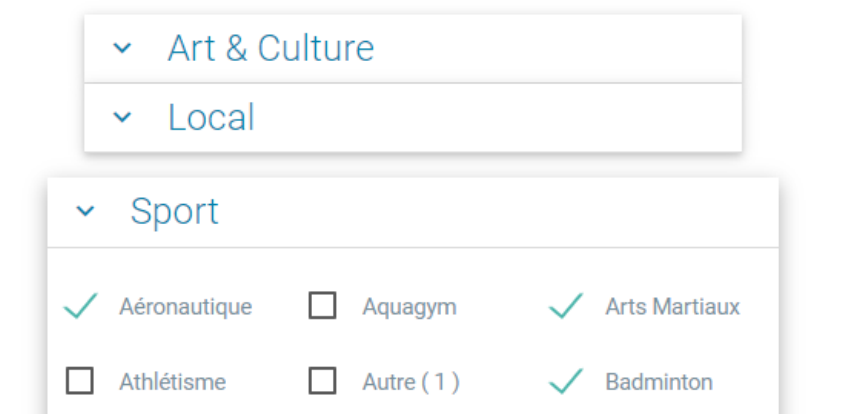

# **4. Documentation technique**

<span id="page-52-0"></span>Objectif : fournir un listing module par module des fichiers modifiés (permet à un développeur d'identifier l'emplacement des modifications au vu de la documentation fonctionnelle ci-dessus)

Modifs de Core à ajouter : CAPTIVEA.CORE

## <span id="page-52-1"></span>**4.1 Module Rapport**

custom/Extension/modules/AOR\_Reports/Ext/Language/fr\_FR.captivea.php custom/Extension/modules/AOR\_Reports/Ext/Layoutdefs/subpaneldefs.php custom/Extension/modules/AOR\_Reports/Ext/Menus/export.php custom/Extension/modules/AOR\_Reports/Ext/Vardefs/assigned\_user\_id.php custom/modules/AOR\_Reports/Menu.php custom/modules/AOR\_Reports/controller.php custom/modules/AOR\_Reports/tpls/configureExport.tpl custom/modules/AOR\_Reports/views/view.configureexport.php modules/AOR\_Reports/AOR\_Report.js modules/AOR\_Reports/AOR\_Report.php modules/AOR\_Reports/aor\_utils.php modules/AOR\_Reports/controller.php modules/AOR\_Reports/tpls/report.tpl

## <span id="page-52-2"></span>**4.2 Module Workflow**

modules/AOW\_WorkFlow/aow\_utils.php

## <span id="page-52-3"></span>**4.3 Module Captivea (configuration technique + classes utilitaires)**

modules/Captivea/AbstractMailer/CaptiveaAbstractMailer.php modules/Captivea/CaptiveaBasicParser.php modules/Captivea/CaptiveaMailer.php modules/Captivea/CaptiveaManualParser.php modules/Captivea/CaptiveaParser.php modules/Captivea/CaptiveaRuntimeException.php modules/Captivea/Config/config\_capsp\_billings.php modules/Captivea/Config/config\_capsp\_paymentonline.php modules/Captivea/Config/config\_modeledoc.php modules/Captivea/Config/config\_paris\_ftp\_prowebce.php modules/Captivea/Config/rec\_config\_capsp\_billings.php modules/Captivea/Config/rec\_config\_capsp\_paymentonline.php modules/Captivea/Configurator/CaptiveaConfigurator.php

modules/Captivea/Configurator/tpl/edit\_configuration.tpl modules/Captivea/FusionODT/CaptiveaFusionException.php modules/Captivea/FusionODT/ProcessFusion.php modules/Captivea/FusionODT/class.fusionodt.php modules/Captivea/FusionODT/extensions/CaptiveaModeleDocFieldExtension.php modules/Captivea/FusionODT/extensions/fields/CaptiveaModeleDocBoolFieldExtension.php modules/Captivea/FusionODT/extensions/fields/CaptiveaModeleDocDateFieldExtension.php modules/Captivea/FusionODT/extensions/fields/CaptiveaModeleDocDatetimeFieldExtension.php modules/Captivea/FusionODT/extensions/fields/CaptiveaModeleDocEnumFieldExtension.php modules/Captivea/FusionODT/extensions/fields/CaptiveaModeleDocFloatFieldExtension.php modules/Captivea/FusionODT/extensions/fields/CaptiveaModeleDocImageFieldExtension.php modules/Captivea/FusionODT/extensions/fields/CaptiveaModeleDocMultienumFieldExtension.php modules/Captivea/FusionODT/images/check.png modules/Captivea/FusionODT/images/filter.png modules/Captivea/FusionODT/images/nocheck.png modules/Captivea/FusionODT/odt/library/Segment.php modules/Captivea/FusionODT/odt/library/SegmentIterator.php modules/Captivea/FusionODT/odt/library/odf.php modules/Captivea/FusionODT/odt/library/zip/PclZipProxy.php modules/Captivea/FusionODT/odt/library/zip/PhpZipProxy.php modules/Captivea/FusionODT/odt/library/zip/ZipInterface.php modules/Captivea/FusionODT/odt/library/zip/pclzip/pclzip.lib.php modules/Captivea/LogicHooks/AddressHooks.php modules/Captivea/MailQueue/CaptiveaMailQueue.php modules/Captivea/Users/CaptiveaUsers.php modules/Captivea/loader.php

## <span id="page-53-0"></span>**4.4 Module Modèles d'email**

#### **Nom technique : EmailTemplates**

custom/Extension/modules/EmailTemplates/Ext/Language/fr\_FR.parsemode.php custom/Extension/modules/EmailTemplates/Ext/Vardefs/parsemode.php modules/EmailTemplates/EditView.html modules/EmailTemplates/EditView.php modules/EmailTemplates/EditViewMain.html modules/EmailTemplates/EmailTemplateFormBase.php

## <span id="page-53-1"></span>**4.5 Module Emails**

#### **Nom technique : Emails**

modules/Emails/Compose.php modules/Emails/javascript/EmailUICompose.js

## <span id="page-54-0"></span>**4.6 Recherche globale**

<span id="page-54-1"></span>modules/Home/QuickSearch.php

## **4.7 Fonctionnalité de fusion**

<span id="page-54-2"></span>modules/MergeRecords/Step3.php

## **4.8 Fonctionnalité de tri/recherche en vue liste (patch SuiteCRM en version superieur)**

modules/MySettings/StoreQuery.php

## <span id="page-54-3"></span>**4.9 Module Modèles d'Actions**

#### **Nom technique : cap\_ModeleDoc**

custom/Extension/modules/cap\_ModeleDoc/Ext/Dependencies/modeledoc\_dep.php modules/cap\_ModeleDoc/Forms.php modules/cap\_ModeleDoc/Menu.php modules/cap\_ModeleDoc/cap\_ModeleDoc.php modules/cap\_ModeleDoc/cap\_ModeleDocManageFile.php modules/cap\_ModeleDoc/controller.php modules/cap\_ModeleDoc/language/en\_us.lang.php modules/cap\_ModeleDoc/language/fr\_FR.lang.php modules/cap\_ModeleDoc/metadata/SearchFields.php modules/cap\_ModeleDoc/metadata/dashletviewdefs.php modules/cap\_ModeleDoc/metadata/detailviewdefs.php modules/cap\_ModeleDoc/metadata/editviewdefs.php modules/cap\_ModeleDoc/metadata/listviewdefs.php modules/cap\_ModeleDoc/metadata/popupdefs.php modules/cap\_ModeleDoc/metadata/searchdefs.php modules/cap\_ModeleDoc/metadata/subpanels/default.php modules/cap\_ModeleDoc/tpls/fusiondocumentmultiemail.tpl modules/cap\_ModeleDoc/tpls/listechamps.tpl modules/cap\_ModeleDoc/vardefs.php modules/cap\_ModeleDoc/views/view.detail.php modules/cap\_ModeleDoc/views/view.edit.php modules/cap\_ModeleDoc/views/view.fusiondocument.php modules/cap\_ModeleDoc/views/view.fusiondocumentmultiemail.php modules/cap\_ModeleDoc/views/view.listechamps.config.php modules/cap\_ModeleDoc/views/view.listechamps.php

## <span id="page-55-0"></span>**4.10 Module Activités**

#### **Nom technique : capsp\_Activities**

modules/capsp\_Activities/Menu.php modules/capsp\_Activities/capsp\_Activity.php modules/capsp\_Activities/controller.php modules/capsp\_Activities/language/fr\_FR.lang.php modules/capsp\_Activities/metadata/SearchFields.php modules/capsp\_Activities/metadata/detailviewdefs.php modules/capsp\_Activities/metadata/editviewdefs.php modules/capsp\_Activities/metadata/listviewdefs.php modules/capsp\_Activities/metadata/searchdefs.php modules/capsp\_Activities/metadata/studio.php modules/capsp\_Activities/metadata/subpaneldefs.php modules/capsp\_Activities/metadata/subpanels/default.php modules/capsp\_Activities/tpls/etatad.tpl modules/capsp\_Activities/vardefs.php modules/capsp\_Activities/views/view.etatad.php

## <span id="page-55-1"></span>**4.11 Module Associations**

#### **Nom technique : capsp\_Associations**

custom/Extension/modules/capsp\_Associations/Ext/Layoutdefs/\_overridecapsp\_Association\_subpanel\_ca psp\_atscafcontacts.php custom/Extension/modules/capsp\_Associations/Ext/LogicHooks/afterSave\_createTeam.php custom/modules/capsp\_Associations/capsp\_Associations\_hooks.php custom/modules/capsp\_Associations/language/fr\_FR.lang.php modules/capsp\_Associations/Menu.php modules/capsp\_Associations/capsp\_Association.php modules/capsp\_Associations/language/fr\_FR.lang.php modules/capsp\_Associations/metadata/SearchFields.php modules/capsp\_Associations/metadata/detailviewdefs.php modules/capsp\_Associations/metadata/editviewdefs.php modules/capsp\_Associations/metadata/listviewdefs.php modules/capsp\_Associations/metadata/popupdefs.php modules/capsp\_Associations/metadata/quickcreatedefs.php modules/capsp\_Associations/metadata/searchdefs.php modules/capsp\_Associations/metadata/studio.php modules/capsp\_Associations/metadata/subpaneldefs.php modules/capsp\_Associations/metadata/subpanels/default.php modules/capsp\_Associations/resources/js/dependencies.js modules/capsp\_Associations/vardefs.php modules/capsp\_Associations/views/view.detail.php modules/capsp\_Associations/views/view.edit.php

## <span id="page-56-0"></span>**4.12 Module destinataires ASV**

## **Nom technique : capsp\_AsvRecipients**

modules/capsp\_AsvRecipients/Menu.php modules/capsp\_AsvRecipients/capsp\_AsvRecipient.php modules/capsp\_AsvRecipients/controller.php modules/capsp\_AsvRecipients/language/fr\_FR.lang.php modules/capsp\_AsvRecipients/metadata/SearchFields.php modules/capsp\_AsvRecipients/metadata/detailviewdefs.php modules/capsp\_AsvRecipients/metadata/editviewdefs.php modules/capsp\_AsvRecipients/metadata/listviewdefs.php modules/capsp\_AsvRecipients/metadata/searchdefs.php modules/capsp\_AsvRecipients/metadata/studio.php modules/capsp\_AsvRecipients/metadata/subpanels/default.php modules/capsp\_AsvRecipients/vardefs.php

## <span id="page-56-1"></span>**4.13 Module Contacts ATSCAF**

## **Nom technique : capsp\_AtscafContacts**

custom/Extension/modules/capsp\_AtscafContacts/Ext/LogicHooks/afterSave\_createUser.php custom/Extension/modules/capsp\_AtscafContacts/Ext/LogicHooks/afterSave\_setInitSector.php custom/Extension/modules/capsp\_AtscafContacts/Ext/LogicHooks/afterSave\_updateToUpper.php custom/Extension/modules/capsp\_AtscafContacts/Ext/LogicHooks/beforeSave\_checkMemberExists.php custom/Extension/modules/capsp\_AtscafContacts/Ext/LogicHooks/beforeSave\_setAssociation.php custom/Extension/modules/capsp\_AtscafContacts/Ext/Vardefs/capsp\_Sectors.php custom/modules/capsp\_AtscafContacts/capsp\_AtscafContacts\_hooks.php custom/modules/capsp\_AtscafContacts/metadata/quickcreatedefs.php custom/modules/capsp\_AtscafContacts/metadata/subpanels/capsp\_Association\_subpanel\_capsp\_atscafc ontacts.php modules/capsp\_AtscafContacts/Menu.php modules/capsp\_AtscafContacts/capsp\_AtscafContact.php modules/capsp\_AtscafContacts/controller.php modules/capsp\_AtscafContacts/language/fr\_FR.lang.php modules/capsp\_AtscafContacts/metadata/SearchFields.php modules/capsp\_AtscafContacts/metadata/detailviewdefs.php modules/capsp\_AtscafContacts/metadata/editviewdefs.php modules/capsp\_AtscafContacts/metadata/listviewdefs.php modules/capsp\_AtscafContacts/metadata/popupdefs.php modules/capsp\_AtscafContacts/metadata/searchdefs.php modules/capsp\_AtscafContacts/metadata/studio.php modules/capsp\_AtscafContacts/metadata/subpaneldefs.php modules/capsp\_AtscafContacts/metadata/subpanels/default.php modules/capsp\_AtscafContacts/resources/js/dependencies.js modules/capsp\_AtscafContacts/vardefs.php modules/capsp\_AtscafContacts/views/view.edit.php

## <span id="page-57-0"></span>**4.14 Module Facturations**

#### **Nom technique : capsp\_Billings**

custom/Extension/modules/capsp\_Billings/Ext/Layoutdefs/\_overridecapsp\_Billing\_subpanel\_capsp\_subscr iptions.php custom/modules/capsp\_Billings/language/fr\_FR.lang.php custom/modules/capsp\_Billings/metadata/SearchFields.php custom/modules/capsp\_Billings/metadata/listviewdefs.php custom/modules/capsp\_Billings/metadata/searchdefs.php modules/capsp\_Billings/Menu.php modules/capsp\_Billings/capsp\_Billing.php modules/capsp\_Billings/controller.php modules/capsp\_Billings/language/fr\_FR.lang.php modules/capsp\_Billings/metadata/SearchFields.php modules/capsp\_Billings/metadata/detailviewdefs.php modules/capsp\_Billings/metadata/editviewdefs.php modules/capsp\_Billings/metadata/listviewdefs.php modules/capsp\_Billings/metadata/searchdefs.php modules/capsp\_Billings/metadata/studio.php modules/capsp\_Billings/metadata/subpaneldefs.php modules/capsp\_Billings/metadata/subpanels/default.php modules/capsp\_Billings/tpls/generatebilling.tpl modules/capsp\_Billings/tpls/reject.tpl modules/capsp\_Billings/vardefs.php modules/capsp\_Billings/views/view.detail.php modules/capsp\_Billings/views/view.generatebilling.php modules/capsp\_Billings/views/view.list.php modules/capsp\_Billings/views/view.reject.php

## <span id="page-57-1"></span>**4.15 Modules Exports Sage**

## **Nom technique : capsp\_ExportsSage**

modules/capsp\_ExportsSage/Menu.php modules/capsp\_ExportsSage/capsp\_ExportSage.php modules/capsp\_ExportsSage/controller.php modules/capsp\_ExportsSage/language/fr\_FR.lang.php modules/capsp\_ExportsSage/metadata/SearchFields.php modules/capsp\_ExportsSage/metadata/detailviewdefs.php modules/capsp\_ExportsSage/metadata/editviewdefs.php modules/capsp\_ExportsSage/metadata/listviewdefs.php modules/capsp\_ExportsSage/metadata/searchdefs.php modules/capsp\_ExportsSage/metadata/studio.php modules/capsp\_ExportsSage/metadata/subpaneldefs.php modules/capsp\_ExportsSage/metadata/subpanels/default.php modules/capsp\_ExportsSage/tpls/generate\_export\_sage.tpl modules/capsp\_ExportsSage/vardefs.php modules/capsp\_ExportsSage/views/view.generate\_export\_sage.php modules/capsp\_ExportsSage/views/view.list.php

## <span id="page-58-0"></span>**4.16 Gestion des Impressions de masse des cartes adhérents**

## **Nom technique : capsp\_MassPrints**

modules/capsp\_MassPrints/Menu.php modules/capsp\_MassPrints/capsp\_MassPrint.php modules/capsp\_MassPrints/language/fr\_FR.lang.php modules/capsp\_MassPrints/metadata/detailviewdefs.php modules/capsp\_MassPrints/metadata/editviewdefs.php modules/capsp\_MassPrints/metadata/listviewdefs.php modules/capsp\_MassPrints/vardefs.php

## <span id="page-58-1"></span>**4.17 Module Adhérents**

## **Nom technique : capsp\_Members**

custom/Extension/modules/capsp\_Members/Ext/Layoutdefs/\_overridecapsp\_Member\_subpanel\_membe rs.php

custom/Extension/modules/capsp\_Members/Ext/LogicHooks/afterSave\_updateToUpper.php custom/Extension/modules/capsp\_Members/Ext/LogicHooks/beforeSave\_checkMembers.php custom/Extension/modules/capsp\_Members/Ext/LogicHooks/beforeSave\_linkToSector.php custom/Extension/modules/capsp\_Members/Ext/Vardefs/sugarfield\_email1.php custom/modules/capsp\_Members/capsp\_Members\_hooks.php custom/modules/capsp\_Members/language/fr\_FR.lang.php custom/modules/capsp\_Members/metadata/SearchFields.php custom/modules/capsp\_Members/metadata/popupdefs.php custom/modules/capsp\_Members/metadata/subpanels/capsp\_Member\_subpanel\_members.php modules/capsp\_Members/Menu.php modules/capsp\_Members/capsp\_Member.php modules/capsp\_Members/controller.php modules/capsp\_Members/language/fr\_FR.lang.php modules/capsp\_Members/metadata/SearchFields.php modules/capsp\_Members/metadata/detailviewdefs.php modules/capsp\_Members/metadata/editviewdefs.php modules/capsp\_Members/metadata/listviewdefs.php modules/capsp\_Members/metadata/popupdefs.php modules/capsp\_Members/metadata/quickcreatedefs.php modules/capsp\_Members/metadata/searchdefs.php modules/capsp\_Members/metadata/studio.php modules/capsp\_Members/metadata/subpaneldefs.php modules/capsp\_Members/metadata/subpanels/ForMembers.php modules/capsp\_Members/metadata/subpanels/default.php

modules/capsp\_Members/metadata/subpanels/for\_activity.php modules/capsp\_Members/resources/js/capsp\_Members.js modules/capsp\_Members/resources/js/dependencies.js modules/capsp\_Members/tpls/listmembership.tpl modules/capsp\_Members/tpls/sendmail.tpl modules/capsp\_Members/vardefs.php modules/capsp\_Members/views/view.detail.php modules/capsp\_Members/views/view.edit.php modules/capsp\_Members/views/view.listmembership.php modules/capsp\_Members/views/view.sendmail.php

## <span id="page-59-0"></span>**4.18 Module Espace adhérents**

#### **Nom technique : capsp\_MemberPortal**

modules/capsp\_MembersPortal/EP.php modules/capsp\_MembersPortal/capsp\_MembersPortal.php modules/capsp\_MembersPortal/controller.php modules/capsp\_MembersPortal/language/fr\_FR.lang.php modules/capsp\_MembersPortal/resources/css/materialize.css modules/capsp\_MembersPortal/resources/css/portal.css modules/capsp\_MembersPortal/resources/css/sass/components/\_badges.scss modules/capsp\_MembersPortal/resources/css/sass/components/\_buttons.scss modules/capsp\_MembersPortal/resources/css/sass/components/\_cards.scss modules/capsp\_MembersPortal/resources/css/sass/components/\_carousel.scss modules/capsp\_MembersPortal/resources/css/sass/components/\_chips.scss modules/capsp\_MembersPortal/resources/css/sass/components/\_collapsible.scss modules/capsp\_MembersPortal/resources/css/sass/components/\_color.scss modules/capsp\_MembersPortal/resources/css/sass/components/\_dropdown.scss modules/capsp\_MembersPortal/resources/css/sass/components/\_global.scss modules/capsp\_MembersPortal/resources/css/sass/components/\_grid.scss modules/capsp\_MembersPortal/resources/css/sass/components/\_icons-material-design.scss modules/capsp\_MembersPortal/resources/css/sass/components/\_materialbox.scss modules/capsp\_MembersPortal/resources/css/sass/components/\_modal.scss modules/capsp\_MembersPortal/resources/css/sass/components/\_navbar.scss modules/capsp\_MembersPortal/resources/css/sass/components/\_normalize.scss modules/capsp\_MembersPortal/resources/css/sass/components/\_preloader.scss modules/capsp\_MembersPortal/resources/css/sass/components/\_pulse.scss modules/capsp\_MembersPortal/resources/css/sass/components/\_roboto.scss modules/capsp\_MembersPortal/resources/css/sass/components/\_sideNav.scss modules/capsp\_MembersPortal/resources/css/sass/components/\_slider.scss modules/capsp\_MembersPortal/resources/css/sass/components/\_table\_of\_contents.scss modules/capsp\_MembersPortal/resources/css/sass/components/\_tabs.scss modules/capsp\_MembersPortal/resources/css/sass/components/\_tapTarget.scss modules/capsp\_MembersPortal/resources/css/sass/components/\_toast.scss modules/capsp\_MembersPortal/resources/css/sass/components/\_tooltip.scss

modules/capsp\_MembersPortal/resources/css/sass/components/\_transitions.scss modules/capsp\_MembersPortal/resources/css/sass/components/\_typography.scss modules/capsp\_MembersPortal/resources/css/sass/components/\_variables.scss modules/capsp\_MembersPortal/resources/css/sass/components/\_waves.scss modules/capsp\_MembersPortal/resources/css/sass/components/date\_picker/\_default.date.scss modules/capsp\_MembersPortal/resources/css/sass/components/date\_picker/\_default.scss modules/capsp\_MembersPortal/resources/css/sass/components/date\_picker/\_default.time.scss modules/capsp\_MembersPortal/resources/css/sass/components/forms/\_checkboxes.scss modules/capsp\_MembersPortal/resources/css/sass/components/forms/\_file-input.scss modules/capsp\_MembersPortal/resources/css/sass/components/forms/\_forms.scss modules/capsp\_MembersPortal/resources/css/sass/components/forms/\_input-fields.scss modules/capsp\_MembersPortal/resources/css/sass/components/forms/\_radio-buttons.scss modules/capsp\_MembersPortal/resources/css/sass/components/forms/\_range.scss modules/capsp\_MembersPortal/resources/css/sass/components/forms/\_select.scss modules/capsp\_MembersPortal/resources/css/sass/components/forms/\_switches.scss modules/capsp\_MembersPortal/resources/css/sass/materialize.scss modules/capsp\_MembersPortal/resources/files/modeemploiNouvelleadhesionOK.pdf modules/capsp\_MembersPortal/resources/files/modeemploiRenouvellementAdhesionOK.pdf modules/capsp\_MembersPortal/resources/fonts/roboto/Roboto-Bold.woff modules/capsp\_MembersPortal/resources/fonts/roboto/Roboto-Bold.woff2 modules/capsp\_MembersPortal/resources/fonts/roboto/Roboto-Light.woff modules/capsp\_MembersPortal/resources/fonts/roboto/Roboto-Light.woff2 modules/capsp\_MembersPortal/resources/fonts/roboto/Roboto-Medium.woff modules/capsp\_MembersPortal/resources/fonts/roboto/Roboto-Medium.woff2 modules/capsp\_MembersPortal/resources/fonts/roboto/Roboto-Regular.woff modules/capsp\_MembersPortal/resources/fonts/roboto/Roboto-Regular.woff2 modules/capsp\_MembersPortal/resources/fonts/roboto/Roboto-Thin.woff modules/capsp\_MembersPortal/resources/fonts/roboto/Roboto-Thin.woff2 modules/capsp\_MembersPortal/resources/img/favicon.ico modules/capsp\_MembersPortal/resources/img/logo.png modules/capsp\_MembersPortal/resources/js/base.js modules/capsp\_MembersPortal/resources/js/materialize.min.js modules/capsp\_MembersPortal/tpls/activities.tpl modules/capsp\_MembersPortal/tpls/forms/contact\_atscaf\_form.tpl modules/capsp\_MembersPortal/tpls/forms/error.tpl modules/capsp\_MembersPortal/tpls/forms/lost\_credential\_form.tpl modules/capsp\_MembersPortal/tpls/forms/member\_form.tpl modules/capsp\_MembersPortal/tpls/forms/members\_tab.tpl modules/capsp\_MembersPortal/tpls/forms/payment\_form.tpl modules/capsp\_MembersPortal/tpls/forms/register\_payment.tpl modules/capsp\_MembersPortal/tpls/forms/register\_popup.tpl modules/capsp\_MembersPortal/tpls/forms/register\_submember.tpl modules/capsp\_MembersPortal/tpls/forms/register\_validate.tpl modules/capsp\_MembersPortal/tpls/forms/submember\_popup.tpl modules/capsp\_MembersPortal/tpls/forms/update\_credential\_form.tpl modules/capsp\_MembersPortal/tpls/generic/footer.tpl

modules/capsp\_MembersPortal/tpls/generic/header.tpl modules/capsp\_MembersPortal/tpls/generic/js.tpl modules/capsp\_MembersPortal/tpls/generic/js\_form.tpl modules/capsp\_MembersPortal/tpls/generic/js\_form\_popup.tpl modules/capsp\_MembersPortal/tpls/generic/menu.tpl modules/capsp\_MembersPortal/tpls/generic/top\_header\_message.tpl modules/capsp\_MembersPortal/tpls/home.tpl modules/capsp\_MembersPortal/tpls/login.tpl modules/capsp\_MembersPortal/tpls/login\_auto.tpl modules/capsp\_MembersPortal/tpls/members.tpl modules/capsp\_MembersPortal/tpls/memberships.tpl modules/capsp\_MembersPortal/tpls/renew\_password.tpl modules/capsp\_MembersPortal/vardefs.php modules/capsp\_MembersPortal/views/view.form.php modules/capsp\_MembersPortal/views/view.home.php modules/capsp\_MembersPortal/views/view.login.php modules/capsp\_MembersPortal/views/view.login\_auto.php

## <span id="page-61-0"></span>**4.19 Module Adhésions**

#### **Nom technique : capsp\_Memberships**

custom/Extension/modules/capsp\_Memberships/Ext/LogicHooks/afterSave\_addSector.php custom/Extension/modules/capsp\_Memberships/Ext/LogicHooks/beforeDelete\_checkOldAndInactive.php custom/Extension/modules/capsp\_Memberships/Ext/LogicHooks/beforeSave\_checkOldAndInactive.php custom/modules/capsp\_Memberships/capsp\_Memberships\_hooks.php modules/capsp\_Memberships/Menu.php modules/capsp\_Memberships/capsp\_Membership.php modules/capsp\_Memberships/controller.php modules/capsp\_Memberships/language/fr\_FR.lang.php modules/capsp\_Memberships/metadata/SearchFields.php modules/capsp\_Memberships/metadata/detailviewdefs.php modules/capsp\_Memberships/metadata/editviewdefs.php modules/capsp\_Memberships/metadata/listviewdefs.php modules/capsp\_Memberships/metadata/searchdefs.php modules/capsp\_Memberships/metadata/studio.php modules/capsp\_Memberships/metadata/subpaneldefs.php modules/capsp\_Memberships/metadata/subpanels/ForMembers.php modules/capsp\_Memberships/metadata/subpanels/ForSubscriptions.php modules/capsp\_Memberships/metadata/subpanels/default.php modules/capsp\_Memberships/vardefs.php modules/capsp\_Memberships/views/view.edit.php modules/capsp\_Memberships/views/view.quickedit.php

## <span id="page-62-0"></span>**4.20 Module Règlements**

## **Nom technique : capsp\_Payments**

custom/Extension/modules/capsp\_Payments/Ext/LogicHooks/beforeSave\_checkSubAlreadyPaid.php custom/modules/capsp\_Payments/metadata/listviewdefs.php modules/capsp\_Payments/Menu.php modules/capsp\_Payments/capsp\_Payment.php modules/capsp\_Payments/capsp\_PaymentsHooks.php modules/capsp\_Payments/controller.php modules/capsp\_Payments/language/fr\_FR.lang.php modules/capsp\_Payments/metadata/SearchFields.php modules/capsp\_Payments/metadata/detailviewdefs.php modules/capsp\_Payments/metadata/editviewdefs.php modules/capsp\_Payments/metadata/listviewdefs.php modules/capsp\_Payments/metadata/popupdefs.php modules/capsp\_Payments/metadata/quickcreatedefs.php modules/capsp\_Payments/metadata/searchdefs.php modules/capsp\_Payments/metadata/studio.php modules/capsp\_Payments/metadata/subpaneldefs.php modules/capsp\_Payments/metadata/subpanels/default.php modules/capsp\_Payments/vardefs.php modules/capsp\_Payments/views/view.edit.php

## <span id="page-62-1"></span>**4.21 Module Règles de tarif**

## **Nom technique : capsp\_PriceRules**

custom/Extension/modules/capsp\_PriceRules/Ext/LogicHooks/beforeSave\_checkOldAndInactive.php custom/Extension/modules/capsp\_PriceRules/Ext/LogicHooks/processRecord\_setReferenceValue.php custom/modules/capsp\_PriceRules/capsp\_PriceRules\_hooks.php modules/capsp\_PriceRules/Menu.php modules/capsp\_PriceRules/capsp\_PriceRule.php modules/capsp\_PriceRules/language/fr\_FR.lang.php modules/capsp\_PriceRules/metadata/SearchFields.php modules/capsp\_PriceRules/metadata/detailviewdefs.php modules/capsp\_PriceRules/metadata/editviewdefs.php modules/capsp\_PriceRules/metadata/listviewdefs.php modules/capsp\_PriceRules/metadata/searchdefs.php modules/capsp\_PriceRules/metadata/studio.php modules/capsp\_PriceRules/metadata/subpanels/default.php modules/capsp\_PriceRules/resources/js/dependencies.js modules/capsp\_PriceRules/vardefs.php modules/capsp\_PriceRules/views/view.detail.php

## <span id="page-63-0"></span>**4.22 Module Tarifs**

#### **Nom technique : capsp\_Prices**

custom/Extension/modules/capsp\_Prices/Ext/LogicHooks/beforeDelete\_checkOldAndInactive.php custom/Extension/modules/capsp\_Prices/Ext/LogicHooks/beforeSave\_checkOldAndInactive.php custom/Extension/modules/capsp\_Prices/Ext/LogicHooks/beforeSave\_checkPricesSameType.php custom/Extension/modules/capsp\_Prices/Ext/LogicHooks/beforeSave\_manageAvailibilityDates.php custom/modules/capsp\_Prices/capsp\_Prices\_hooks.php custom/modules/capsp\_Prices/metadata/SearchFields.php custom/modules/capsp\_Prices/metadata/searchdefs.php modules/capsp\_Prices/Menu.php modules/capsp\_Prices/capsp\_Price.php modules/capsp\_Prices/language/fr\_FR.lang.php modules/capsp\_Prices/metadata/SearchFields.php modules/capsp\_Prices/metadata/detailviewdefs.php modules/capsp\_Prices/metadata/editviewdefs.php modules/capsp\_Prices/metadata/listviewdefs.php modules/capsp\_Prices/metadata/popupdefs.php modules/capsp\_Prices/metadata/searchdefs.php modules/capsp\_Prices/metadata/studio.php modules/capsp\_Prices/metadata/subpaneldefs.php modules/capsp\_Prices/metadata/subpanels/default.php modules/capsp\_Prices/resources/js/dependencies.js modules/capsp\_Prices/vardefs.php modules/capsp\_Prices/views/view.edit.php

## <span id="page-63-1"></span>**4.23 Module Saisons**

## **Nom technique : capsp\_Seasons**

custom/Extension/modules/capsp\_Seasons/Ext/LogicHooks/beforeDelete\_checkOldAndInactive.php

custom/Extension/modules/capsp\_Seasons/Ext/LogicHooks/beforeSave\_checkOldAndInactive.php custom/modules/capsp\_Seasons/capsp\_Seasons\_hooks.php modules/capsp\_Seasons/Menu.php modules/capsp\_Seasons/capsp\_Season.php modules/capsp\_Seasons/controller.php modules/capsp\_Seasons/language/fr\_FR.lang.php modules/capsp\_Seasons/metadata/SearchFields.php modules/capsp\_Seasons/metadata/detailviewdefs.php modules/capsp\_Seasons/metadata/editviewdefs.php modules/capsp\_Seasons/metadata/listviewdefs.php modules/capsp\_Seasons/metadata/searchdefs.php modules/capsp\_Seasons/metadata/studio.php modules/capsp\_Seasons/metadata/subpanels/default.php modules/capsp\_Seasons/resources/js/valid\_form.js

## <span id="page-64-0"></span>**4.24 Module Secteurs**

## **Nom technique : capsp\_Sectors**

custom/Extension/modules/capsp\_Sectors/Ext/LogicHooks/afterSave\_setTeam.php custom/modules/capsp\_Sectors/capsp\_Sectors\_hooks.php modules/capsp\_Sectors/Menu.php modules/capsp\_Sectors/capsp\_Sector.php modules/capsp\_Sectors/language/fr\_FR.lang.php modules/capsp\_Sectors/metadata/SearchFields.php modules/capsp\_Sectors/metadata/detailviewdefs.php modules/capsp\_Sectors/metadata/editviewdefs.php modules/capsp\_Sectors/metadata/listviewdefs.php modules/capsp\_Sectors/metadata/searchdefs.php modules/capsp\_Sectors/metadata/subpaneldefs.php modules/capsp\_Sectors/metadata/subpanels/default.php modules/capsp\_Sectors/resources/js/capsp\_Sectors.js modules/capsp\_Sectors/vardefs.php modules/capsp\_Sectors/views/view.edit.php

## <span id="page-64-1"></span>**4.25 Module Cotisations**

## **Nom technique : capsp\_Subscriptions**

custom/Extension/modules/capsp\_Subscriptions/Ext/LogicHooks/beforeSave\_ifPaidSetValueDate.php custom/modules/capsp\_Subscriptions/capsp\_Subscriptions\_hooks.php custom/modules/capsp\_Subscriptions/metadata/listviewdefs.php custom/modules/capsp\_Subscriptions/metadata/subpanels/capsp\_Billing\_subpanel\_capsp\_subscriptions. php modules/capsp\_Subscriptions/Dashlets/MyCapsp\_SubscriptionsDashlet/MyCapsp\_SubscriptionsDashlet.da ta.php modules/capsp\_Subscriptions/Dashlets/MyCapsp\_SubscriptionsDashlet/MyCapsp\_SubscriptionsDashlet.m eta.php modules/capsp\_Subscriptions/Dashlets/MyCapsp\_SubscriptionsDashlet/MyCapsp\_SubscriptionsDashlet.p hp modules/capsp\_Subscriptions/Menu.php modules/capsp\_Subscriptions/capsp\_Subscription.php modules/capsp\_Subscriptions/controller.php modules/capsp\_Subscriptions/language/fr\_FR.lang.php modules/capsp\_Subscriptions/metadata/SearchFields.php modules/capsp\_Subscriptions/metadata/detailviewdefs.php modules/capsp\_Subscriptions/metadata/editviewdefs.php modules/capsp\_Subscriptions/metadata/listviewdefs.php modules/capsp\_Subscriptions/metadata/popupdefs.php modules/capsp\_Subscriptions/metadata/quickcreatedefs.php

modules/capsp\_Subscriptions/metadata/searchdefs.php modules/capsp\_Subscriptions/metadata/studio.php modules/capsp\_Subscriptions/metadata/subpaneldefs.php modules/capsp\_Subscriptions/metadata/subpanels/default.php modules/capsp\_Subscriptions/vardefs.php modules/capsp\_Subscriptions/views/view.list.php

## <span id="page-65-0"></span>**4.26 Module Notes**

#### **Nom technique : Notes**

custom/Extension/modules/Notes/Ext/Vardefs/capsp\_ExportsSage.php

## <span id="page-65-1"></span>**4.27 Module Utilisateurs**

#### **Nom technique : Users**

custom/Extension/modules/Users/Ext/Language/fr\_FR.cap\_atscaf\_fields.php custom/Extension/modules/Users/Ext/LogicHooks/afterSave\_linkTeam.php custom/Extension/modules/Users/Ext/Vardefs/cap\_atscaf\_fields.php custom/modules/Users/Users\_hooks.php custom/modules/Users/metadata/detailviewdefs.php custom/modules/Users/metadata/editviewdefs.php

## <span id="page-65-2"></span>**4.28 Fichiers Hors modules**

#### **4.28.1 Interface d'administration / Mise en queue des emails**

<span id="page-65-3"></span>custom/Extension/modules/Administration/Ext/Administration/CaptiveaConfigurator.php custom/Extension/modules/Administration/Ext/Administration/mailQueue.php custom/Extension/modules/Administration/Ext/Language/en\_us.mailQueue.php custom/Extension/modules/Administration/Ext/Language/fr\_FR.captiveaConfigurator.php custom/Extension/modules/Administration/Ext/Language/fr\_FR.mailQueue.php custom/Extension/modules/EmailMan/Ext/Language/fr\_FR.atscaf.php custom/modules/Administration/captivea\_configurator.php custom/modules/Administration/captivea\_mailqueue.php custom/modules/Administration/tpls/captivea\_mailqueue.tpl

## <span id="page-65-4"></span>**4.28.2 Taches planifiées (Planificateur)**

custom/Extension/modules/Schedulers/Ext/Language/en\_us.mailQueue.php custom/Extension/modules/Schedulers/Ext/Language/fr\_FR.job.capsp\_resetMembersActivites.php custom/Extension/modules/Schedulers/Ext/Language/fr\_FR.job.capsp\_sectorsReafect.php custom/Extension/modules/Schedulers/Ext/Language/fr\_FR.job.parisExportAmaris.php custom/Extension/modules/Schedulers/Ext/Language/fr\_FR.job.seasonStartPurge.php custom/Extension/modules/Schedulers/Ext/Language/fr\_FR.mailQueue.php

custom/Extension/modules/Schedulers/Ext/ScheduledTasks/job.capsp\_resetMembersActivites.php custom/Extension/modules/Schedulers/Ext/ScheduledTasks/job.capsp\_sectorsReafect.php custom/Extension/modules/Schedulers/Ext/ScheduledTasks/job.parisExportAmaris.php custom/Extension/modules/Schedulers/Ext/ScheduledTasks/job.seasonStartPurge.php custom/Extension/modules/Schedulers/Ext/ScheduledTasks/mailQueue.php

## <span id="page-66-0"></span>**4.28.3 Point d'entrée supplémentaire dans l'application**

#### XTemplate/xtpl.php

custom/Extension/application/Ext/EntryPointRegistry/entryPoint\_PayementReturn.php custom/Extension/application/Ext/EntryPointRegistry/entryPoint\_Portal.php custom/Extension/application/Ext/EntryPointRegistry/entryPoint\_getLinks.php custom/Extension/application/Ext/EntryPointRegistry/entryPoint\_getModeleDocLinks.php

## <span id="page-66-1"></span>**4.28.4 Inclusion des modules spécifiques clients**

custom/Extension/application/Ext/Include/CaptiveaFusionDoc.php custom/Extension/application/Ext/Include/CaptiveaFusionDocAdvanced.php custom/Extension/application/Ext/Include/capsp\_Activities.php custom/Extension/application/Ext/Include/capsp\_Associations.php custom/Extension/application/Ext/Include/capsp\_AsvRecipients.php custom/Extension/application/Ext/Include/capsp\_AtscafContacts.php custom/Extension/application/Ext/Include/capsp\_Billings.php custom/Extension/application/Ext/Include/capsp\_ExportsSage.php custom/Extension/application/Ext/Include/capsp\_MassPrints.php custom/Extension/application/Ext/Include/capsp\_Members.php custom/Extension/application/Ext/Include/capsp\_MembersPortal.php custom/Extension/application/Ext/Include/capsp\_Memberships.php custom/Extension/application/Ext/Include/capsp\_Payments.php custom/Extension/application/Ext/Include/capsp\_PriceRules.php custom/Extension/application/Ext/Include/capsp\_Prices.php custom/Extension/application/Ext/Include/capsp\_Seasons.php custom/Extension/application/Ext/Include/capsp\_Sectors.php custom/Extension/application/Ext/Include/capsp\_Subscriptions.php

## <span id="page-66-2"></span>**4.28.5 Inclusion des traductions pour les modules spécifiques**

custom/Extension/application/Ext/Language/en\_us.CaptiveaFusionDoc.php custom/Extension/application/Ext/Language/fr\_FR.AOR\_Reports.php custom/Extension/application/Ext/Language/fr\_FR.CaptiveaFusionDoc.php custom/Extension/application/Ext/Language/fr\_FR.capsp\_Activities.php custom/Extension/application/Ext/Language/fr\_FR.capsp\_Associations.php custom/Extension/application/Ext/Language/fr\_FR.capsp\_AsvRecipients.php custom/Extension/application/Ext/Language/fr\_FR.capsp\_AtscafContacts.php custom/Extension/application/Ext/Language/fr\_FR.capsp\_Billings.php

custom/Extension/application/Ext/Language/fr\_FR.capsp\_ExportsSage.php custom/Extension/application/Ext/Language/fr\_FR.capsp\_MassPrints.php custom/Extension/application/Ext/Language/fr\_FR.capsp\_Members.php custom/Extension/application/Ext/Language/fr\_FR.capsp\_MembersPortal.php custom/Extension/application/Ext/Language/fr\_FR.capsp\_Memberships.php custom/Extension/application/Ext/Language/fr\_FR.capsp\_Payments.php custom/Extension/application/Ext/Language/fr\_FR.capsp\_PriceRules.php custom/Extension/application/Ext/Language/fr\_FR.capsp\_Prices.php custom/Extension/application/Ext/Language/fr\_FR.capsp\_Seasons.php custom/Extension/application/Ext/Language/fr\_FR.capsp\_Sectors.php custom/Extension/application/Ext/Language/fr\_FR.capsp\_Subscriptions.php custom/Extension/application/Ext/Language/fr\_FR.street\_type\_list.php

## <span id="page-67-0"></span>**4.28.6 Action spécifique à la sauvegarde des champs de type Adresse**

<span id="page-67-1"></span>custom/Extension/application/Ext/LogicHooks/beforeSave\_manageAddressField.php

#### **4.28.7 Gestion des relations entre les modules**

custom/Extension/application/Ext/TableDictionary/capsp\_associations\_capsp\_activities.php custom/Extension/application/Ext/TableDictionary/capsp\_interested\_members\_capsp\_activities.php custom/Extension/application/Ext/TableDictionary/capsp\_massprints\_capsp\_members.php custom/Extension/application/Ext/TableDictionary/capsp\_members\_capsp\_activities.php custom/Extension/application/Ext/TableDictionary/capsp\_sectors\_capsp\_atscafcontacts.php custom/Extension/application/Ext/TableDictionary/capsp\_sectors\_capsp\_members.php

custom/metadata/capsp\_associations\_capsp\_activitiesMetaData.php custom/metadata/capsp\_interested\_members\_capsp\_activitiesMetaData.php custom/metadata/capsp\_massprints\_capsp\_membersMetaData.php custom/metadata/capsp\_members\_capsp\_activitiesMetaData.php custom/metadata/capsp\_sectors\_capsp\_atscafcontactsMetaData.php custom/metadata/capsp\_sectors\_capsp\_membersMetaData.php

#### <span id="page-67-2"></span>**4.28.8 Gestion des kit de paiements**

custom/include/Payment/Paybox.php custom/include/Payment/Systempay.php custom/include/Payment/capsp\_PaymentOnline.php custom/include/Payment/payment\_return.php custom/include/Payment/payment\_test.php custom/include/Payment/resources/img/credit\_cards.png custom/include/Payment/tpls/paymentForm.tpl custom/include/Payment/tpls/paymentModes.tpl

#### **4.28.9 Recherche rapide**

<span id="page-68-0"></span>custom/include/QuickSearchDefaults.php custom/modules/unified\_search\_modules\_display.php

#### <span id="page-68-1"></span>**4.28.10 Modification du menu**

custom/include/tabConfig.php

## <span id="page-68-2"></span>**4.28.11 Modification templating Smarty**

custom/include/Smarty/plugins/function.sugar\_phone.php custom/include/Smarty/plugins/modifier.explode.php custom/include/Smarty/plugins/modifier.extract\_street.php custom/include/Smarty/plugins/modifier.load\_bean\_tree.php custom/include/Smarty/plugins/modifier.load\_fields.php custom/include/Smarty/plugins/modifier.load\_fields\_list.php custom/include/Smarty/plugins/modifier.load\_global.php custom/include/Smarty/plugins/modifier.load\_linked\_fields.php

## <span id="page-68-3"></span>**4.28.12 Modification de fonctionnement des types de champ**

custom/include/SugarFields/Fields/Address/DetailView.tpl custom/include/SugarFields/Fields/Address/EditView.tpl custom/include/SugarFields/Fields/Cursor/EditView.tpl custom/include/SugarFields/Fields/Cursor/SugarFieldCursor.php custom/include/SugarFields/Fields/CursorFieldList/DetailView.tpl custom/include/SugarFields/Fields/CursorFieldList/EditView.tpl custom/include/SugarFields/Fields/CursorFieldList/SugarFieldCursorFieldList.php custom/include/SugarFields/Fields/CursorTree/DetailView.tpl custom/include/SugarFields/Fields/CursorTree/EditView.tpl custom/include/SugarFields/Fields/CursorTree/SugarFieldCursorTree.php custom/include/SugarFields/Fields/Html/DetailView.tpl custom/include/SugarFields/Fields/Html/EditView.tpl custom/include/SugarFields/Fields/Html/SugarFieldHtml.php custom/include/SugarFields/Fields/Phone/EditView.tpl custom/include/SugarFields/Fields/Phone/SugarFieldPhone.php custom/include/SugarFields/Fields/RolesManager/DetailView.tpl custom/include/SugarFields/Fields/RolesManager/EditView.tpl custom/include/SugarFields/Fields/RolesManager/RolesManager.js custom/include/SugarFields/Fields/RolesManager/SugarFieldRolesManager.php custom/include/SugarFields/Fields/RolesManager/rolesManager.css

## <span id="page-68-4"></span>**4.28.13 Modification classes / Fonctions utilitaires** custom/include/cap\_Ftp/cap\_Ftp.php

custom/include/custom\_utils.php data/SugarBean.php getLinks.php getModeleDocLinks.php include/ListView/ListViewDisplay.php include/ListView/ListViewSubPanel.php include/MVC/View/SugarView.php include/MVC/View/views/view.detail.php include/SearchForm/SearchForm2.php include/SubPanel/SubPanelTiles.php include/SugarTheme/SugarTheme.php include/generic/SugarWidgets/SugarWidgetSubPanelTopSelectButton.php include/utils.php

## <span id="page-69-0"></span>**4.28.14 Ajout de fonctionnalité en boutons dans les sous-panneaux**

custom/include/generic/SugarWidgets/SugarWidgetSubPanelAddMembershipsButton.php custom/include/generic/SugarWidgets/SugarWidgetSubPanelAddPaymentButton.php custom/include/generic/SugarWidgets/SugarWidgetSubPanelDeleteSubscriptionButton.php custom/include/generic/SugarWidgets/SugarWidgetSubPanelRemoveButtonCapspActivities.php custom/include/generic/SugarWidgets/SugarWidgetSubPanelTopButtonCreate.php custom/include/generic/SugarWidgets/SugarWidgetSubPanelTopCreateMembersButton.php custom/include/generic/SugarWidgets/SugarWidgetSubPanelTopCreateMembershipButton.php custom/include/generic/SugarWidgets/SugarWidgetSubPanelTopExportPaymentButton.php custom/include/generic/SugarWidgets/SugarWidgetSubPanelTopSelectButtonCapspMembers.php

## <span id="page-69-1"></span>**4.28.15 Traduction**

custom/include/language/en\_us.lang.php custom/include/language/fr\_FR.lang.php

## <span id="page-69-2"></span>**4.28.16 Javascript**

custom/include/resources/js/cap\_Dependencies.js jssource/src\_files/include/javascript/sugar\_3.js

## <span id="page-69-3"></span>**4.28.17 Modification du thème**

custom/themes/SuiteP/css/custom.css custom/themes/SuiteP/tpls/\_headerModuleList.tpl custom/themes/default/images/company\_logo.png themes/SuiteP/css/editview.scss themes/SuiteP/css/forms.scss

themes/SuiteP/css/style.css themes/SuiteP/include/DetailView/DetailView.tpl themes/SuiteP/tpls/login.tpl

## <span id="page-70-0"></span>**4.28.18 Modifications de CORE**

include\SearchForm\SearchForm2.php include\SugarTheme\SugarTheme.php modules\AOR\_Reports\AOR\_Report.js modules\AOR\_Reports\aor\_utils.php modules\AOR\_Reports\controller.php modules\AOR\_Reports\tpls\report.tpl